KAUNO TECHNOLOGIJOS UNIVERSITETAS INFORMATIKOS FAKULTETAS INFORMACINIŲ SISTEMŲ KATEDRA

> Laura Lencevičiūtė Marius Būtėnas

# **Turizmo agentūros užsakymų apskaitos sistema**

Magistro darbas

 Darbo vadovas doc. Rita Butkienė

Kaunas 2005

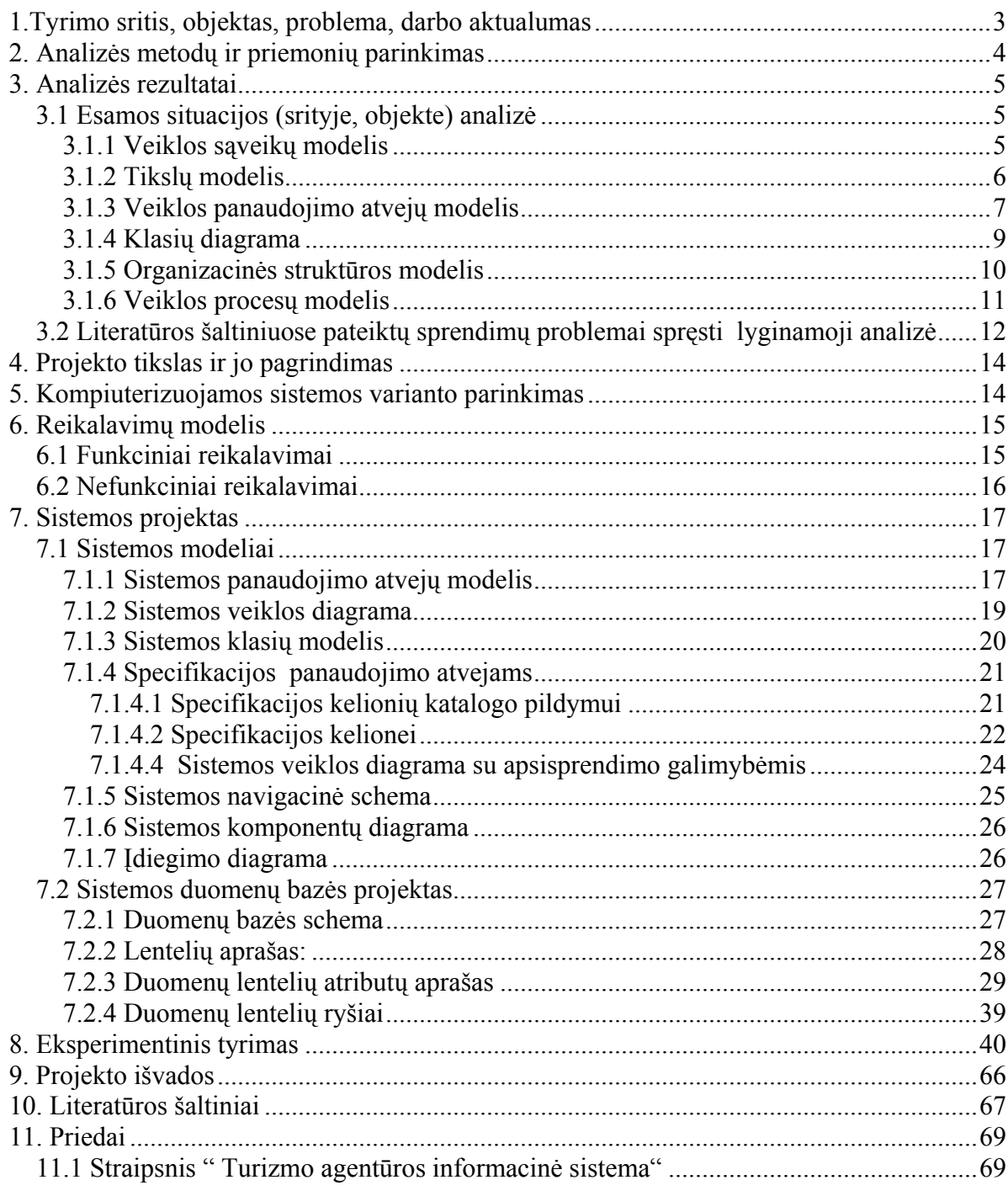

#### <span id="page-2-0"></span>**1.Tyrimo sritis, objektas, problema, darbo aktualumas**

#### **Tyrimo sritis**

- ¾ Duomenų kaupimo sritis. Tai internetinis paslaugų serveris, kuriame bus kaupiama visa informacija apie sistemos vartotojus. Informacijos kaupimas ir apdorojimas ( struktūrizavimas ); sistema turi suteikti plačias informacijos tvarkymo galimybes ( informacijos įterpimas, redagavimas, šalinimas ) ir tuo pačiu užtikrinti, kad informacija butų saugi, t.y. minimizuoti informacijos praradimo galimybes;
- ¾ Vartotojų sritis. Tai visi vartotojai, kuriems leista naudotis šia sistema. Informacijos pateikimas vartotojams (prisijungusiems prie svetainės ) patogia ir suprantama forma;

#### **Objektas**

¾ Turizmo agentūros informacinė sistema.

#### **Sprendžiamos problemos**

¾ Pagrindinė problema, analizuojant ir projektuojant šį projektą, yra tai jog esama sistema turi sunkumų dirbant tinkle, joje nėra naudojama kliento serverio architektūra, t.y. norint vartotojui nusiųsti duomenis, siunčiama visa duomenų bazė. Norint išspręsti šią problemą reikia panaudoti kliento – serverio architektūrą. Taip pat reikia realizuoti sistemą taip, kad sistemos vartotojas naujus duomenis galėtų įvesti iš bet kurio kompiuterio prijungto prie interneto tinklo. Vartotojas turi nepajustų sunkumų ar nepatogumų įvedant ir siunčiant duomenis į duomenų bazę . Operacijos turi būti atliekamos greitai ir užtikrintai.

#### <span id="page-3-0"></span>**Darbo aktualumas**

¾ Naujoji turizmo agentūros informacinė sistema padės sparčiau ir patogiau organizuoti turizmo agentūrų darbą. Taip pat padės patogiau kaupti, saugoti ir perduoti informaciją. Sistema svarbi tuo, kad ji suteikia puikią nuotolinio komunikavimo galimybę. Ji pateikia struktūrizuotus duomenis, todėl palengvėja reikiamos informacijos išrinkimas. Taip pat elektroninių duomenų pavidalu teikiama informacija yra lankstesnė, lengviau ir greičiau keičiama bei atnaujinama. Sistema saugos visą informaciją, kurios pagalba bus galima padaryti užsakymą bet kuriuo metu, turint priėjimą prie interneto.

#### **2. Analizės metodų ir priemonių parinkimas**

Analizei atlikti buvo pasirinktas programų paketą Magicdraw UML 7.2. Diagramos, kurias galima braižyti su pasirinktais paketais, yra pavaizduotos lentelėje(1 lentelė)

1 lentelė

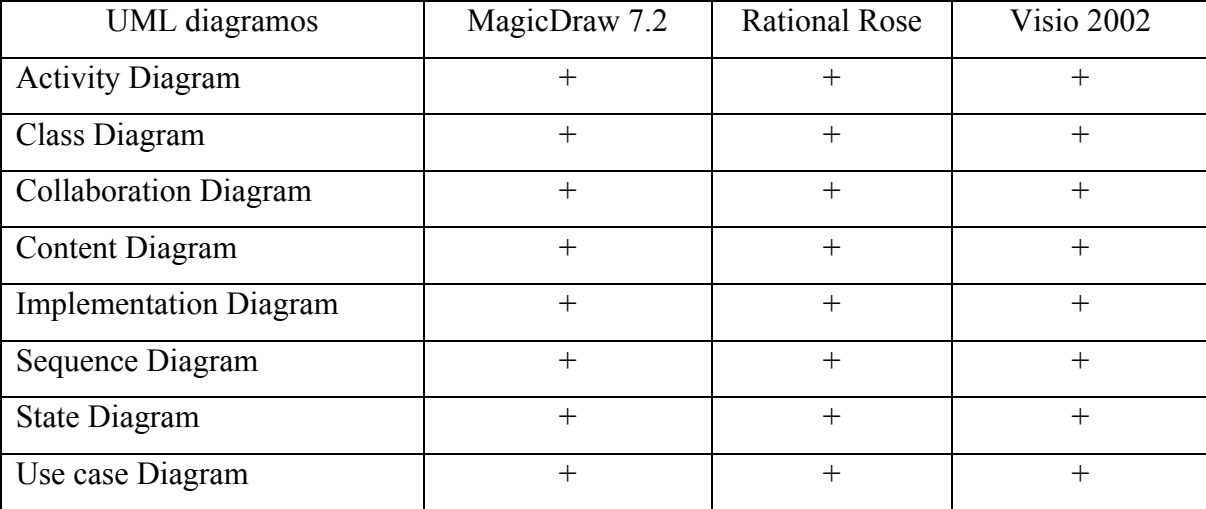

Paketai, kuriais galima braižyti UML diagramas

<span id="page-4-0"></span>Atlikus paketų analizę iš lentelės matosi, kad visi šie trys paketai (MagicDraw 7.2, Rational Rose, Visio 2002) gali braižyti tas pačias UML diagramas. Pagrindinis kriterijus, nulėmęs, MagicDraw 7.2 pasirinkimą buvo šio paketo legalumas. Visi produktai yra licenzijuoti, bet MagicDraw 7.2 yra vienintelis produktas, kuriam mes turime licenziją.

#### **3. Analizės rezultatai**

#### **3.1 Esamos situacijos (srityje, objekte) analizė**

#### **3.1.1 Veiklos sąveikų modelis**

Veiklos sąveikų diagrama (1 pav.) parodo visas veikos sąveikas su aktoriais. Klientas, atvykęs į pagrindinę turizmo agentūrą, gali peržiūrėti kelionių katalogą, užsakyti kelionę, užsakyti aviabilietą, apmokėti kelionę. Pagrindinė turizmo agentūra gali turėti keletą savo partnerių, kurie gali organizuoti keliones, sudaryti sutartis, teikti paslaugas ir vykdyti užsakymą. Visi atsiskaitymai vyksta per banką.

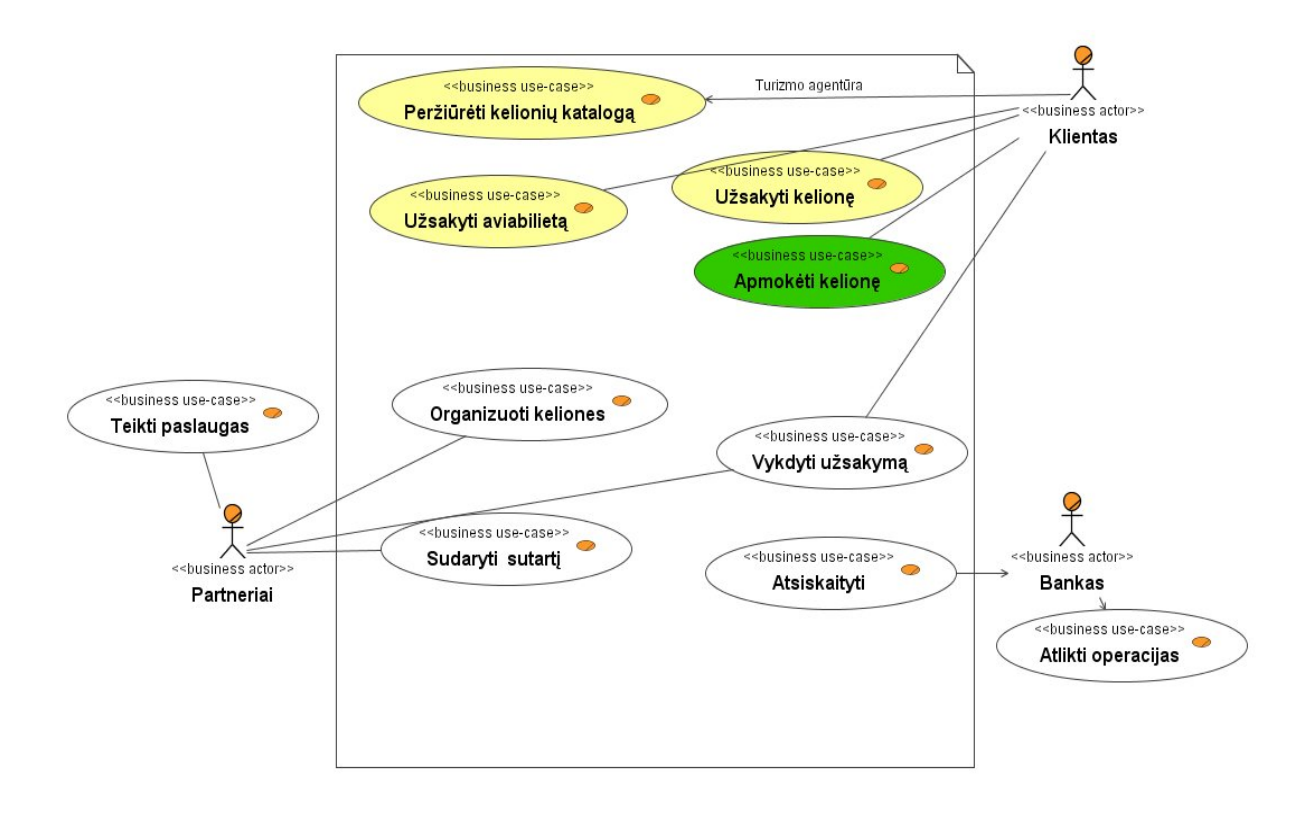

1 pav. Veiklos sąveikų modelis

#### <span id="page-5-0"></span>**3.1.2 Tikslų modelis**

 Tikslų modelyje (2 pav.) yra išvardijami svarbiausi agentūros tikslai, iš kurių išplaukia, kad kuriama sistema tikrai reikalinga ir naudinga. Pagrindinis tikslas yra gauti pastovų pelną. Norint tai pasiekti reikia pritraukti kuo daugiau klientų, atsižvelgiant į jų pageidavimus, rengiant jiems akcijas ir didinant kelionių asortimentą. Siekiant pagrindinio tikslo reikia teikti aukšto lygio paslaugas, greitai reaguojant į klientų prašymus. Reikia būti patikimesniais nei konkurentai.

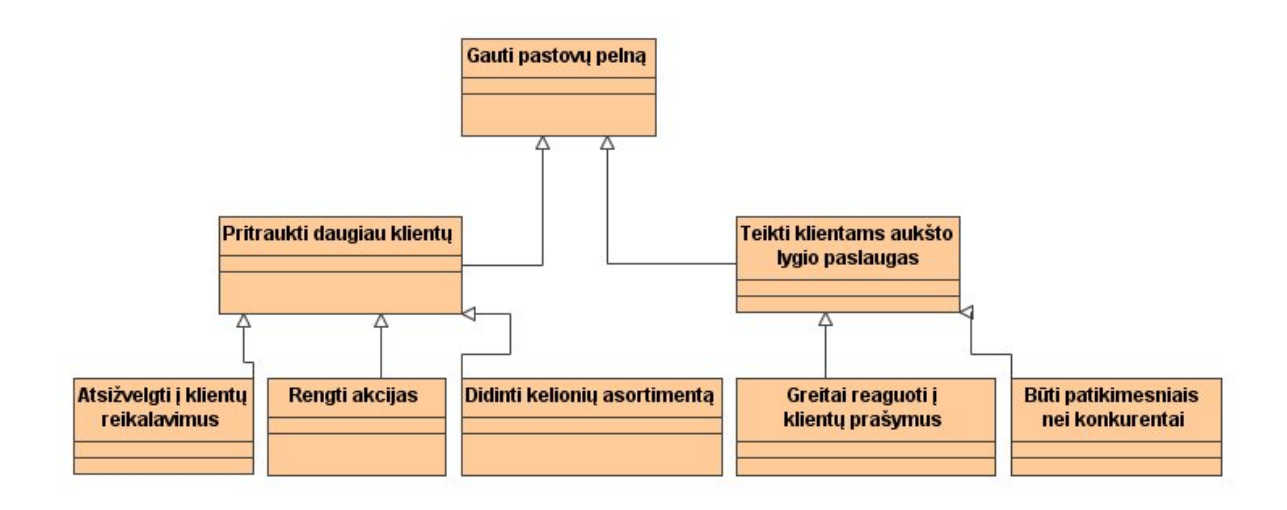

2 pav. Tikslų modelis

#### <span id="page-6-0"></span>**3.1.3 Veiklos panaudojimo atvejų modelis**

Veiklos panaudojimo atvejų modelis (3 pav.) parodo kokius veiksmus konkrečiai gali atlikti veikėjas:

Agentas, dirbantis agentūroje gali:

- 1. Užsakyti kelionę
- 2. Užsakyti papildomų paslaugų
- 3. Rezervuoti viešbutį
- 4. Užsakyti aviabilietą
- 5. Peržiūrėti kelionių katalogą

Klientas gali:

- 1. Peržiūrėti kelionių katalogą
- 2. Užsisakyti kelionę
- 3. Apmokėti kelionę

Vadybininkas gali:

- 1. Organizuoti keliones
- 2. Sudaryti sutartis

#### Gidas gali:

1. Vykdyti užsakymą

Buhalteris gali:

1. Atsiskaityti

Partneriai gali:

- 1. Organizuoti keliones
- 2. Sudaryti sutartį
- 3. Vykdyti užsakymą
- 4. Atsiskaityti

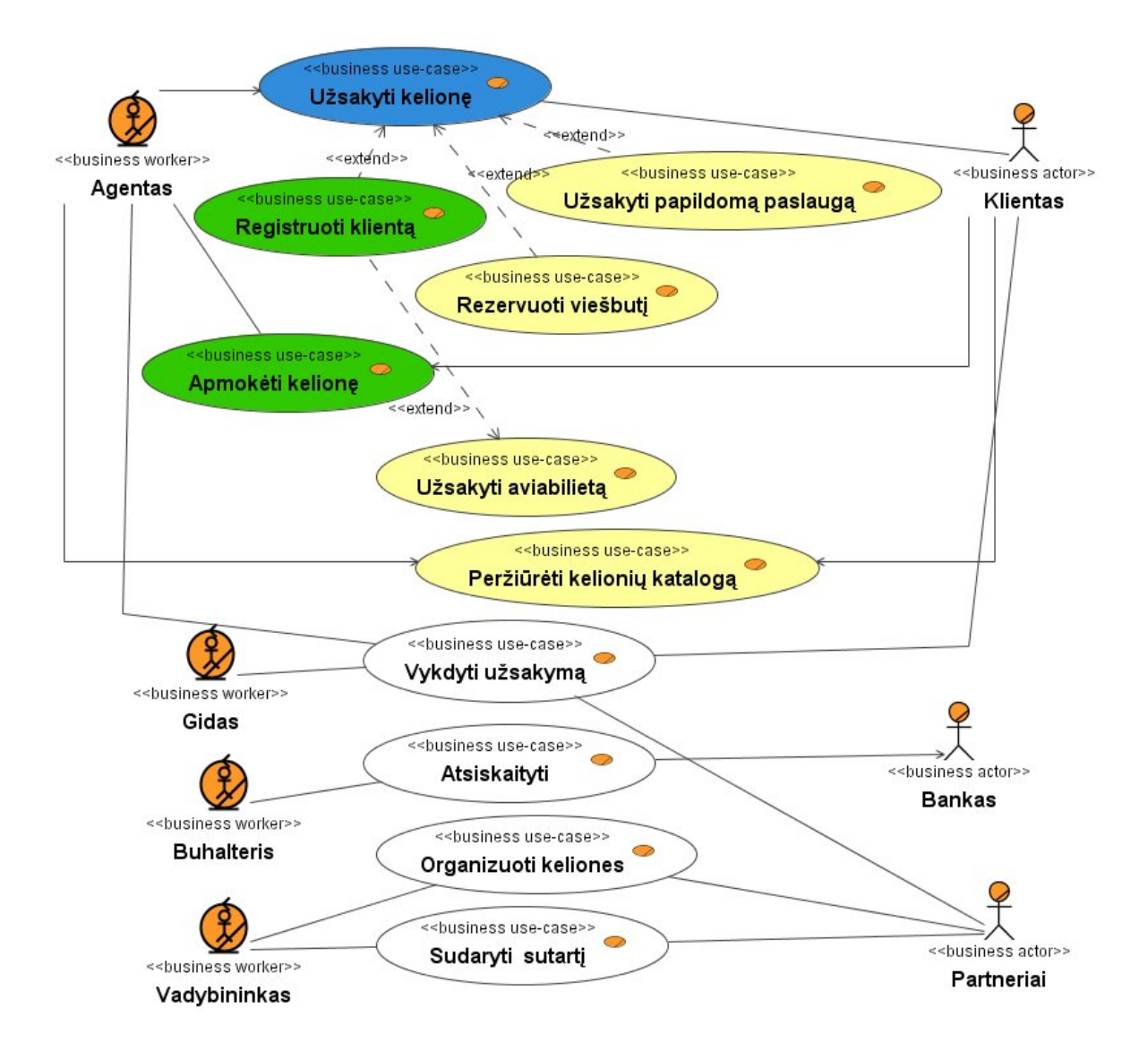

3 pav. Veiklos panaudojimo atvejų modelis.

#### <span id="page-8-0"></span>**3.1.4 Klasių diagrama**

 Klasių diagrama (4 pav.) arba kitaip vadinama esybių ryšių diagrama parodo visus ryšius tarp objektų, kurių kiekvienas turi savo atributus. Ši diagrama padeda suprojektuoti duomenų bazę, nurodo kaip siejasi klasės.

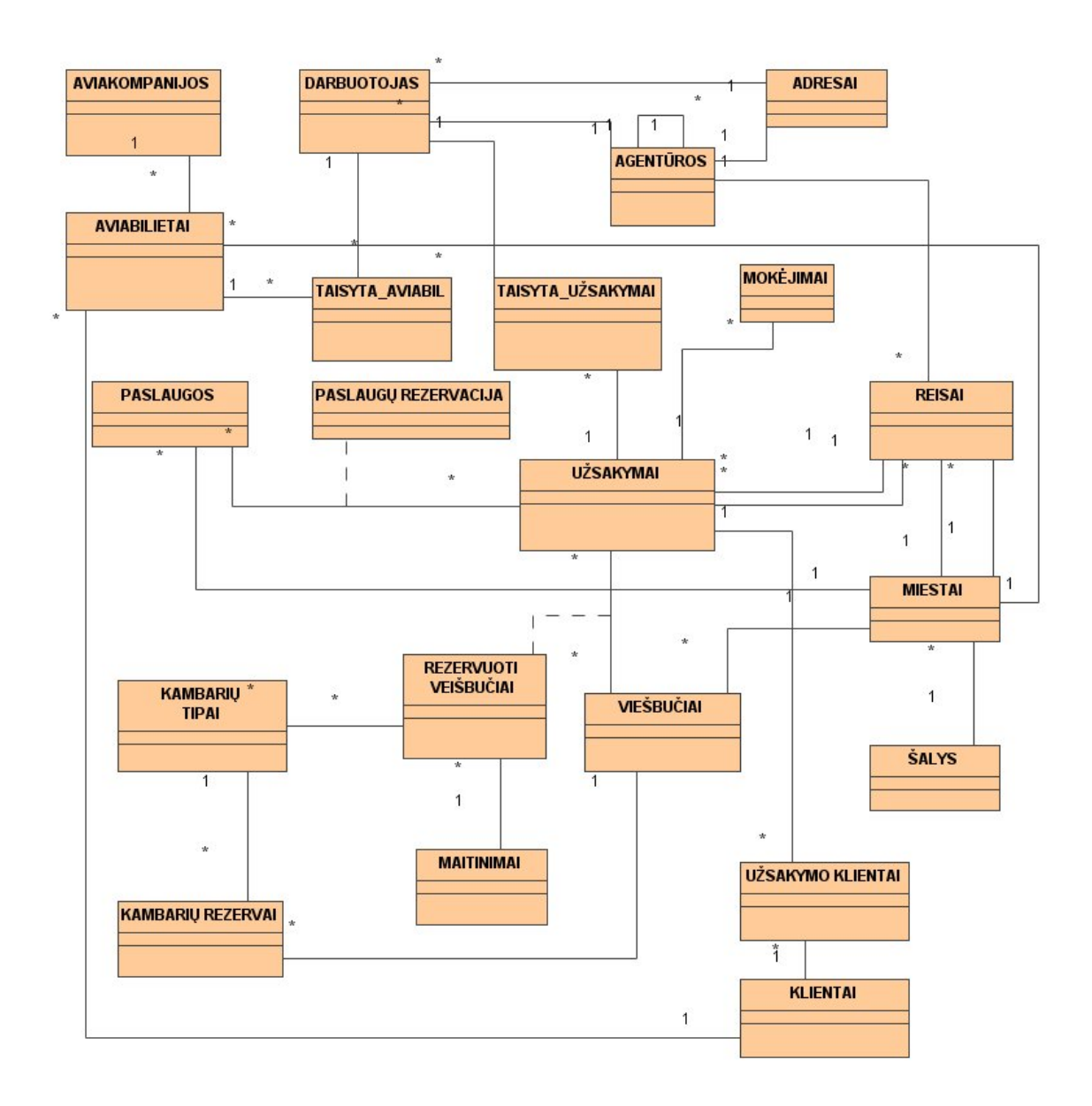

4 pav. Klasių diagrama.

#### <span id="page-9-0"></span>**3.1.5 Organizacinės struktūros modelis**

Organizacinės struktūros modelis (5 pav.) atspindi turizmo agentūros struktūrą. Turizmo agentūra turi centrinę agentūrą ir savo filialus. Centrinėje turizmo agentūroje yra trys pagrindiniai skyriai: administracija, finansų skyrius, kuriame dirbantis buhalteris tvarko finansinius reikalus ir marketingo skyrius, kuriame dirba agentai, gidai, vadybininkai. Tai žmonės, kurie organizuoja ir vykdo keliones. Turizmo agentūros filiale marketingo skyriuje dirba tik agentas, kuris užsako keliones.

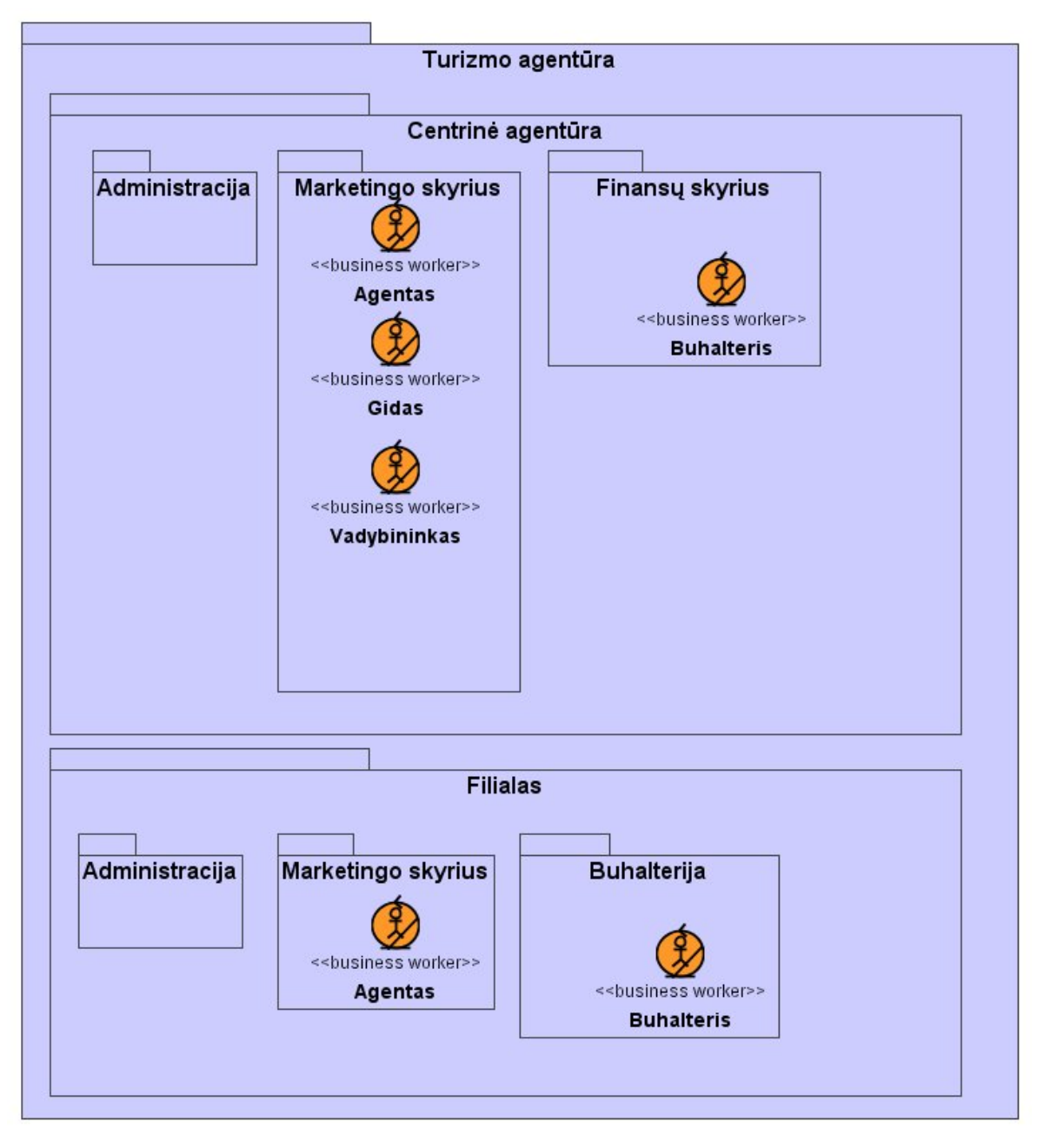

5 pav. Organizacinės struktūros modelis

#### <span id="page-10-0"></span>**3.1.6 Veiklos procesų modelis**

Veiklos procesų modelis (6 pav.) parodo veiksmų seką, kuri atliekama klientui pateikus užsakymą . Pirmiausia turizmo agentūra priima užsakymą, po to rezervuoja vietas viešbučiuose. Tuomet klientas apmoka kelionę. Apmokėjus kelionę klientui yra išduodamas bilietas.

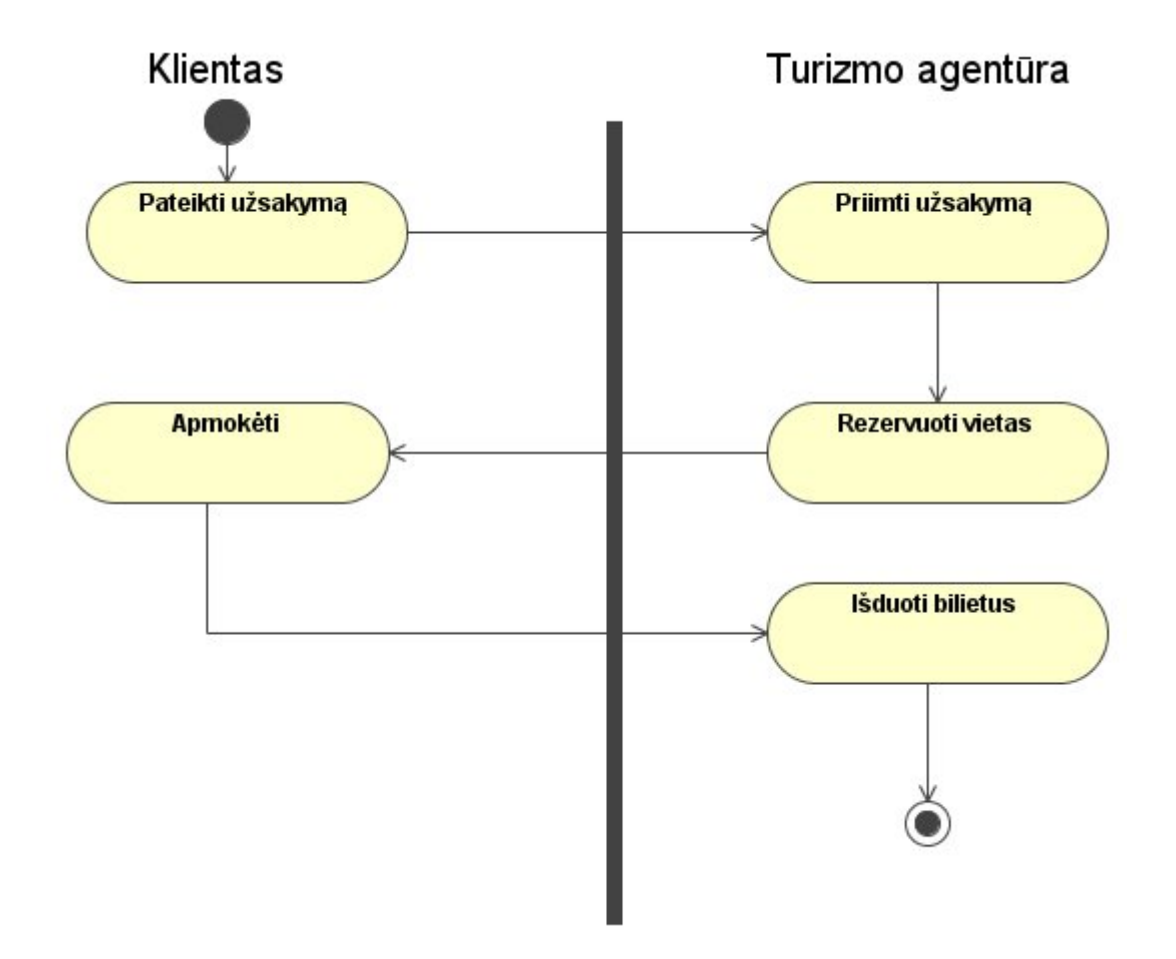

6 pav. Veikos procesų modelis

# <span id="page-11-0"></span>**3.2 Literatūros šaltiniuose pateiktų sprendimų problemai spręsti lyginamoji analizė**

Buvo parinkta keturiolika turizmo agentūrų, kurios teikia kelionių organizatorių paslaugas ir turi savo internetinius puslapius, norėdami jas palyginti parinkome kriterijus kurių pagalba sudarėme jų veiklos lyginamąją analizę.

#### Pasirinktos turizmo agentūros:

- 1. Omnituras
- 2. Novaturas
- 3. Amikus Verus
- 4. Gintarine sala
- 5. Kelrodis
- 6. Visitlithuania
- 7. Alfaturas
- 8. Krantas
- 9. Kelionių laikas
- 10. Ecco holiday
- 11. 7 Mylios
- 12. Aviaekspresas.
- 13. Hermina
- 14. Guliverio keliones
- 15. Eurokelionės
- 16. Planeturas
- 17. Studentų kelionės
- 18. Vilniaus Koti
- 19. Glotera
- 20. Tez Tour
- 21.Grand Turas

# Turizmo agent<sup>ū</sup>rų lyginamoji lentelė

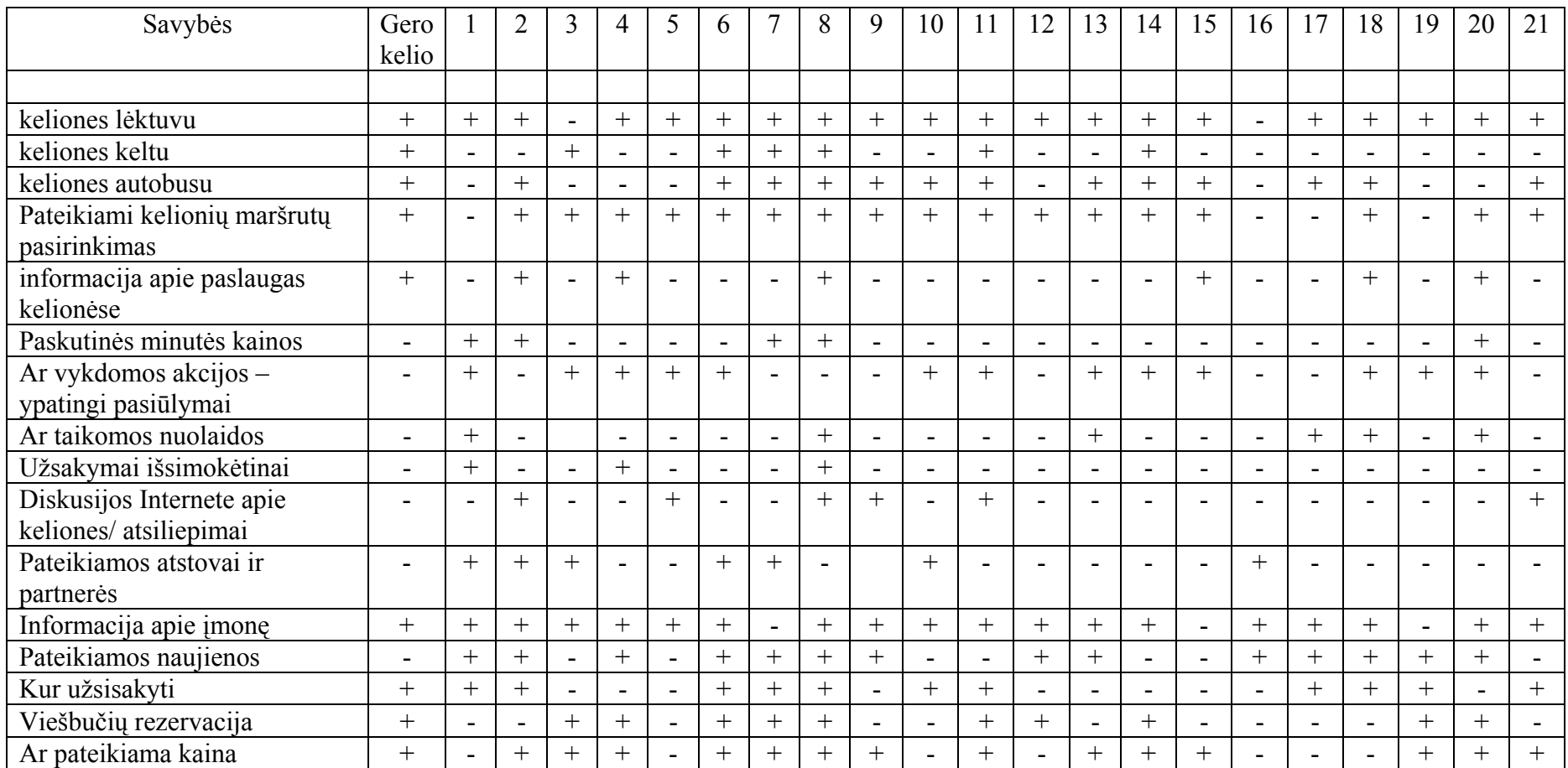

<span id="page-13-0"></span>Pagal padarytą požymių lentelę galime pastebėti, kad visos turizmo agentūros siūlo keliones lėktuvu, kaip ir mūsų "Gero kelio", taip pat pateikia informaciją apie save, beveik visuose yra pateikiamas kelionių maršrutų pasirinkimas. Kai kurios agentūros siūlo keliones keltu arba autobusu. Daugiau negu puse vykdo įvairias akcijas, teikia ypatingus pasiūlymus, norint pritraukti kuo daugiau klientų. Tik apie 20% kompanijų taikomos nuolaidos ir užsakymai išsimokėtinai. Savo nuomonę ir atsiliepimus apie įvykusias keliones internete galima pateikti tik apie 30% agentūrų. Daugiau negu puse, kaip ir "Gero kelio" rezervuoja viešbučius ir pateikia kainas.

Praėjus 10 mėnesių pasirinkome išanalizuoti kitas septynias turizmo agentūras. Didelių pokyčių nepastebėta. Rezultatai buvo tokie patys kaip ir ankstesnio tyrimo t.y. siūlomos kelionės lėktuvu ir autobusu, bet nesiūloma keliauti keltu. Yra pateikiamos naujienos ir informacija apie įmonę.

#### **4. Projekto tikslas ir jo pagrindimas**

#### **Projekto tikslas**

¾ Suprojektuoti sistemą, kuri būtų greita, pažangi ir teisinga , kuri padėtų vartotojams sutaupyti laiko norint išvykti į darbo ar poilsinę kelionę. Bilietų rezervacija, maršrutų peržiūra, individualaus maršruto sudarymas, viešbučių rezervavimas, papildomų paslaugų įvedimas – tai tik kelios funkcijos, padėsiančios žmonėms, vykstantiems į kelionę.

#### **5. Kompiuterizuojamos sistemos varianto parinkimas**

- $\triangleright$  Šis projektas yra turizmo agentūrų darbo palengvinimas ir pagreitinimas. Projekte turime išanalizuoti agentūrų darbą bei jo specifiką ir sudaryti planą reikiamos sistemos kompiuterizavimui
- $\triangleright$  Numatoma kompiuterizuoti informacinę sistemą, kuri padės lengviau registruoti gautus užsakymus turizmo agentūrose bei juos vykdyti.
- ¾ Ši sistema tai klientų užsakymų priėmimas, duomenų surinkimas ir konfidencialus juos saugojant. Sudarius užsakymą jis yra perduodamas vykdyti.

## <span id="page-14-0"></span>**6. Reikalavimų modelis**

#### **6.1 Funkciniai reikalavimai**

Funkcinių reikalavimų modelis nurodo sistemos funkcijas, kurios turi būti vykdomos realizavus sistemą.

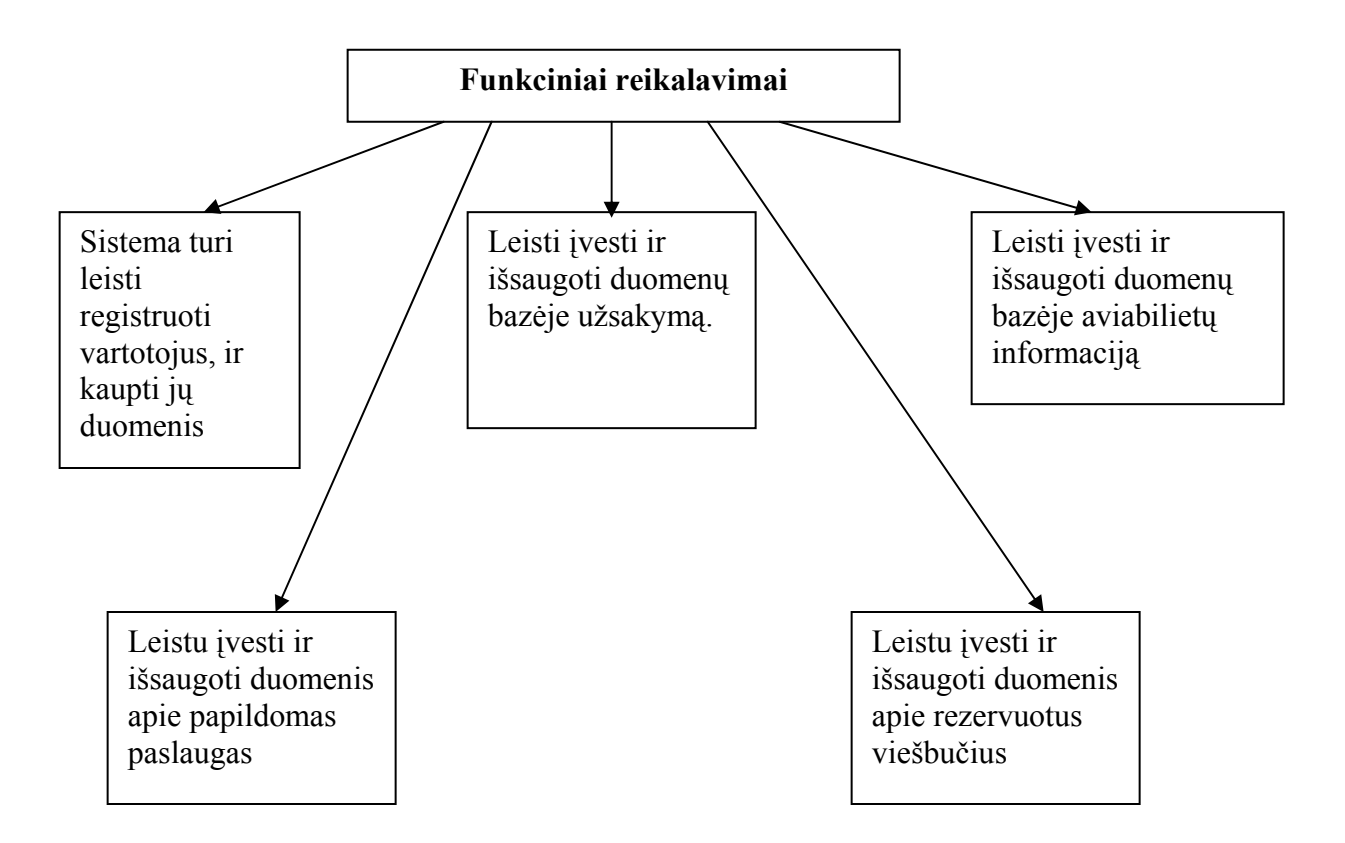

7pav. Funkcinių reikalavimų modelis

#### <span id="page-15-0"></span>**6.2 Nefunkciniai reikalavimai**

#### ¾ **Patikimumas:**

2. Sistema turi būti pilnai ištestuota.

Turi būti atlikti bandymai su įvairiausiais įmanomais duomenimis, kad pradėjus su šia programa darbą nebebūtų problemų.

3. Darbas turi vykti greitai.

Puslapiai turi atsidaryti greičiau negu per 5 sekundes.

4. Saugiai perduoti duomenis tinkle.

Parduodant duomenis internete bus užtikrintas jų saugumas. Jokia informacija negali nutekėti į šalį

5. Nestriginėti dirbant tinkle.

Darbas turi vykti nuosekliai, be jokių trukdžių. Pvz.: dirbant internete, užsakant kelionę ir perduodant užsakymą į centrinę duomenų bazę

6. Perduodami duomenys turi būti saugomi,ir prie jų priėjimas turi būti ribotas. Prieiti prie duomenų gali tik vartotojo vardą ir slapyvardį turintis asmuo.

#### ¾ **Patogumas:**

1. Programos naudojimas turi būti patogus.

Puslapiai turi atsidaryti viename lange, kad programos naudojimas būtų patogus ir nesudėtingas.

2. Operacijų vykdymo metu turi būti pranešimai.

Vykdant įvairias operacijas turi būti gaunami pranešimai apie atkliktus darbus ir perspėjimai apie galimus pakitimus.

#### <span id="page-16-0"></span>¾ **Priežiūros savybės:**

1. Nauji pataisymai, turi būti lengvai instaliuojami, nesugadinant programos, instaliacijos.

Nauji pataisymai, koregavimai, patobulinimai turi būti lengvai įdiegiami, nesugadinant programos instaliacijos ir nesutrikdant darbo.

#### **7. Sistemos projektas**

#### **7.1 Sistemos modeliai**

#### **7.1.1 Sistemos panaudojimo atvejų modelis**

Sistemos panaudojimo atvejų modelyje (8pav). yra nurodomi visi sistemos panaudojimo atvejai. Agento galimybės sudaryti kelionių katalogą, taip pat sutartis su partneriai ir sugeneruoti ataskaitas. Kliento galimybė pasirinkti norimą kelionę.

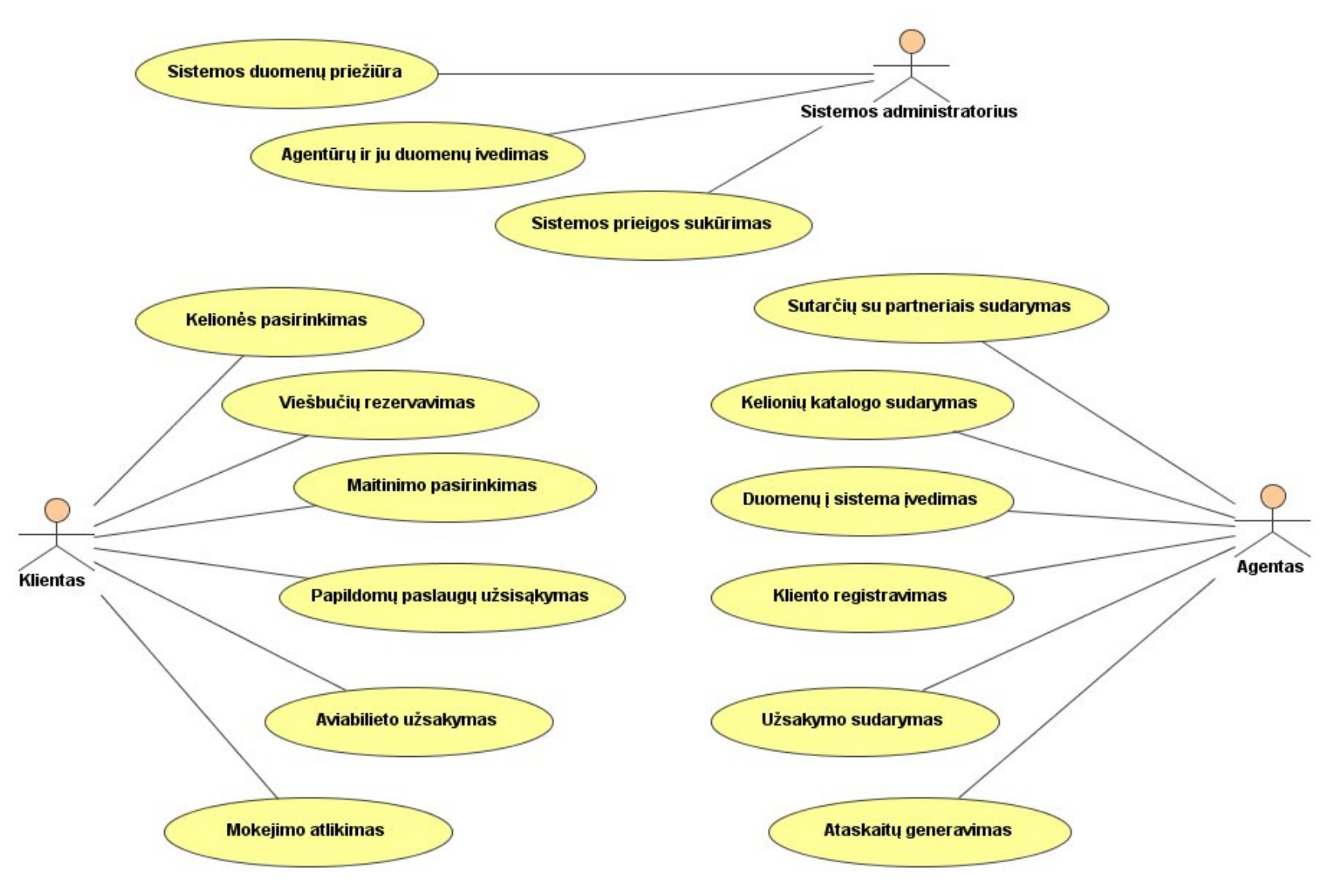

8pav. Sistemos panaudojimo atvej ų modelis

#### <span id="page-18-0"></span>**7.1.2 Sistemos veiklos diagrama**

Sistemos veiklos modelyje (9pav.) vaizduojami nuoseklūs veiksmai vaizduojantys pilną sistemos veiklą.

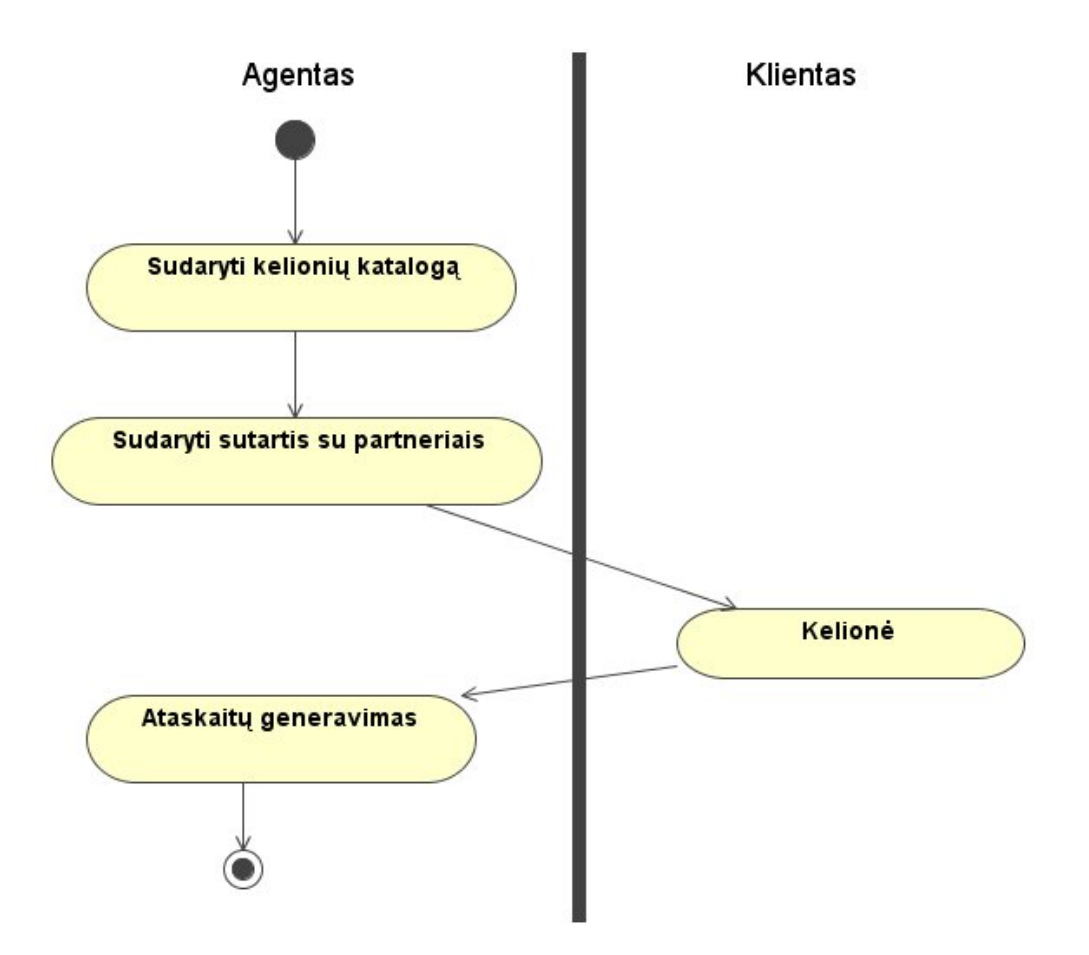

9 pav. Sistemos veiklos diagrama

#### <span id="page-19-0"></span>**7.1.3 Sistemos klasių modelis**

Sistemos klasių modelyje (10pav.) yra pavaizduojami "langai" ir valdikliai, kurių pagalba apdorojami duomenys.

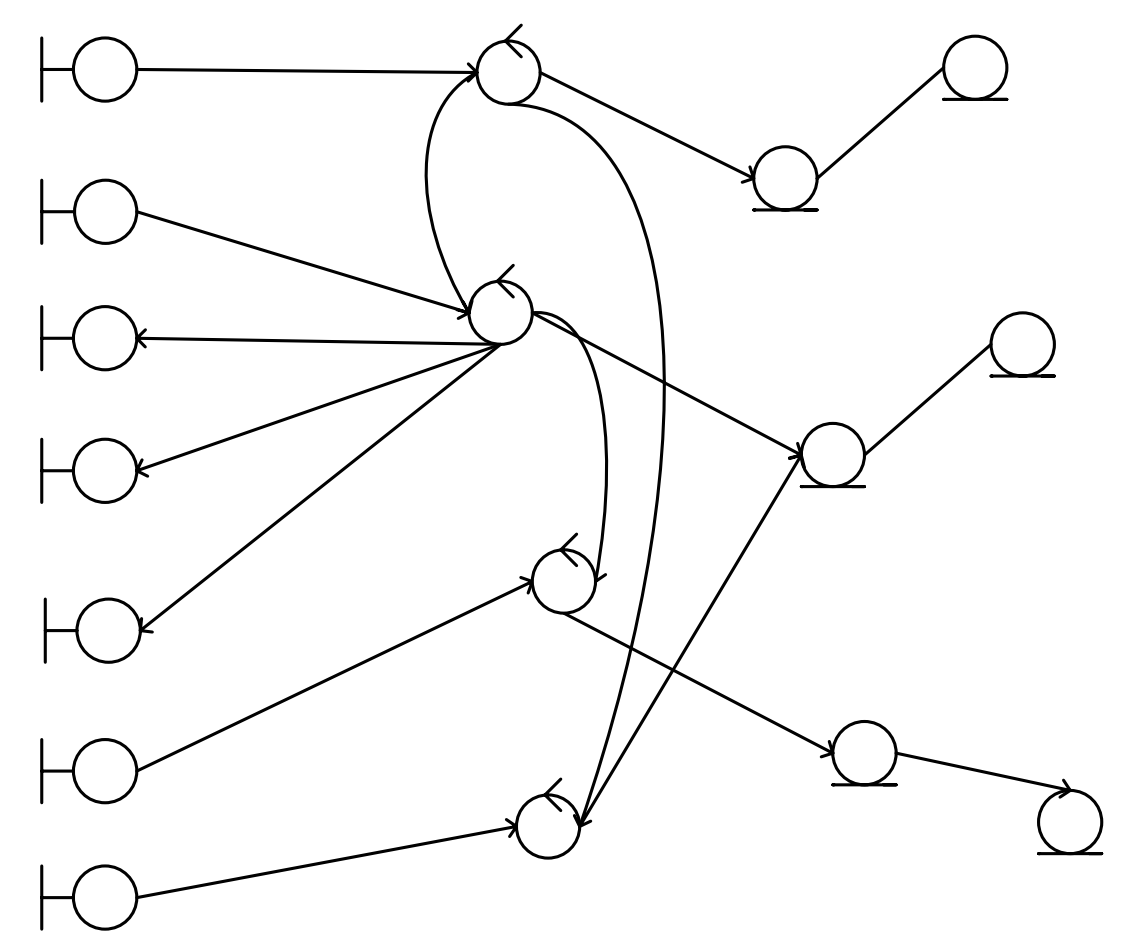

10 pav. Sistemos klasių modelis

# Prisijungimo langas

# Užsakymo langas

#### <span id="page-20-0"></span>**7.1.4 Specifikacijos panaudojimo atvejams**

#### **7.1.4.1 Specifikacijos kelionių katalogo pildymui**

Šiame modelyje (11pav) yra vaizduojami agento veiksmai, norint papildyti katalogą. Pirmiausia agentas prisijungia prie sistemos, peržiūri kelionių katalogą. Norėdamas papildyti katalogą agentas turi įvesti papildomas reikšmes.

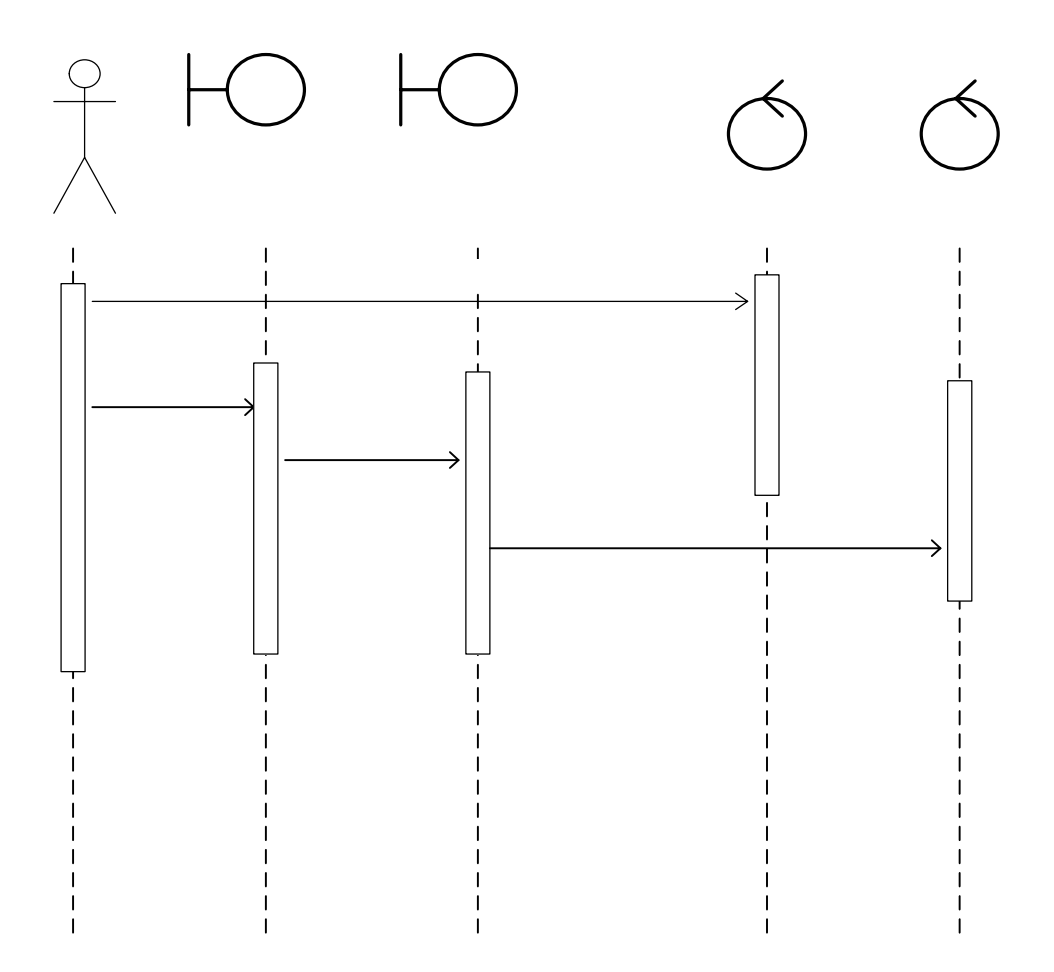

11pav. Specifikacijos kelionių katalogo pildymui

#### <span id="page-21-0"></span>**7.1.4.2 Specifikacijos kelionei**

Šiame modelyje (12pav) yra vaizduojami kliento veiksmai, norint išvykti į kelionę. Pirmiausia klientas atvykęs į turizmo agentūrą peržiūri visas siūlomas keliones. Apsisprendus klientui, yra sudaromas užsakymas. Tuomet klientas turi apmokėti kelionę. Atlikus visus šiuos veiksmus jau galima vykti į kelionę.

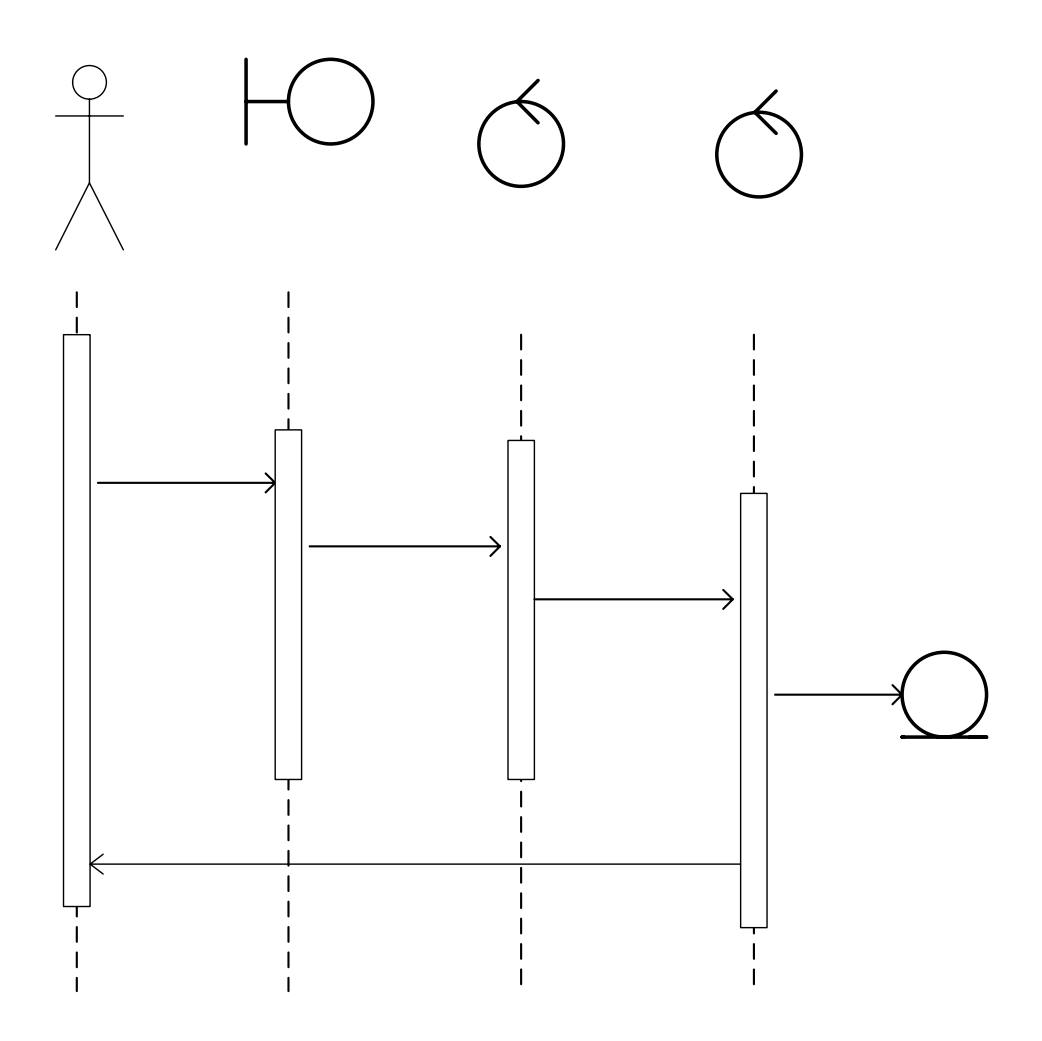

12pav. Specifikacijos kelionei

#### **7.1.4.3 Specifikacijos ataskaitų generavimui**

Šiame modelyje (13pav) vaizduojama sistemos sekos ataskaitų generavimui. Agentas prisijungia prie duomenų bazės, ją peržiūri, duoda ataskaitos užklausimą ir ataskaita yra sugeneruojama.

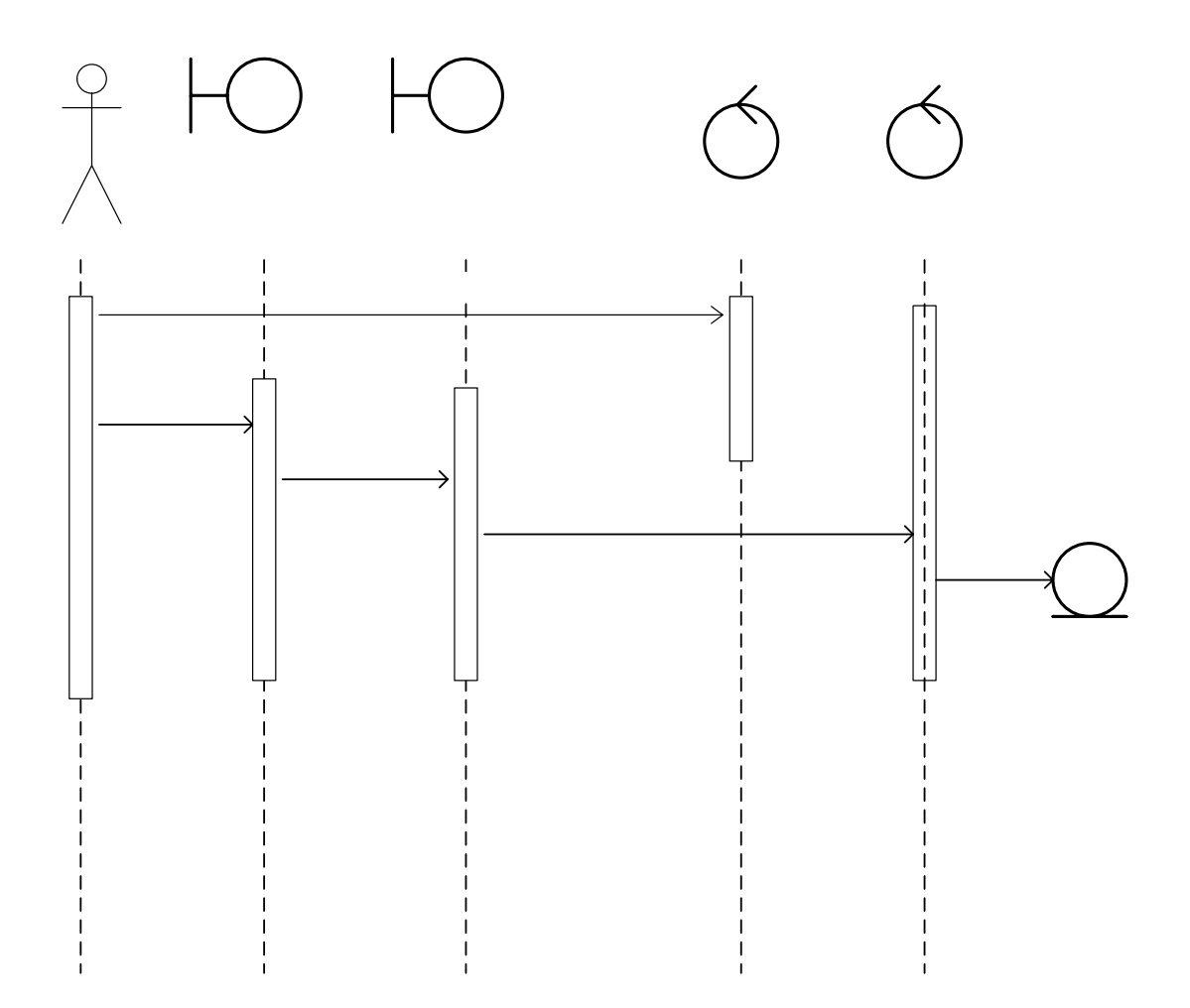

13pav. Specifikacijos ataskaitų generavimui

Prisijungimo langas

# **Agentas**

#### <span id="page-23-0"></span> **7.1.4.4 Sistemos veiklos diagrama su apsisprendimo galimybėmis**

Šiame modelyje (14 pav.) vaizduojama sistemos veiklos tam, kad įvertinti alternatyvius scenarijus, apsisprendimo galimybes, objektų srautus.

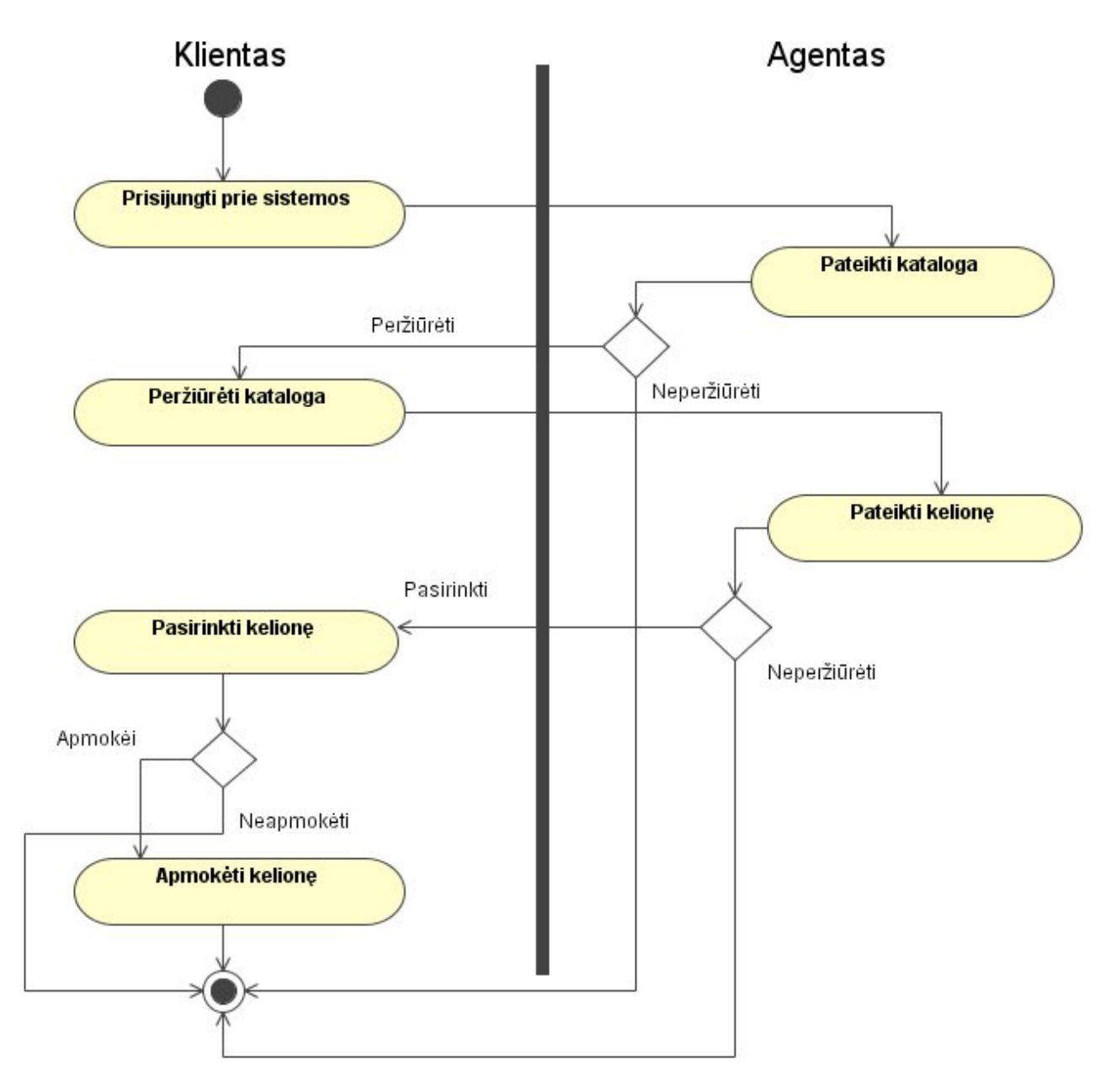

14 pav. Sistemos veiklos diagrama

#### **7.1.5 Sistemos navigacinė schema**

Sistemos navigacinis modelis (15pav.) parodo visas vartotojui prieinamas sistemos funkcijas. Atidarius užsakymo langą vartotojas gali atlikti keletą funkcijų: užsirezervuoti viešbučius, apmokėti kelionę, papildomas paslaugas pasirinkti taip pat įvesti reikiamą mietą, jei jo nėra <sup>s</sup>ąraše. Miestus koreguoti galima ir aviabilietų lange. Reis<sup>ų</sup>, klientų, agentūrų, aviakompanij<sup>ų</sup>, mietų ir šali<sup>ų</sup> įvedimas atliekamas duomen<sup>ų</sup> rodymo languose. Paslaug<sup>ų</sup>, kambarių tip<sup>ų</sup>, maitinimų ir papildomų paslaug<sup>ų</sup> įvedimas atliekamas paslaug<sup>ų</sup> įvedimo languose. Atlikus norimus veiksmus spaudžiama išeiti.

# Navigacinis modelis

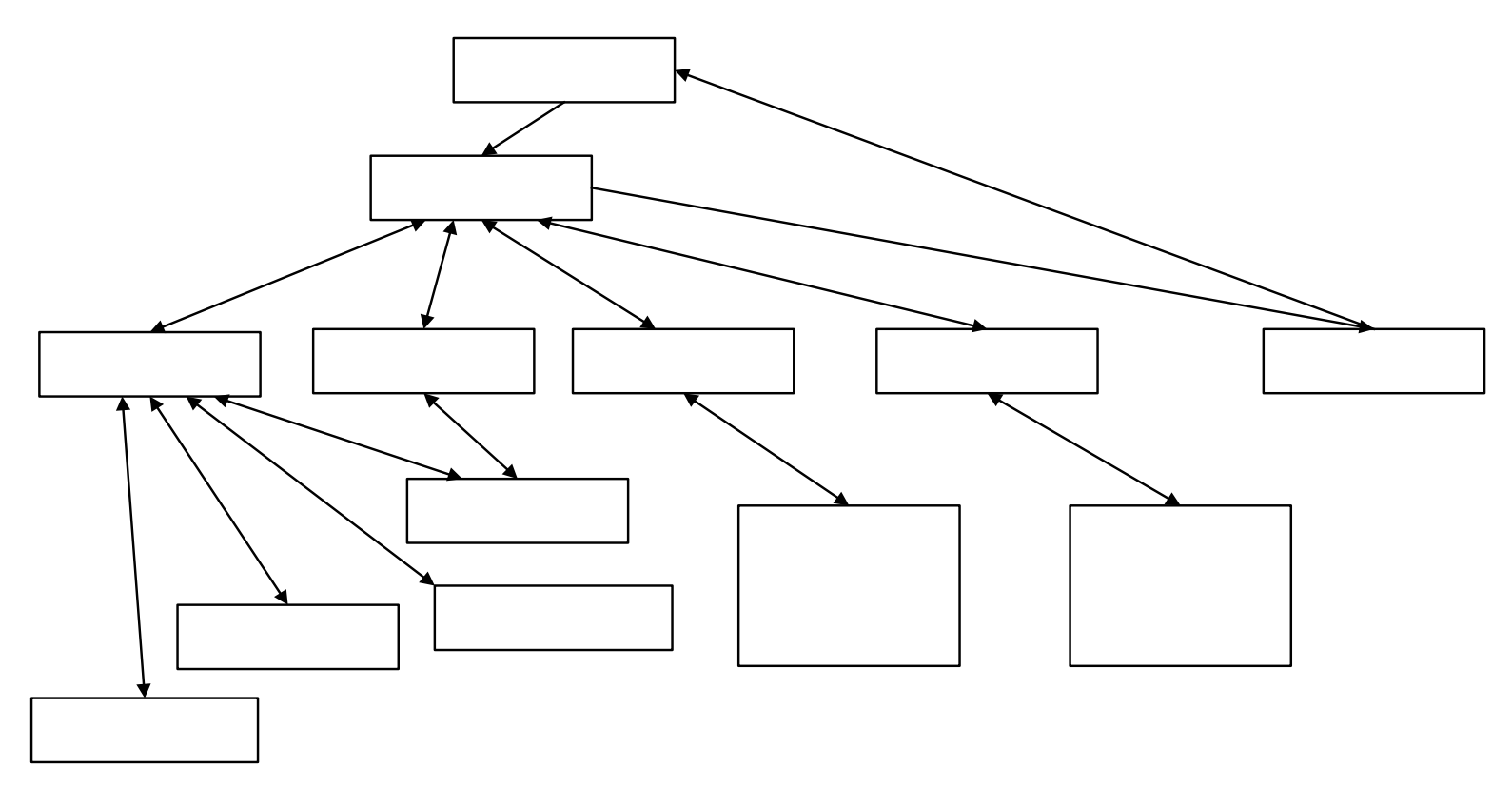

<span id="page-24-0"></span>15 pav. Navigacinis modelis

#### <span id="page-25-0"></span>**7.1.6 Sistemos komponentų diagrama**

Diagrama parodo kokius komponentus naudoja sistema. Vartotojas kreipiasi į vartotojo naršyklę. Jos pagalba pasiekiama informacinė sistema. Sistema kreipiasi į apache serverį ir php pagalba susisiekia su duomenų baze. Taip vykdomas sistemos įvedimas ir redagavimas.

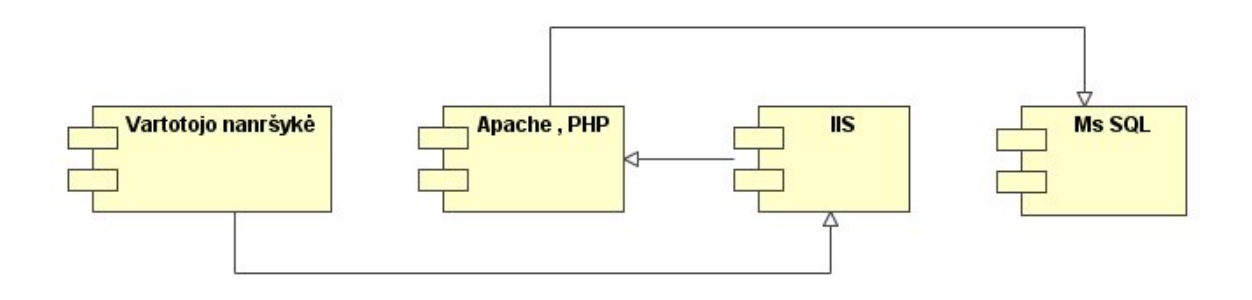

16 pav. Sistemos komponentų diagrama

#### **7.1.7 Įdiegimo diagrama**

Sistemos įdiegimui (17pav.) naudojamas vartotojo personalinis kompiuteris su Windows operacine sistema, taikomųjų programų serveris ir klientų ir užsakymų duomenų bazė.

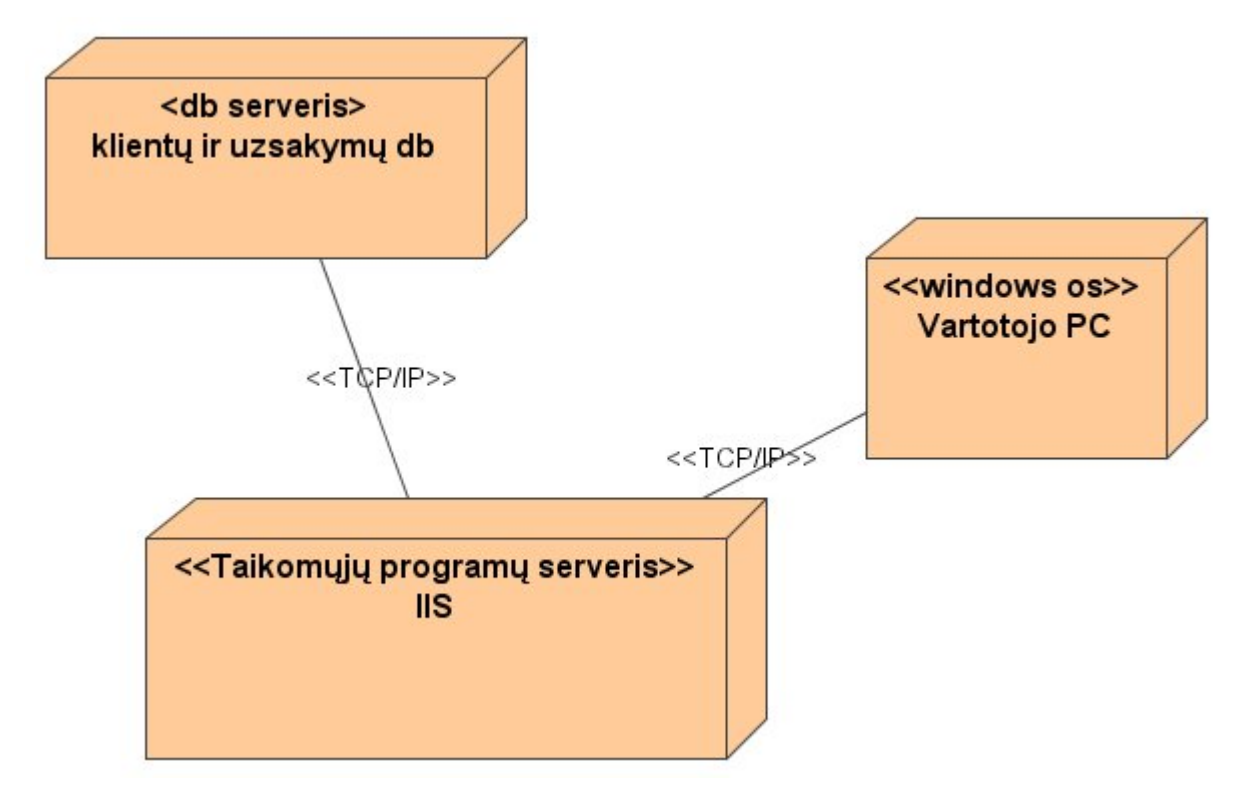

17 pav. Sistemos įdiegimo diagrama

#### **7.2 Sistemos duomenų bazės projektas**

#### **7.2.1 Duomenų bazės schema**

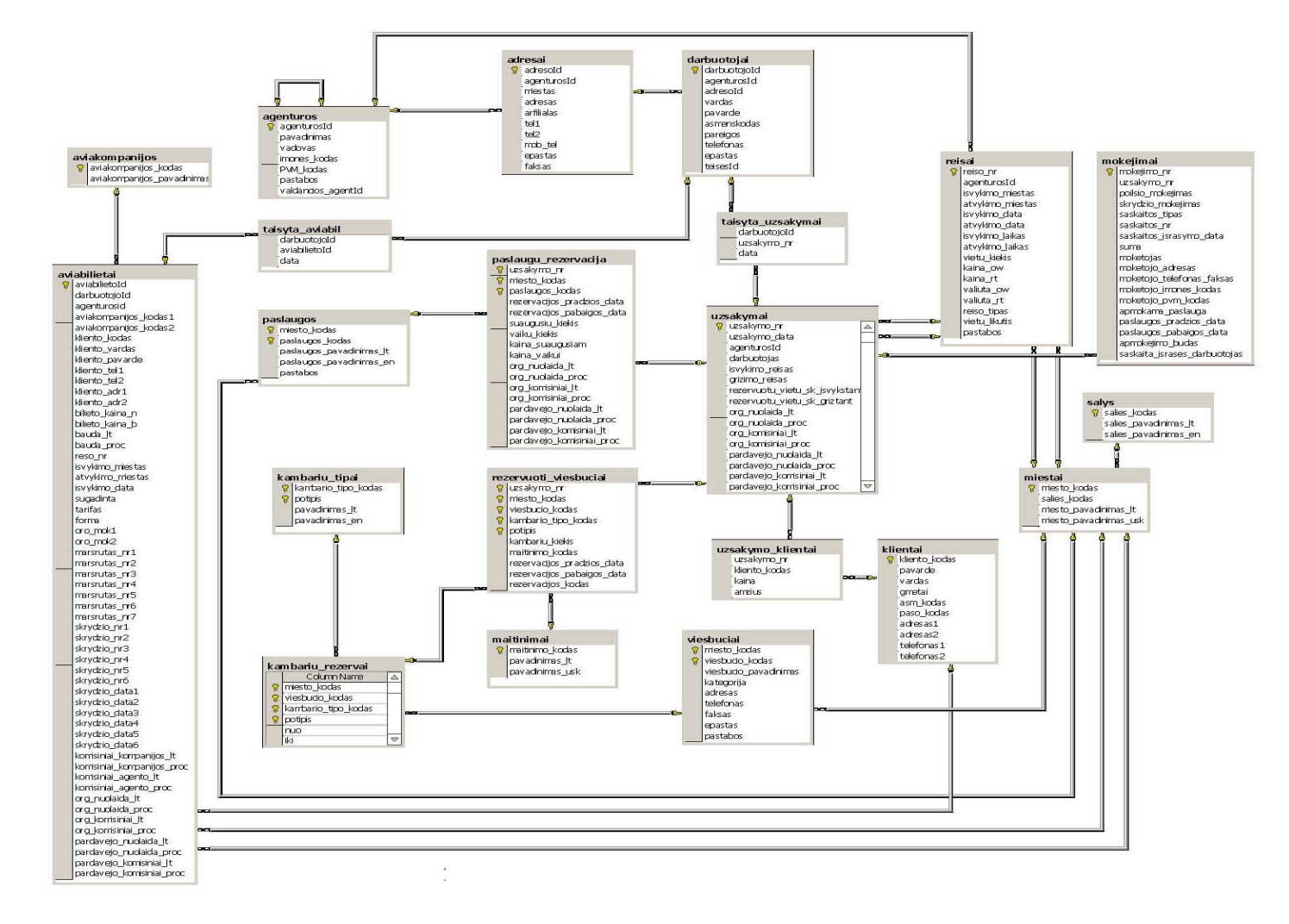

<span id="page-26-0"></span>18 pav. Duomenų bazės schema

<span id="page-27-0"></span>Duomenų bazė sudaryta iš 21 lentelės:

# **7.2.2 Lentelių aprašas:**

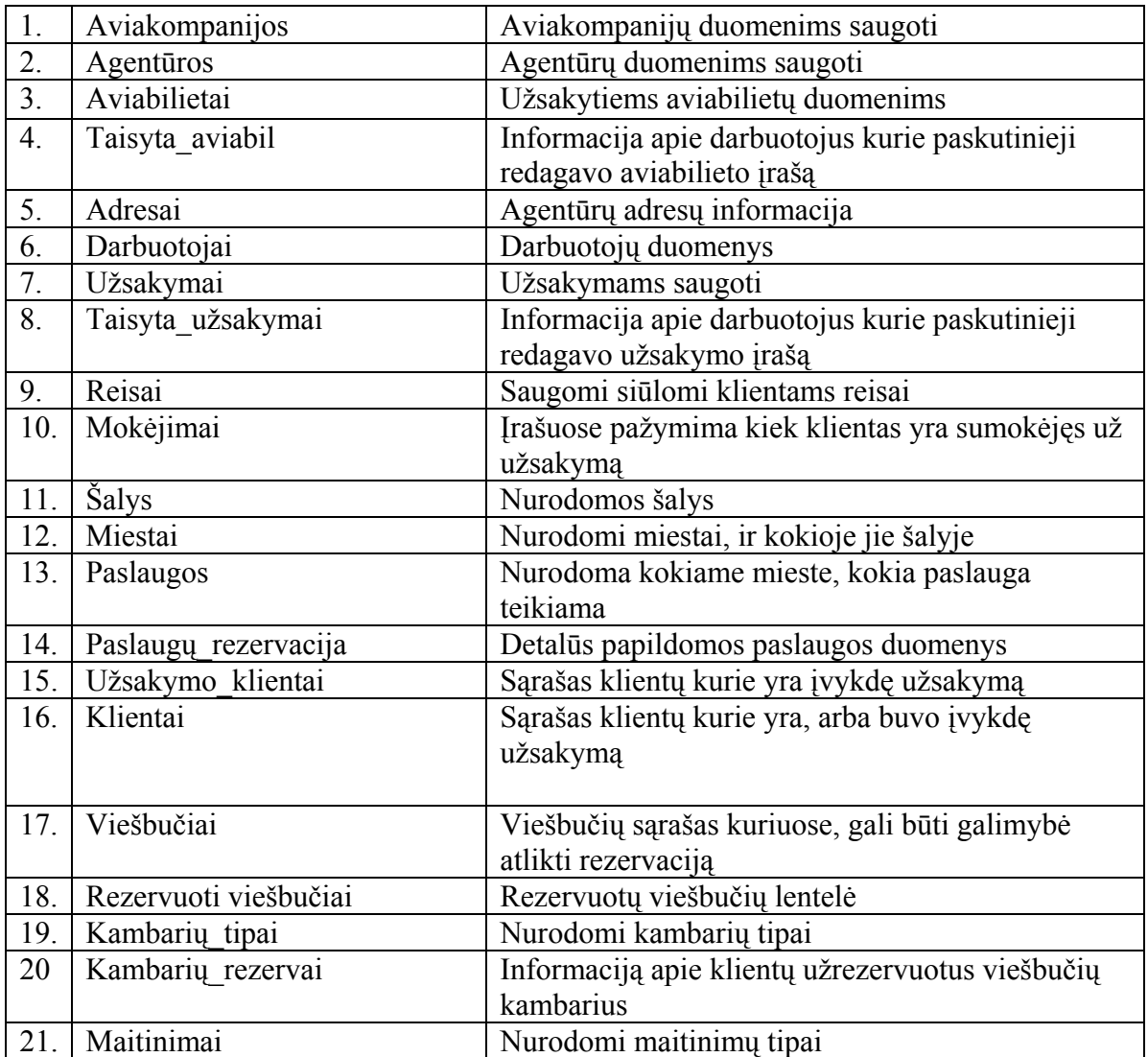

# <span id="page-28-0"></span>**7.2.3 Duomenų lentelių atributų aprašas**

3 lentelė

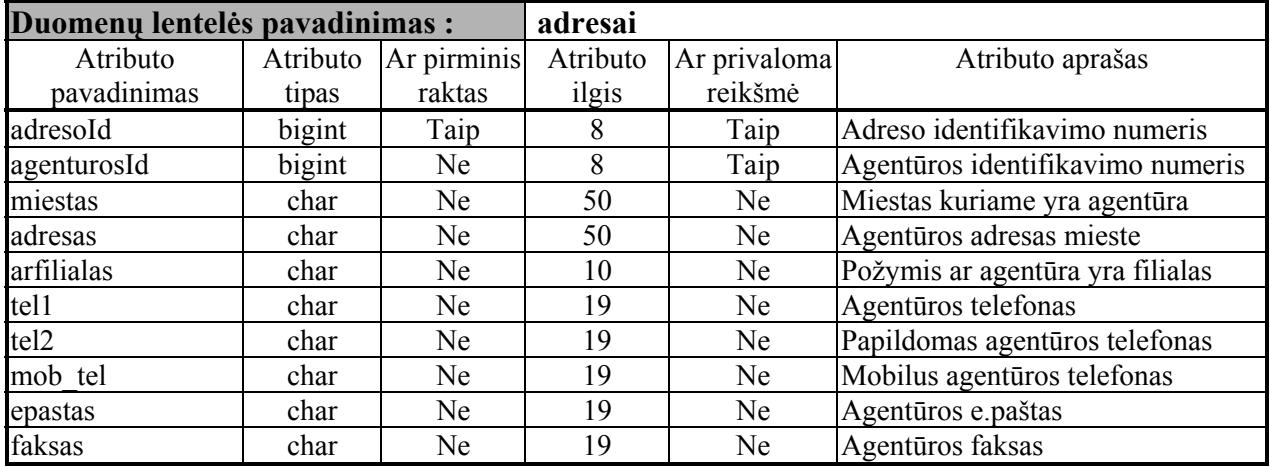

Duomenų lentelės adresai atributų aprašas

4 lentelė

Duomenų lentelės agenturos atributų aprašas

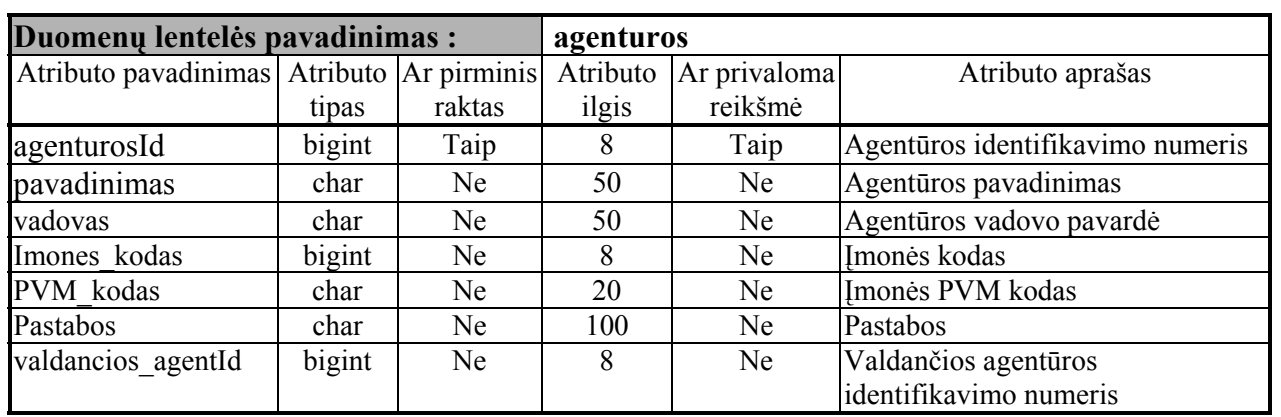

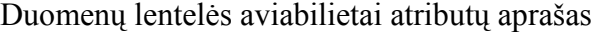

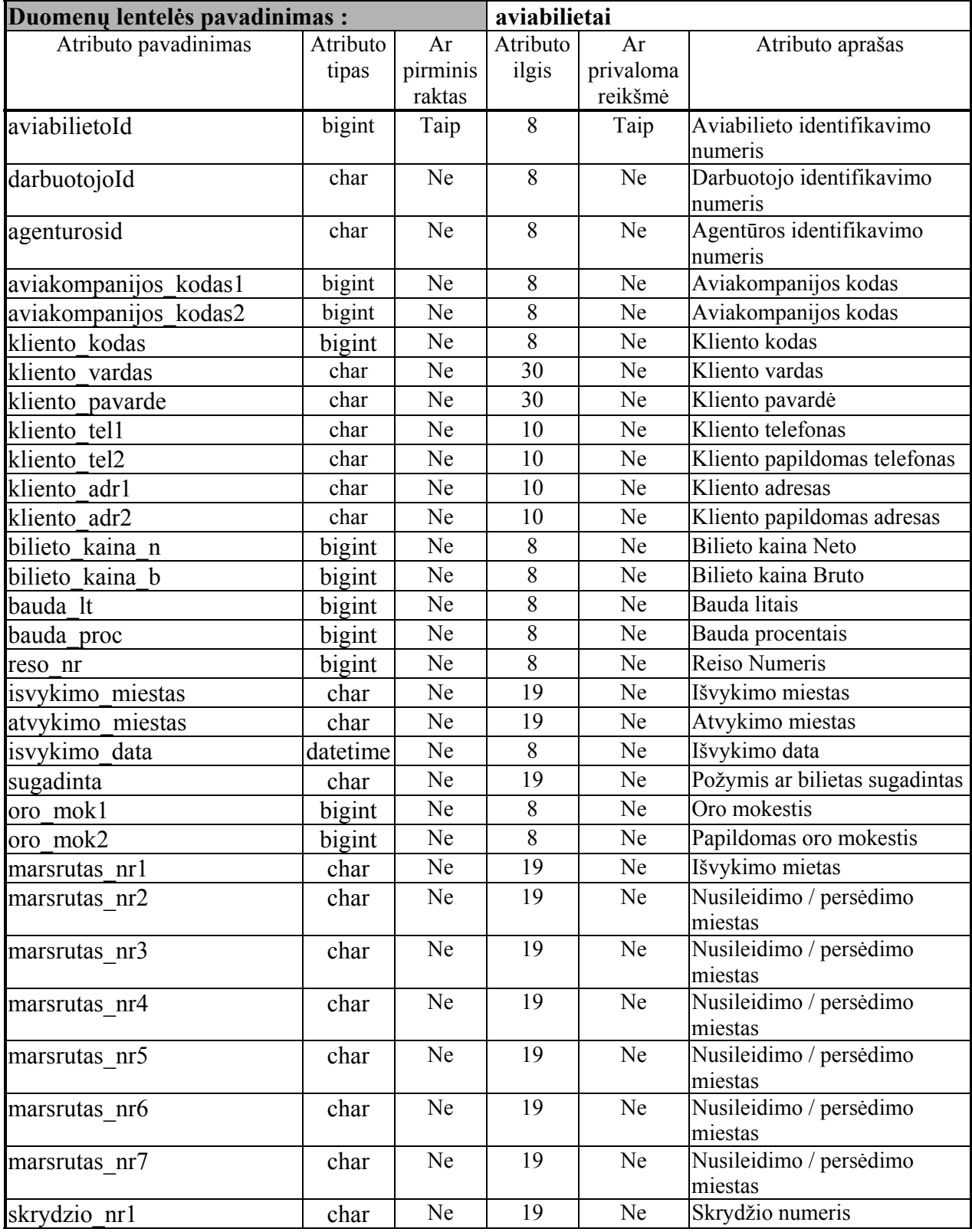

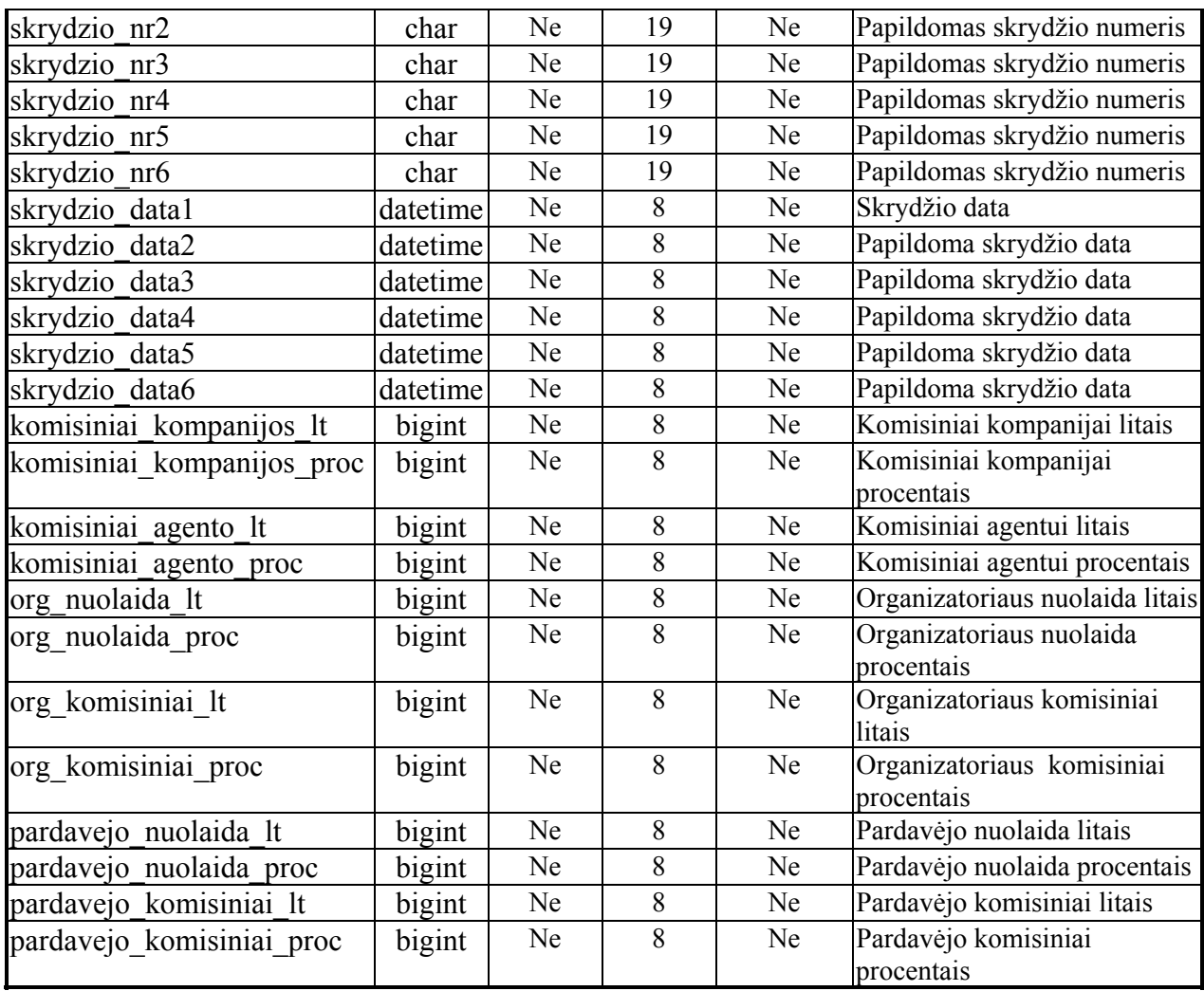

Duomenų lentelės aviakompanijos atributų aprašas

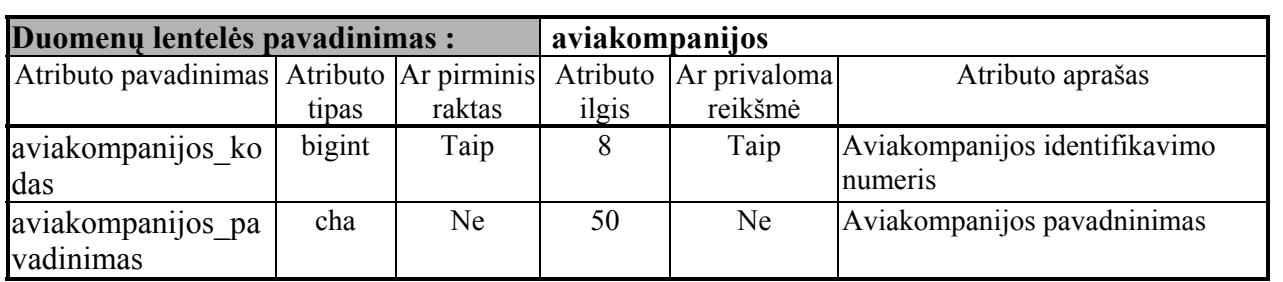

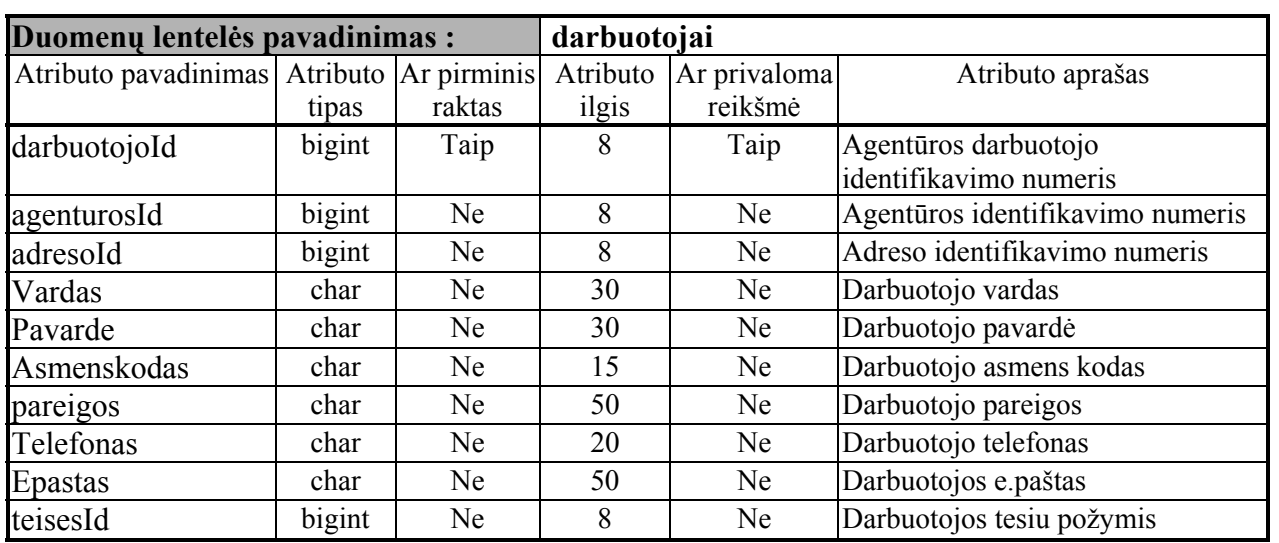

Duomenų lentelės darbuotojai atributų aprašas

8 lentelė

#### Duomenų lentelės viesbuciai atributų aprašas

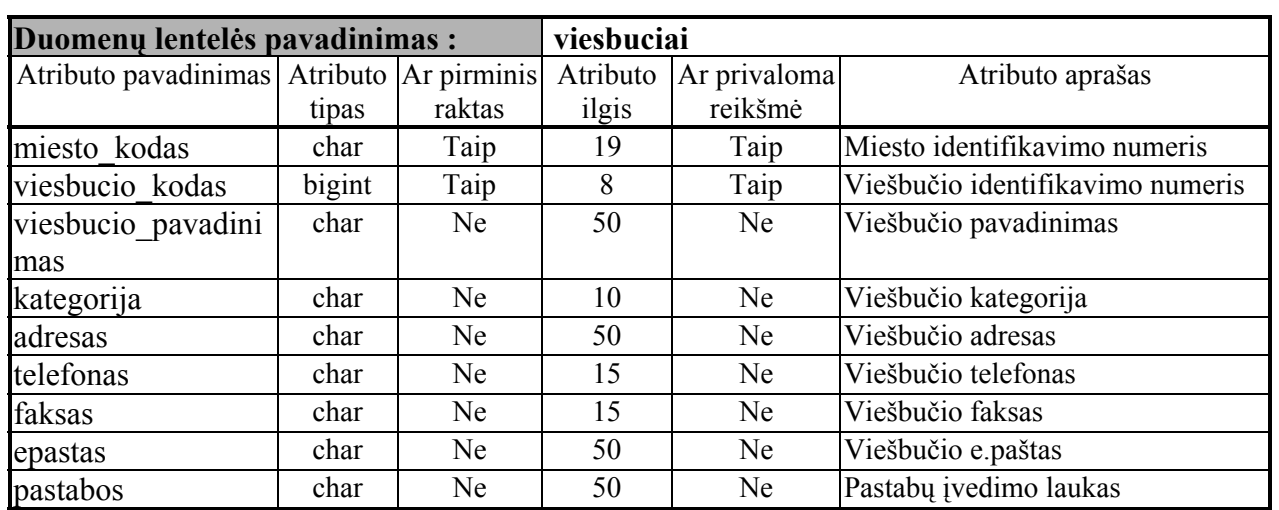

9 lentelė

#### Duomenų lentelės uzsakymo\_klientai atributų aprašas

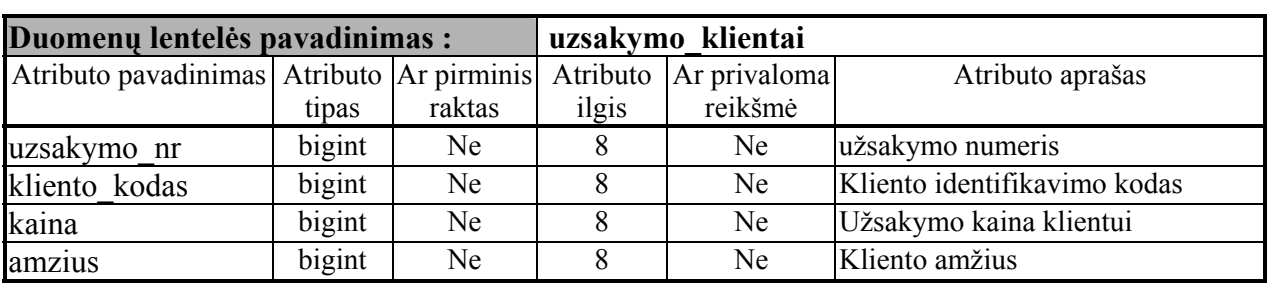

| Duomenų lentelės pavadinimas:                 |          | reisai    |          |              |                                  |
|-----------------------------------------------|----------|-----------|----------|--------------|----------------------------------|
| Atributo pavadinimas   Atributo   Ar pirminis |          |           | Atributo | Ar privaloma | Atributo aprašas                 |
|                                               | tipas    | raktas    | ilgis    | reikšmė      |                                  |
| reiso nr                                      | bigint   | Taip      | 8        | Taip         | Reiso numeri                     |
| agenturosId                                   | bigint   | Ne        | 8        | Ne           | Agentūros identifikavimo numeris |
| isvykimo miestas                              | char     | Ne        | 19       | Ne           | išvykimo miestas                 |
| atvykimo miestas                              | char     | Ne        | 19       | Ne           | atvykimo miestas                 |
| isvykimo data                                 | datetime | Ne        | 8        | Ne           | Išvykimo data                    |
| atvykimo data                                 | Datetime | Ne        | 8        | Ne           | Atvykimo data                    |
| isvykimo laikas                               | Datetime | Ne        | 8        | Ne           | Išvykimo laikas                  |
| atvykimo laikas                               | Datetime | <b>Ne</b> | 8        | Ne           | Atvykimo laikas                  |
| vietu kiekis                                  | bigint   | Ne        | 8        | Ne           | Vietų kiekis                     |
| kaina ow                                      | bigint   | Ne        | 8        | Ne           | Nuvykimo kaina                   |
| kaina rt                                      | bigint   | Ne        | 8        | Ne           | Grižimo kaina                    |
| valiuta ow                                    | char     | <b>Ne</b> | 19       | Ne           | Nuvykimo kainos valiuta          |
| valiuta rt                                    | char     | Ne        | 19       | Ne           | Grįžimo kainos valiuta           |
| reiso tipas                                   | char     | Ne        | 19       | Ne           | Reiso tipo požymis               |
| vietu likutis                                 | bigint   | Ne        | 8        | Ne           | Vietų likuti reise               |
| pastabos                                      | char     | Ne        | 100      | Ne           | Pastabų įvedimo laukas           |

Duomenų lentelės reisai atributų aprašas

#### Duomenų lentelės rezervuoti\_viesbuciai atributų aprašas

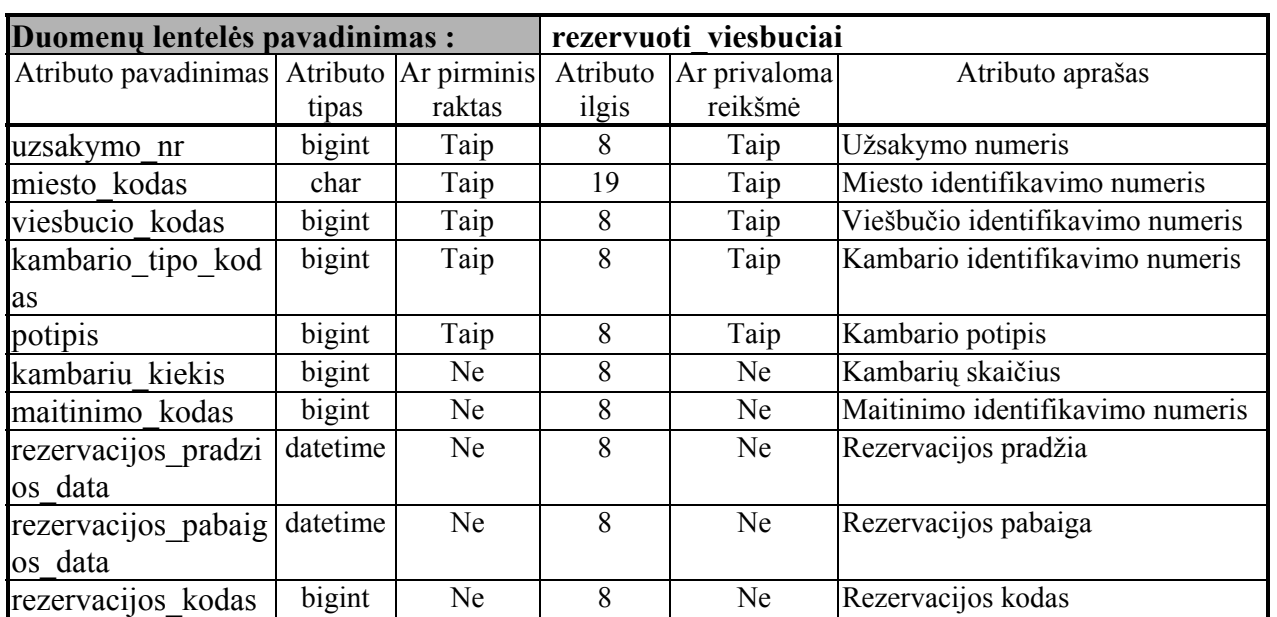

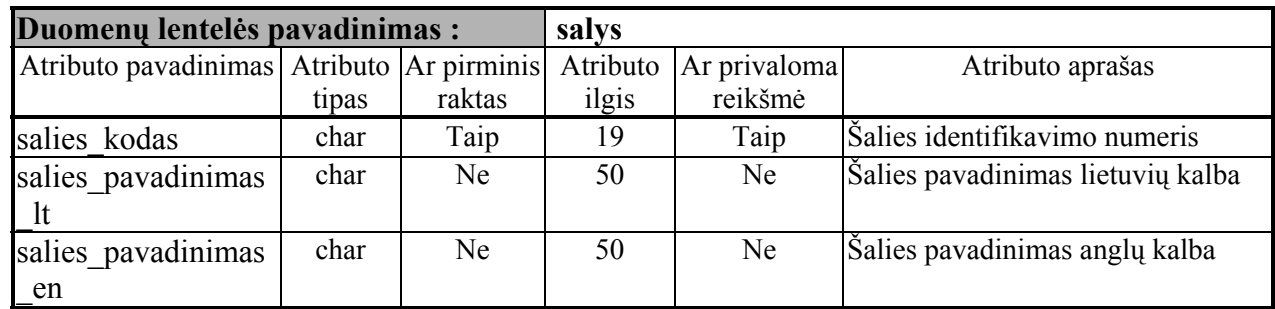

#### Duomenų lentelės salys atributų aprašas

13 lentelė

Duomenų lentelės taisyta\_aviabil atributų aprašas

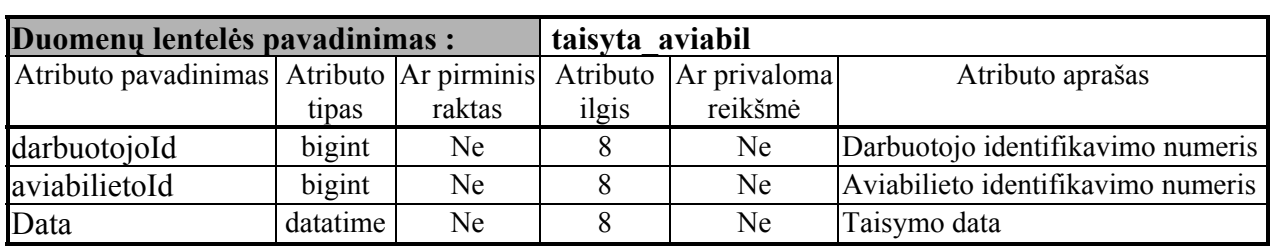

14 lentelė

Duomenų lentelės taisyta\_uzsakymai atributų aprašas

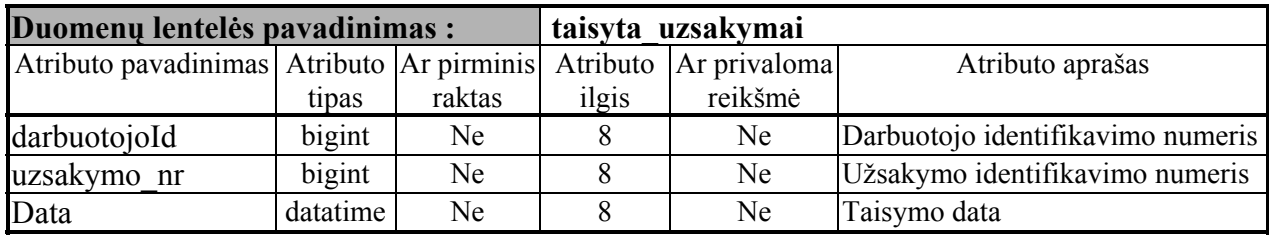

15 lentelė

Duomenų lentelės uzsakymai atributų aprašas

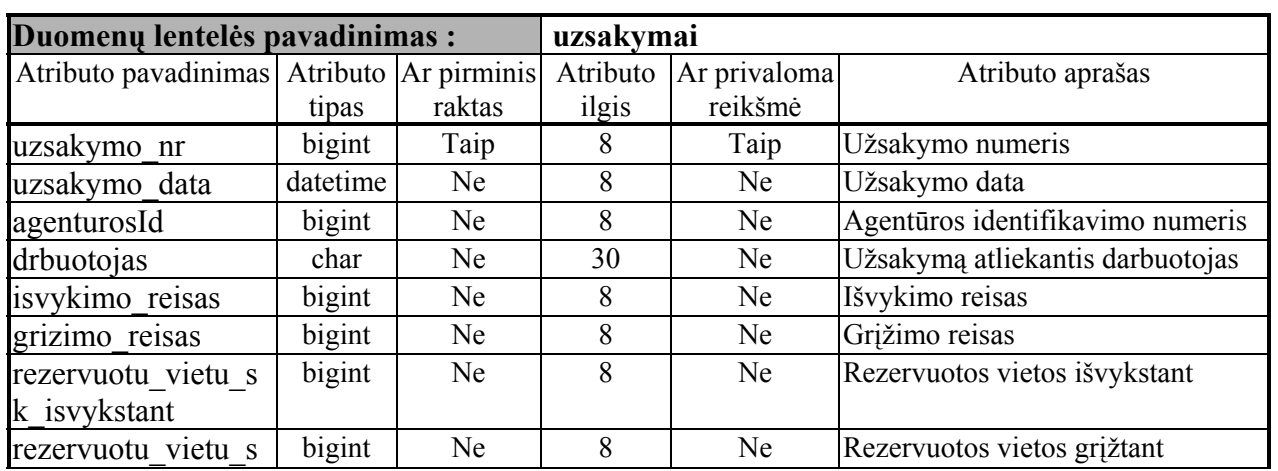

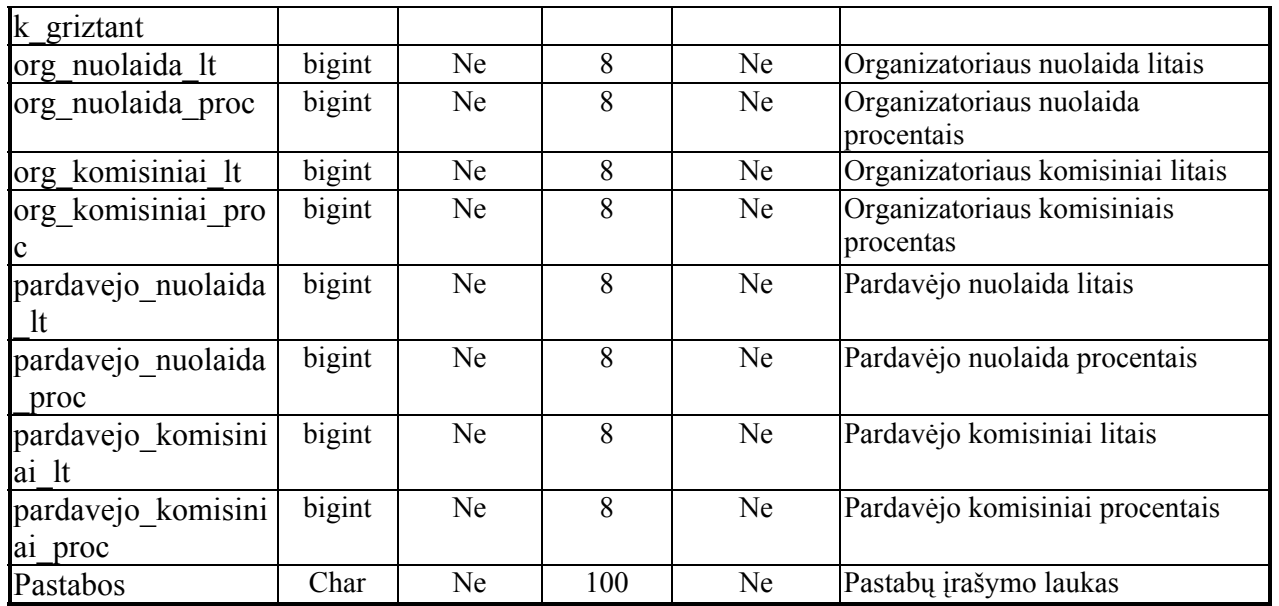

### Duomenų lentelės klientai atributų aprašas

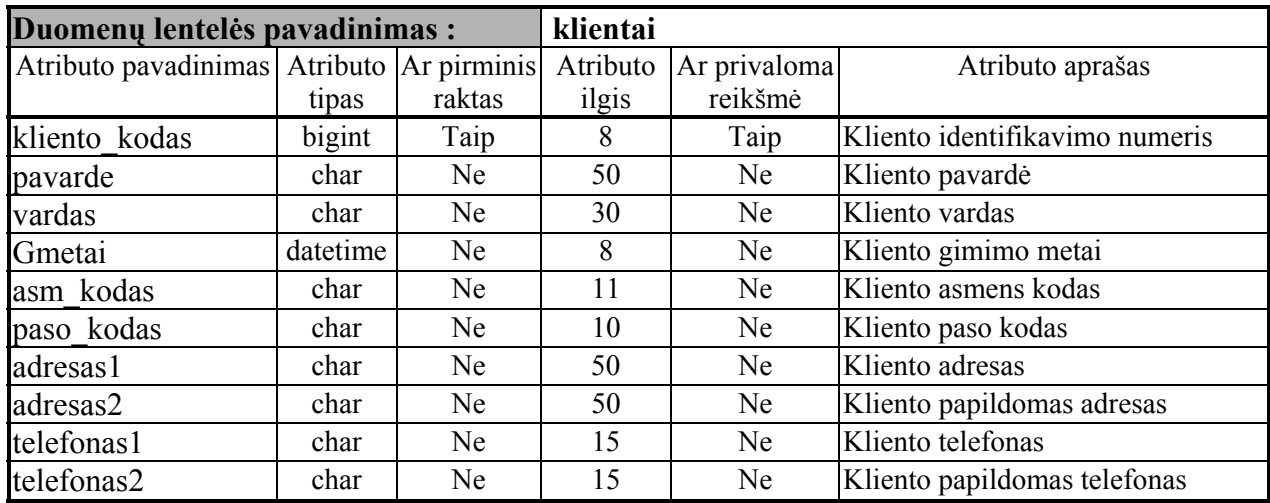

17 lentelė

#### Duomenų lentelės maitinimai atributų aprašas

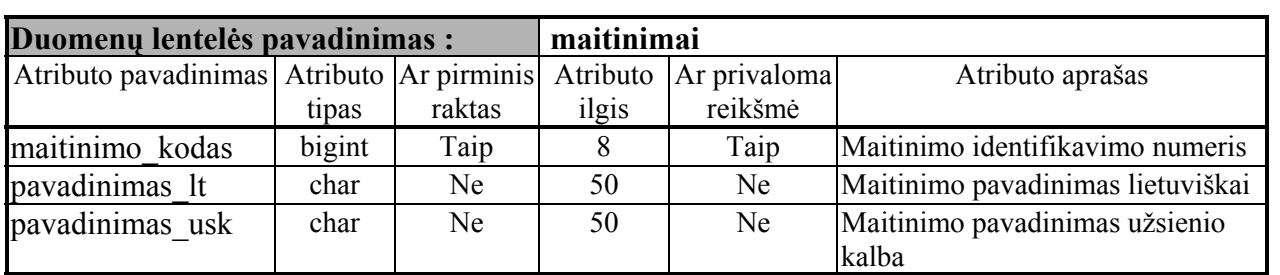

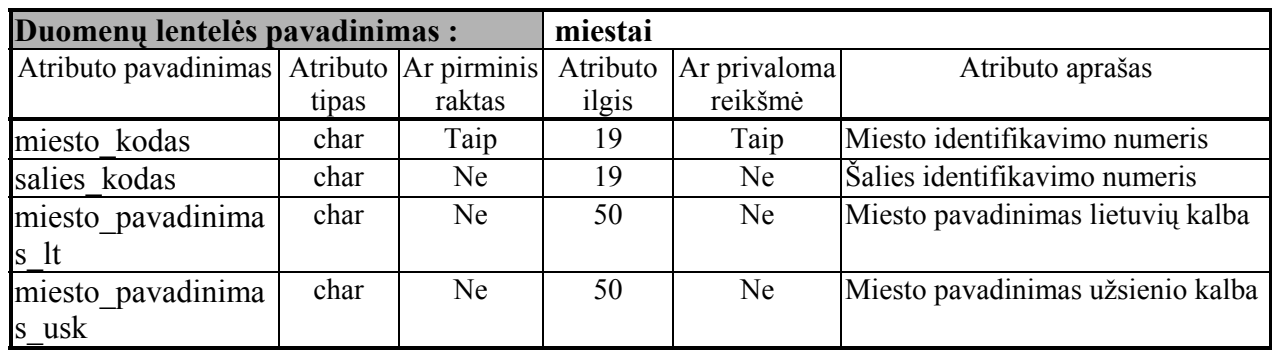

### Duomenų lentelės miestai atributų aprašas

19 lentelė

Duomenų lentelės mokejimai atributų aprašas

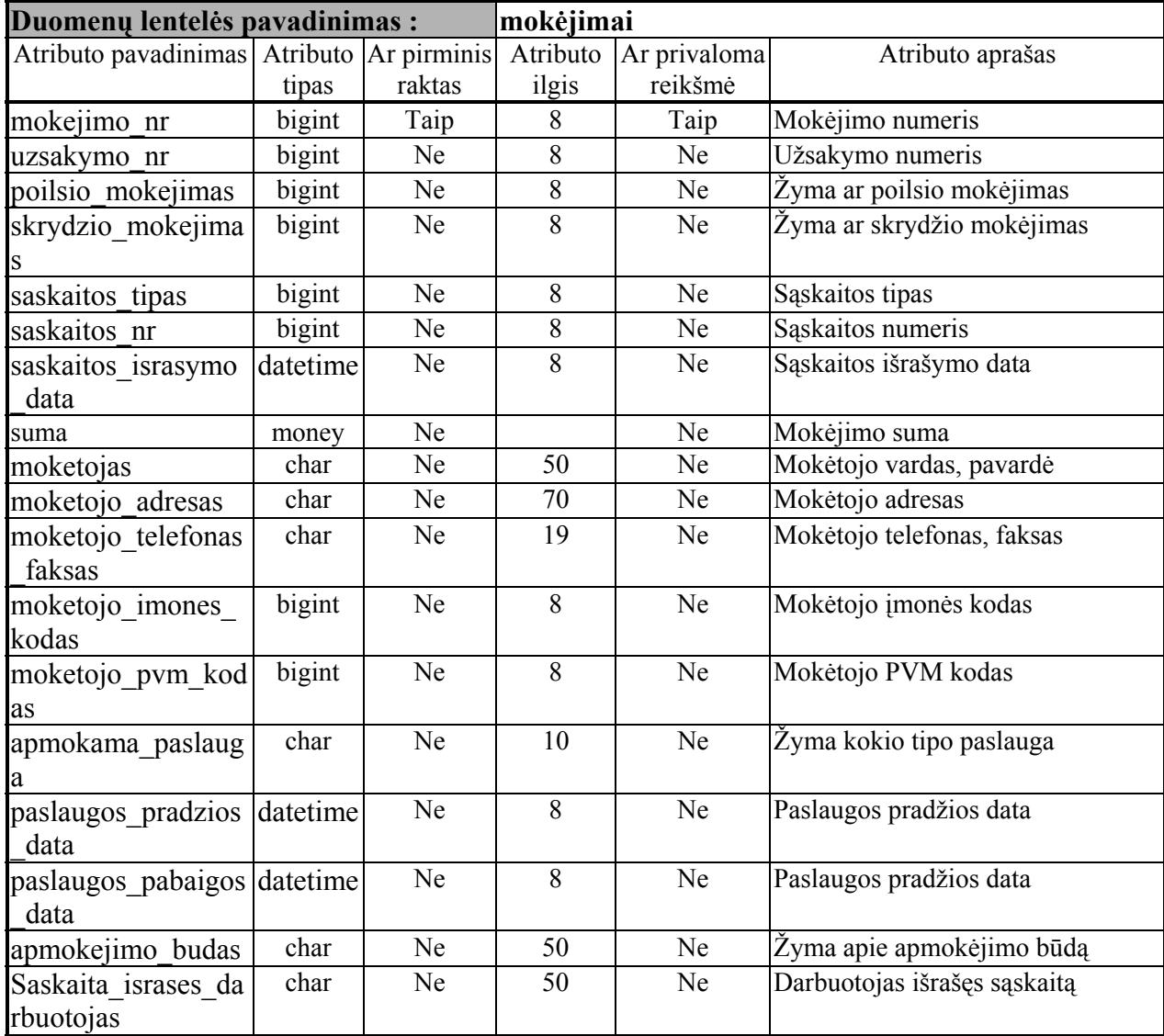
19 lentelė

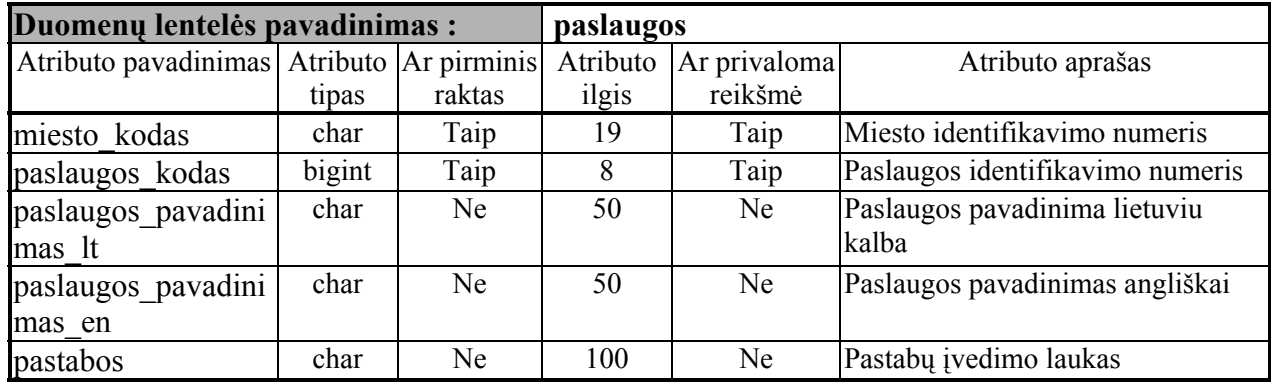

Duomenų lentelės paslaugos atributų aprašas

20 lentelė

Duomenų lentelės paslaugu\_rezervacija atributų aprašas

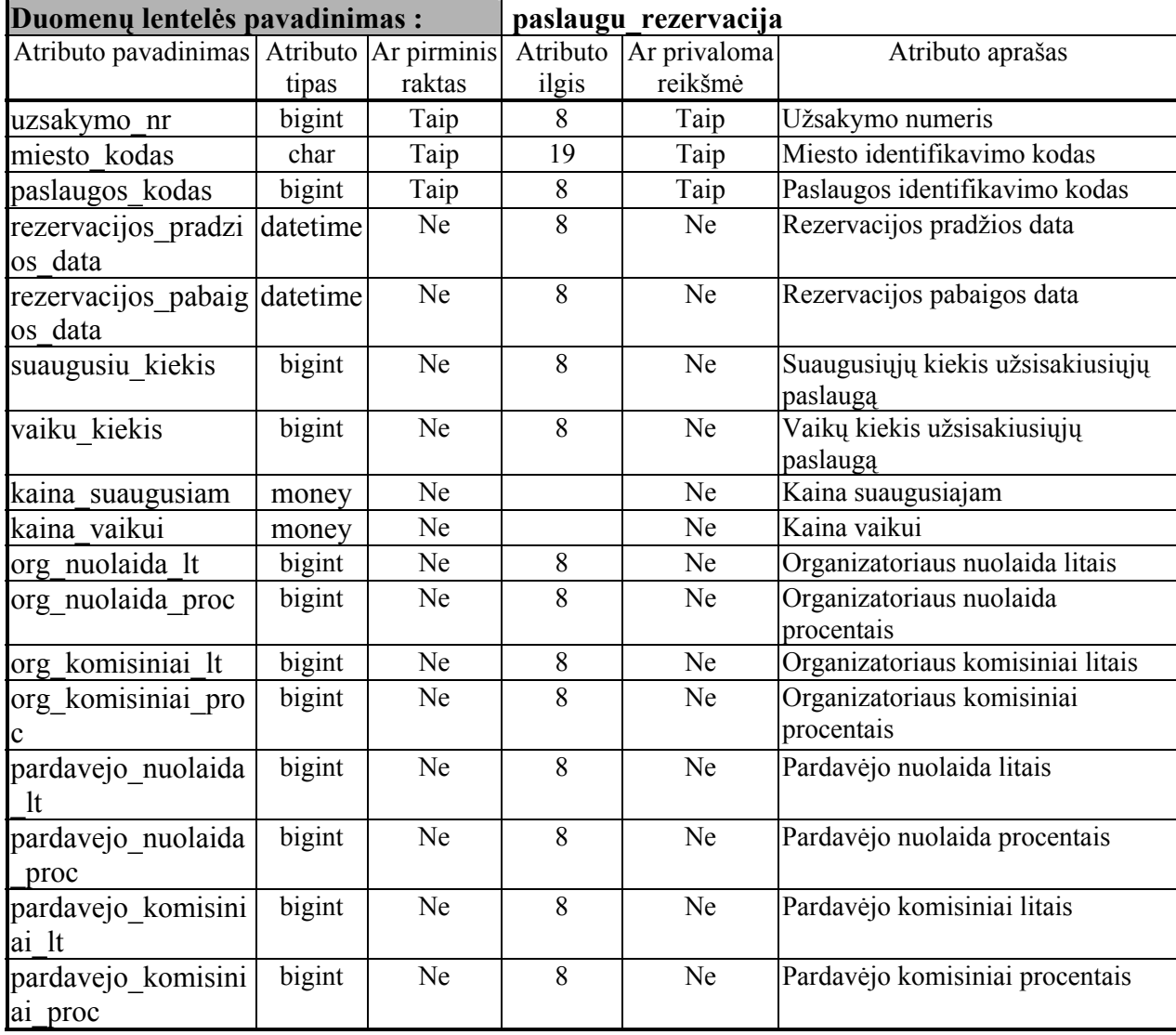

21 lentelė

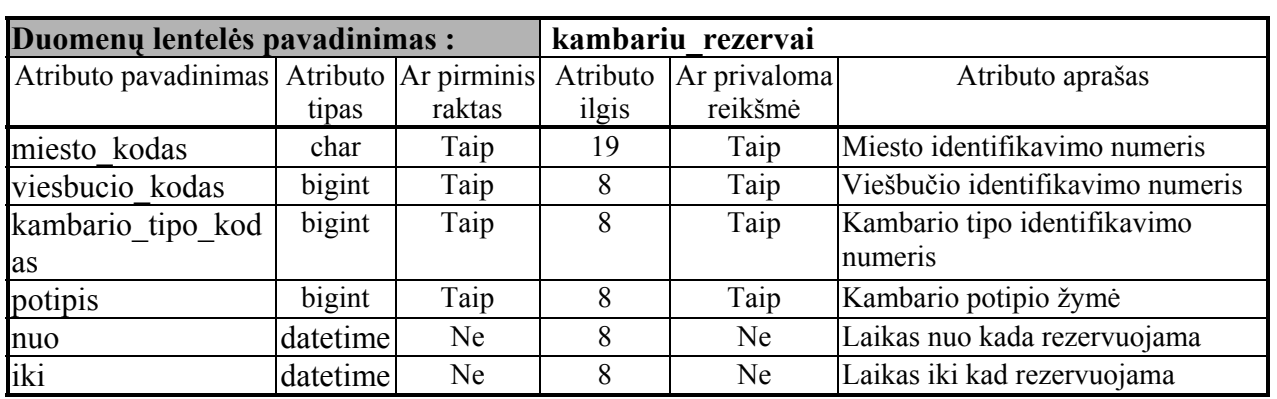

# Duomenų lentelės kambariu\_rezervai atributų aprašas

22 lentelė

# Duomenų lentelės kambariu\_tipai atributų aprašas

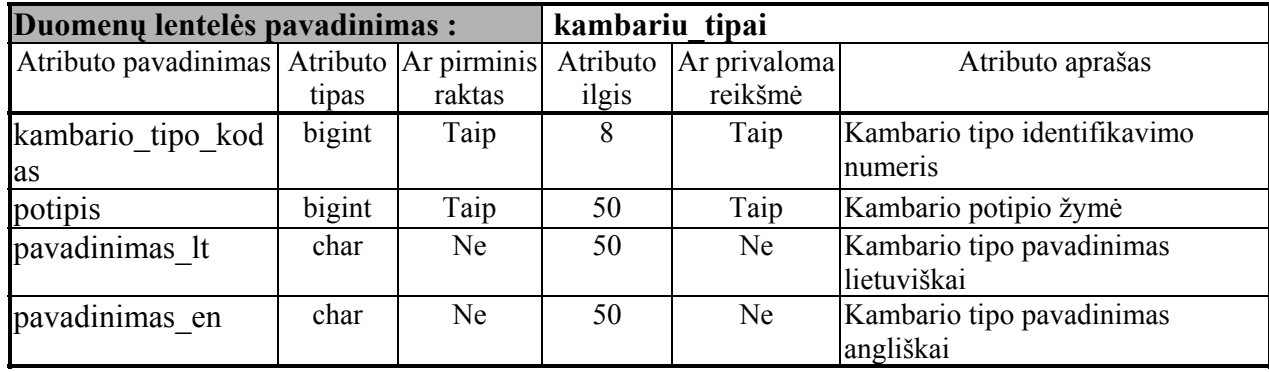

#### **7.2.4 Duomenų lentelių ryšiai**

#### Pirminis raktas  $\rightarrow$  Antrinis raktas

aviakompanijos.aviakompanijos kodas  $\rightarrow$  aviabilietai.aviakomapnijos kodas1 aviakompanijos.aviakompanijos kodas  $\rightarrow$  aviabilietai.aviakomapnijos kodas2 aviabilietai.aviabilietoid  $\rightarrow$  taisyta aviabil.aviabilietoid agentūros.agenturosid  $\rightarrow$  agenturos.agenturosid agentūros.agenturosid  $\rightarrow$  adresai.agenturosid agentūros.agenturosid  $\rightarrow$  reisai.agenturosid adresai.adresoid  $\rightarrow$  darbuotojai.adresoid darbuotojai.darbuotojoid  $\rightarrow$  taisyta aviabil.darbuotojoid  $darbuotojai.darbuotojoid \rightarrow taisyta$  uzsakymai.darbuotojoid reisai.reiso\_nr  $\rightarrow$  uzsakymai.isvykimo\_reisas reisai.reiso  $nr \rightarrow uzsakymai.grizimo reisas$ uzsakymai.uzsakymo\_nr  $\rightarrow$  taisyta\_uzsakymai.uzsakymo\_nr uzsakymai.uzsakymo\_nr  $\rightarrow$  paslaugu\_rezervacija.uzsakymo\_nr uzsakymai.uzsakymo\_nr  $\rightarrow$  mokejimai.uzsakymo\_nr uzsakymai.uzsakymo\_nr  $\rightarrow$ uzsakymo\_klientai.uzsakymo\_nr uzsakymai.uzsakymo\_nr  $\rightarrow$  rezervuoti\_viešbučiai.uzsakymo\_nr klientai.kliento kodas  $\rightarrow$  uzsakymo klientai.kliento kodas klientai.kliento kodas  $\rightarrow$  aviabilietai.kliento kodas viesbuciai.miesto kodas , viesbucio kodas  $\rightarrow$  kambariu rezervai.miesto kodas , viesbucio\_kodas maitinimai.maitinimo kodas  $\rightarrow$  rezervuoti viesbuciai.maitinimo kodas kambariu\_rezervai.miesto\_kodas , viesbucio kodas , kambario tipo kodas , potipis →  $\rightarrow$  rezervuoti viesbuciai.miesto kodas , viesbucio kodas , kambario tipo kodas , potipis kambariu tipai.kambario\_tipo\_kodas , potipis  $\rightarrow$  kambariu\_rezervai.kambario\_tipo\_kodas , potipis paslaugos.miesto kodas , paslaugos kodas  $\rightarrow$  paslaugu rezervacija.miesto kodas , paslaugos\_kodas salys. salies kodas  $\rightarrow$  miestai. salies kodas miestai.miesto kodas  $\rightarrow$  reisai.isvykimo miestas

miestai.miesto kodas  $\rightarrow$  reisai.atvykimo miestas miestai.miesto kodas  $\rightarrow$  viesbuciai.miesto kodas miestai.miesto kodas  $\rightarrow$  paslaugos.miesto kodas miestai.miesto\_kodas  $\rightarrow$  aviabilietai.isvykimo\_miestas miestai.miesto\_kodas  $\rightarrow$  aviabilietai.atvykimo\_miestas

# **8.** Eksperimentinis tyrimas

Pradinis vartotojo pasirinkimo langas. Norėdamas pradėti darbą darbuotojas turi pasirinkti savo agentūrą, vardą ir pavardę, kad toliau vykdomi veiksmai būtų registruojami kaip šio darbuotojo.

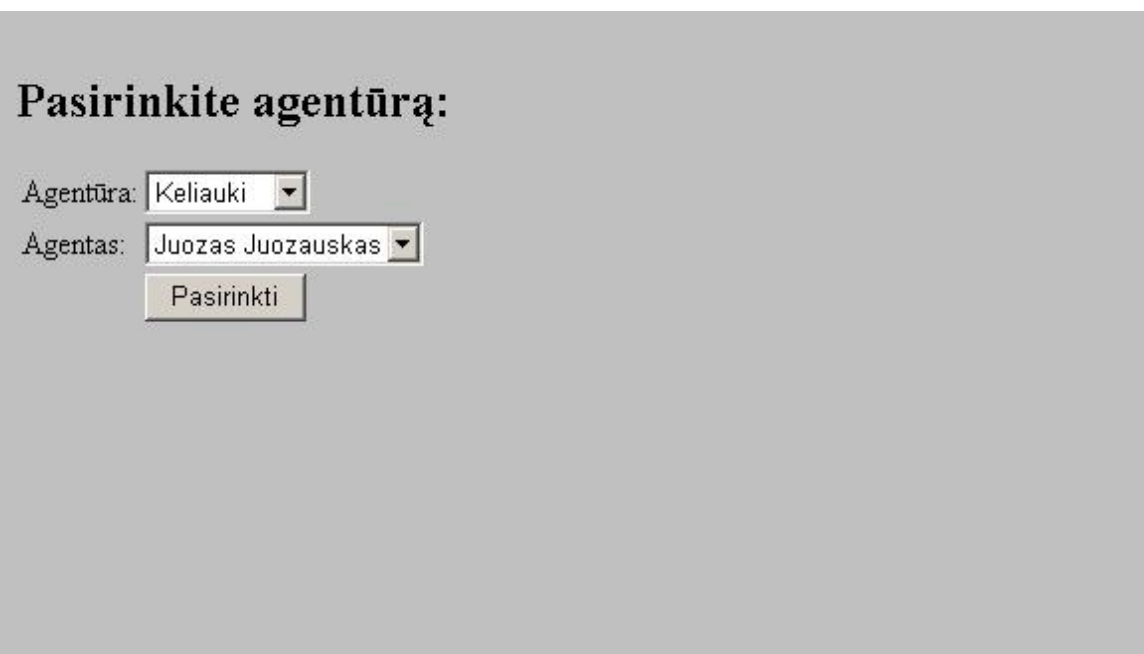

19pav. Pradinis vartotojo pasirinkimo langas

Pasirinkus koks darbuotojas vykdys veiksmus, patenkame i pagrindinį meniu langą,

Meniu skirstomas:

- 1. Užsakymai
- 2. Duomenys
- 3. Paslaugos
- 4. Aviabilietai
- 5. Išėjimas

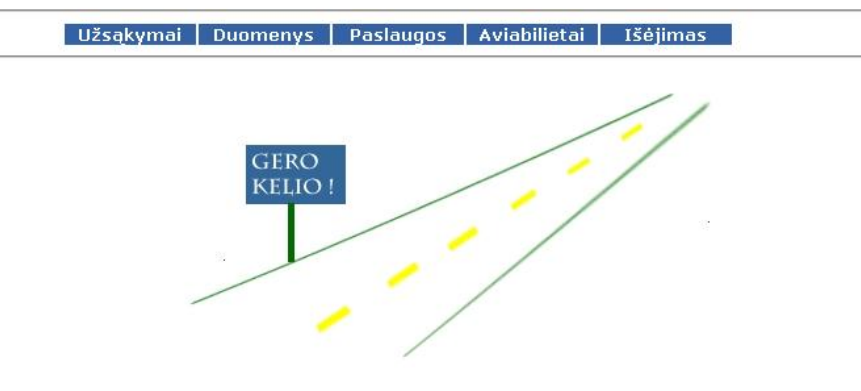

# 20pav.Pagrindinis meniu langas

Pagrindiniame meniu einant i meniu Duomenys gausme sub-meniu pasirinkimą:

- 1. Reisų
- 2. Klientų
- 3. Aviakompanijų
- 4. Miestų
- 5. Šalių

m

Įėjus į meniu sub-meniu punktą šalių, gausime šalių duomenų langą .

Šalis galime įvesti ir ištrinti.

Naudojami duomenų laukai, šalies kodas, šalies pavadinimas, pavadinimas kita kalba. Galime peržiūrėti suvestų šalių sąrašą.

Kiekvieną įrašą galima redaguoti, spaudžiant ant nuorodos taisyti.

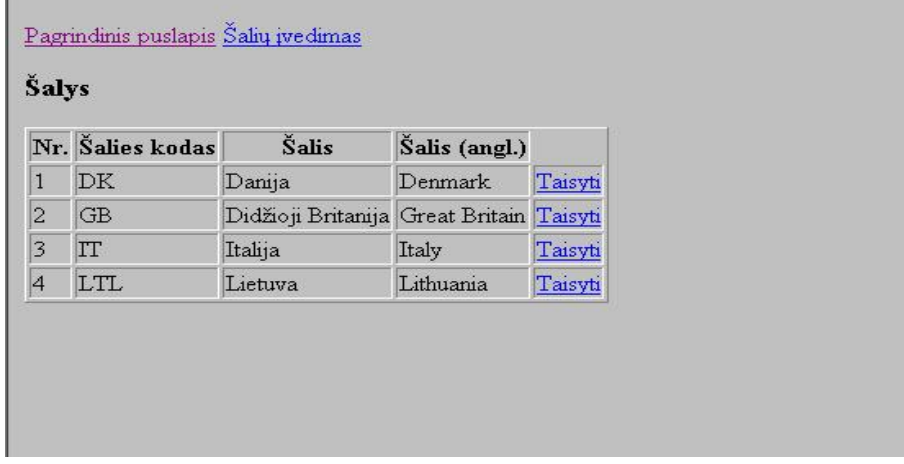

21pav. Šalių sąrašo langas

Šalies įvedimas

in.

Įvedimo laukai: šalies kodas, pavadinimas, pavadinimas anglų kalba.

Spaudžiant įvesti, įrašas bus įrašytas į duomenų bazę.

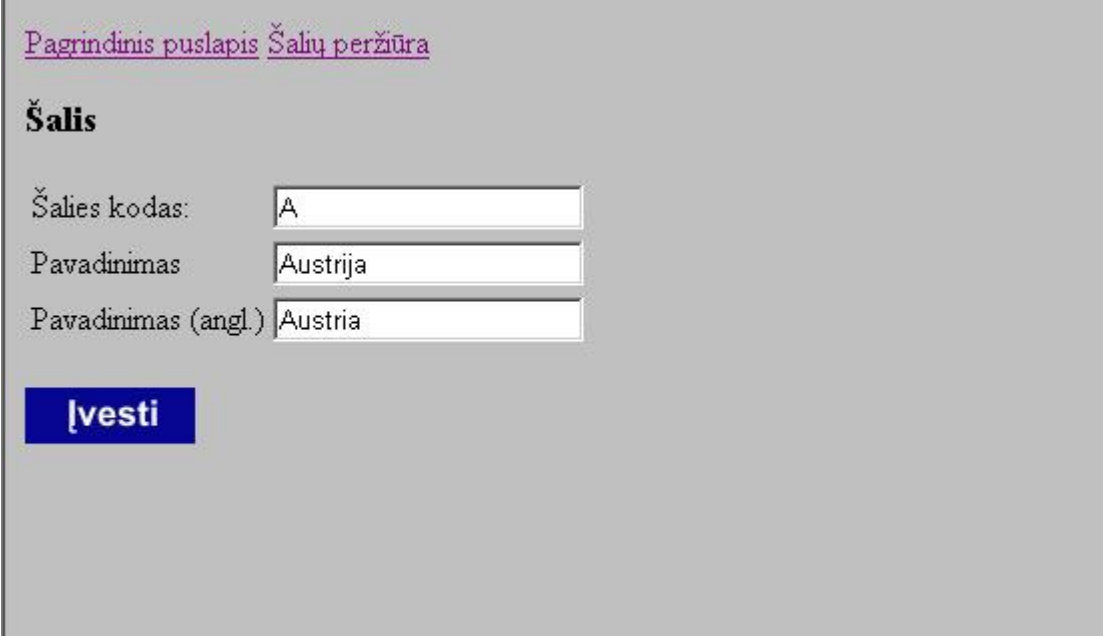

22pav. Šalių įvedimo langas

Miestų duomenų įvedimas:

Įvedimo laukai: miesto kodas, pavadinimas, pavadinimas anglų kalba, šalis.

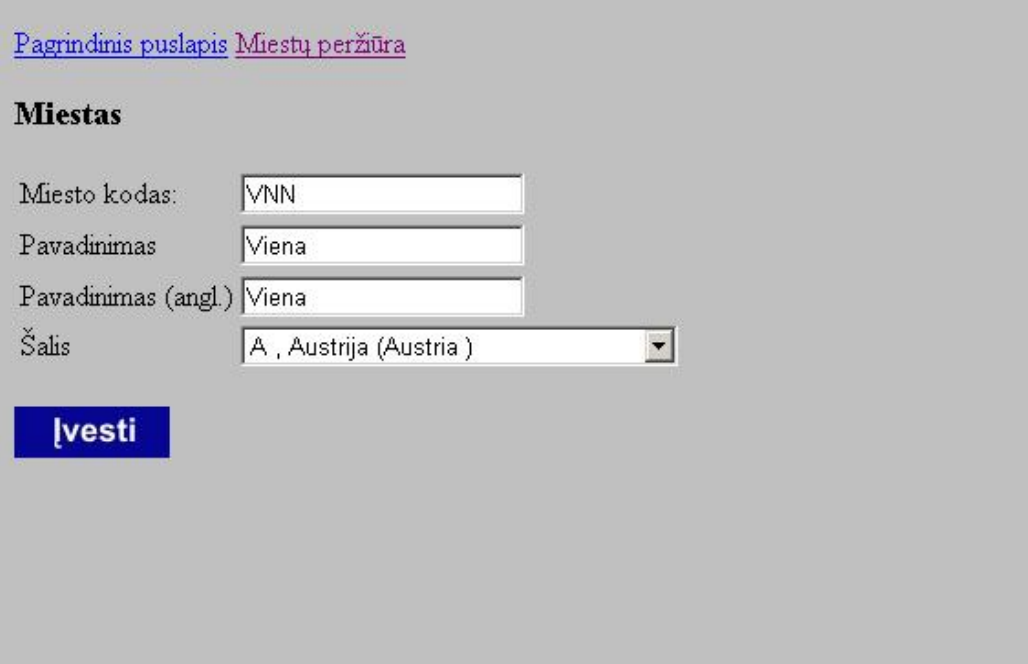

23pav. Miestų įvedimo langas

# Miestų sąrašo peržiūra:

Lentelės laukai: miesto kodas, miesto pavadinimas, šalis, šalies pavadinimas anglų kalba.

Pagrindinis puslapis Miestų įvedimas

#### **Miestai**

ı

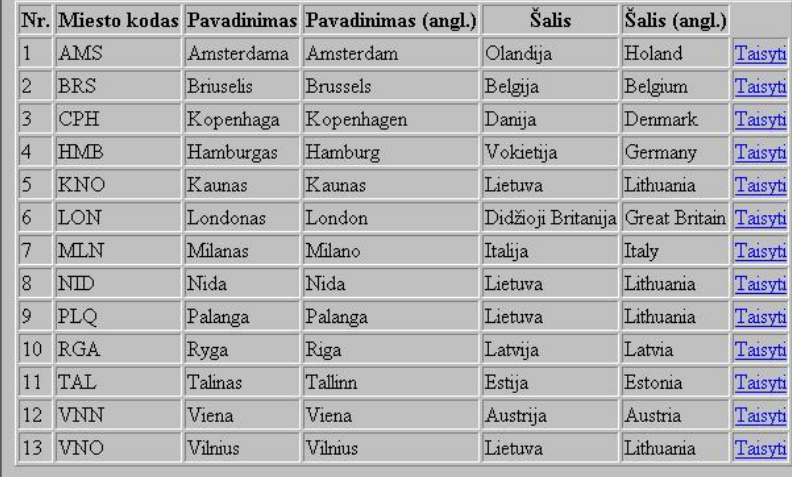

24pav. Miestų sąrašo langas

Miestų redagavimas.

Galime redaguoti visus įvedimo laukus.

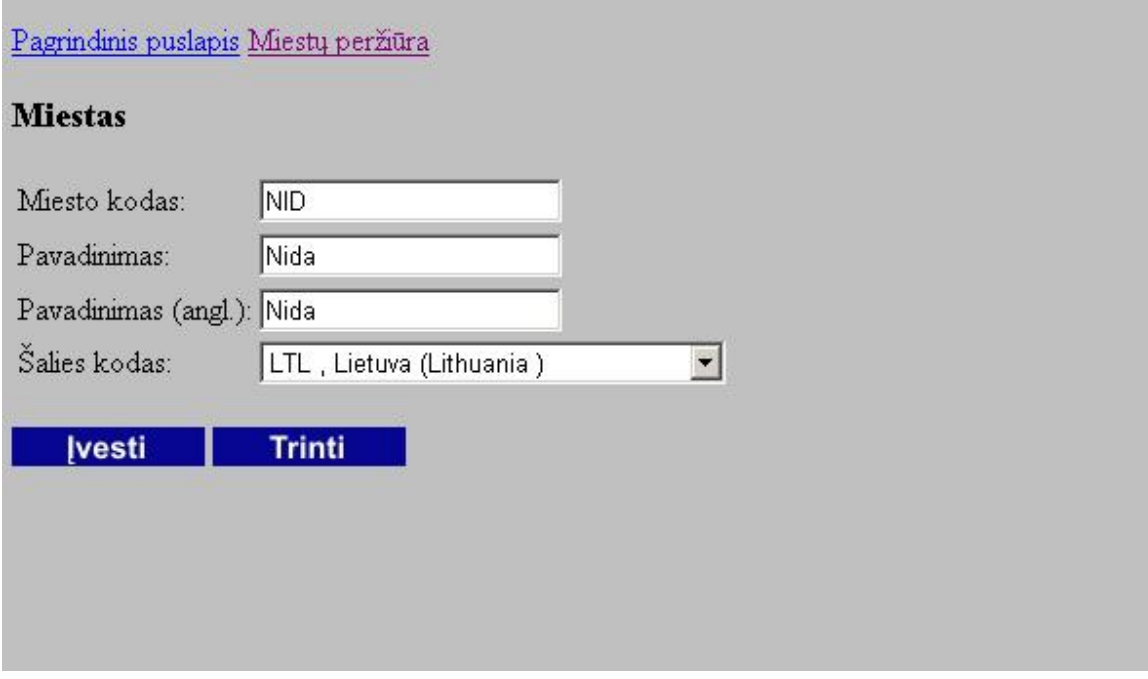

25pav. Miestų redagavimo langas.

Atlikus redagavimą galima peržiūrėti miestus.

# Pagrindinis puslapis Miestų įvedimas

#### **Miestai**

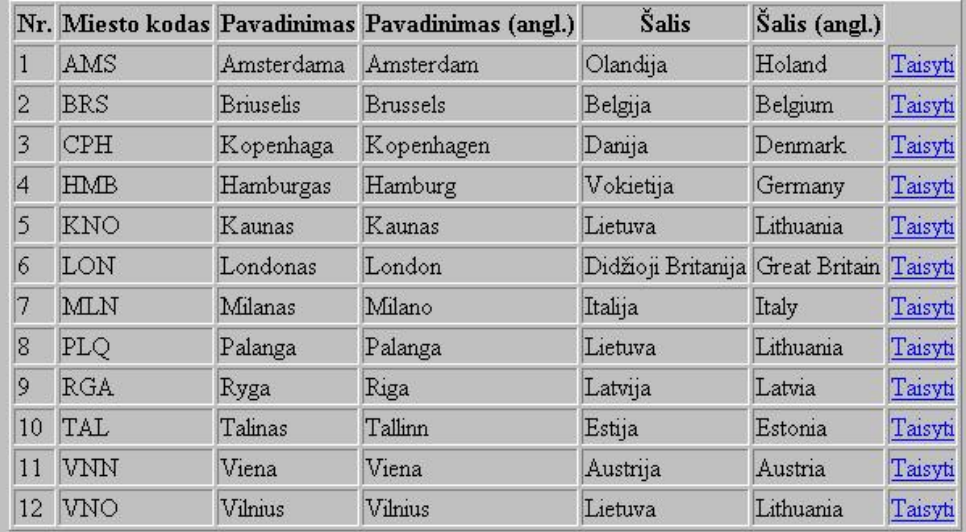

26 pav. Miestų peržiūros langas.

Aviakompanijų sąrašas:

Pagrindinis puslapis Aviakompanijų įvedimas

# Aviakompanijos

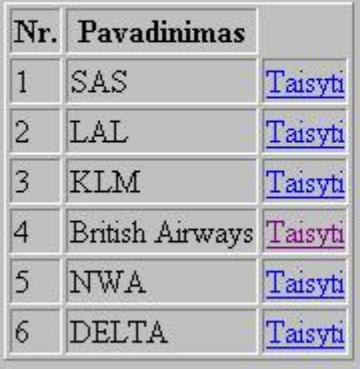

27 pav. Aviakompanijų sąrašo peržiūra.

Įvedamos naujos agentūros:

Pildomi laukai: agentūros pavadinimas, vadovas, įmonės kodas, PVM kodas, pastabos, valdanti agentūra.

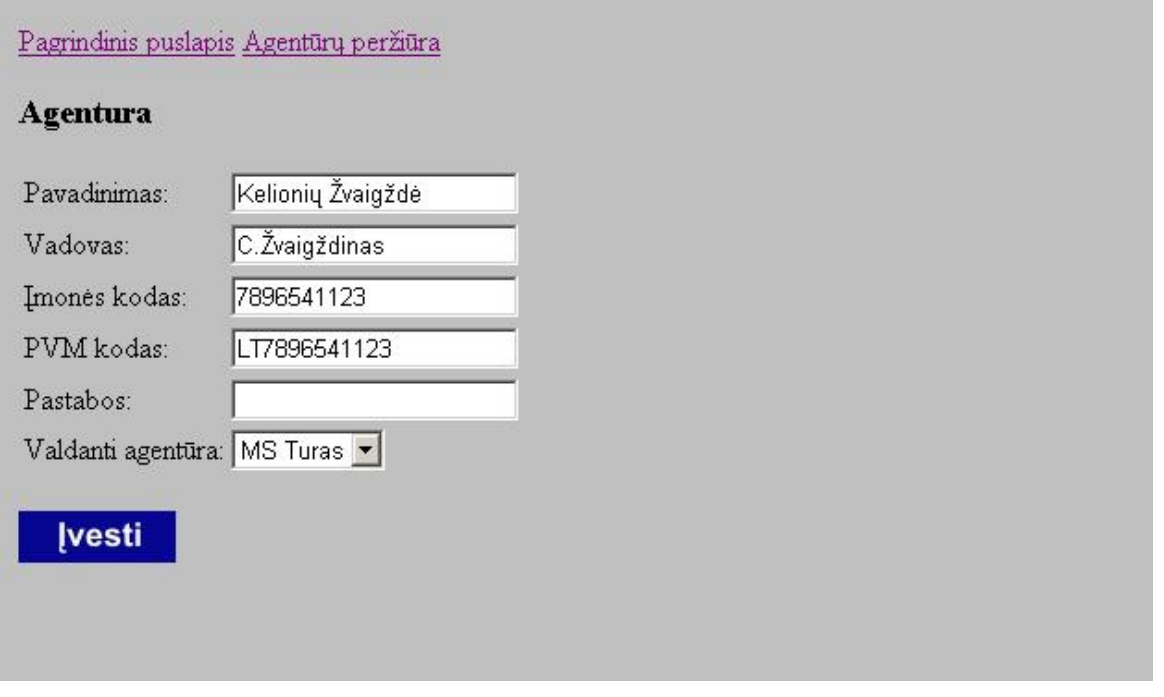

28pav. Agentūrų įvedimas.

Peržiūrimos įvestos agentūros.

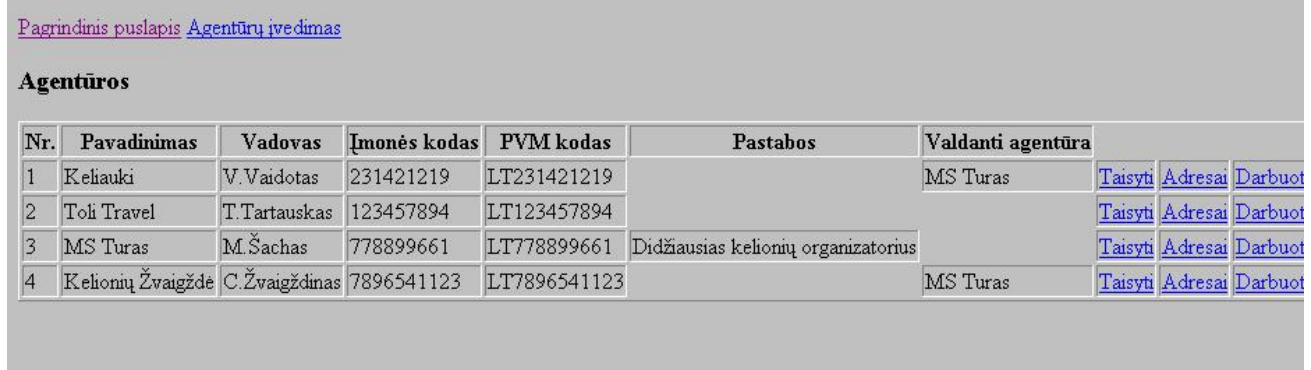

29pav. Agentūrų sąrašas.

Norint įvesti agentūros darbuotoją, turime būtinai įvesti agentūros adresą. Darbuotojas bus susiejamas su agentūros adresu.

Įvedus naują agentūrą, adresų lentelė yra tuščia. Reikia suvesti visų agentūros filialų adresus.

Pagrindinis puslapis Adreso įvedimas Atgal į agentūras

Adresai

Nr. Adreso Id Agentūra Miestas Adresas Ar filialas? Telefonas Telefonas (kitas) Telefonas (mob.) E-paštas Faksas

Įrašų nėra

30pav. Agentūros adresai

Agentūros adreso įvedimas:

Nurodome miestą, adresą, ar tai filialas, telefoną, e.paštą faksą.

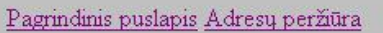

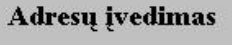

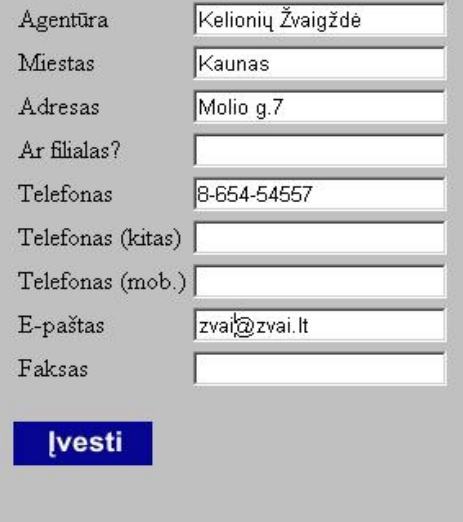

31pav. Agentūros adreso įvedimas.

Įvestas agentūros adresas. Pirmas adresas dažniausiai vedamas kaip centrinė būstinė todėl įvedime nežymime, jog tai filialas.

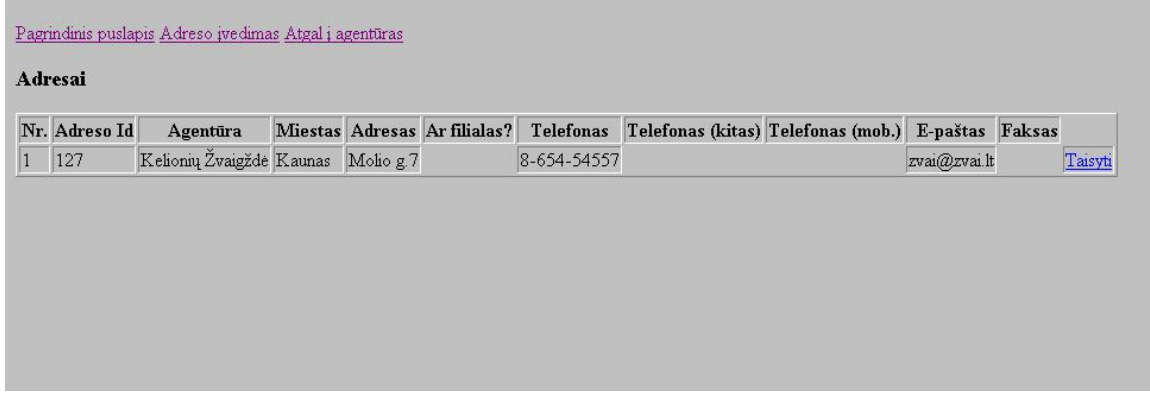

32pav. Įvestas agentūros adresas

Papildomai įvedame agentūros filialą Kaune,

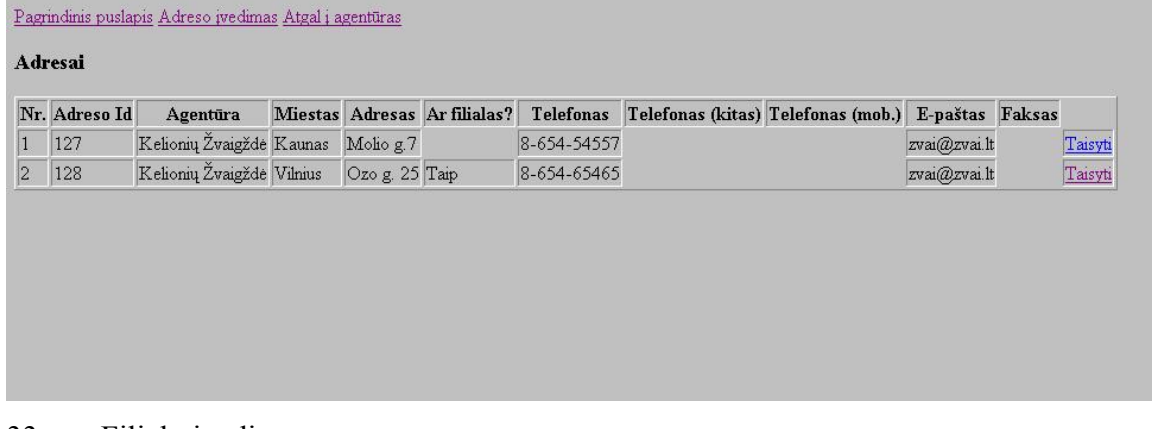

33pav. Filialų įvedimas.

Darbuotojas susiejamas su agentūros filialo adresu. Taip bus žinoma kuriame filiale jis dirba.

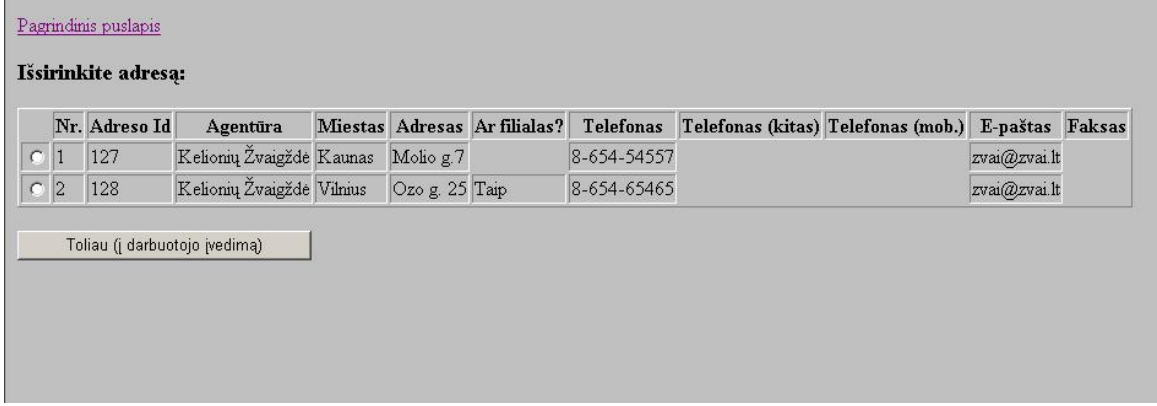

34pav. Adreso išrinkimas įvedant darbuotoją.

# Peržiūrimi įvesti darbuotojai

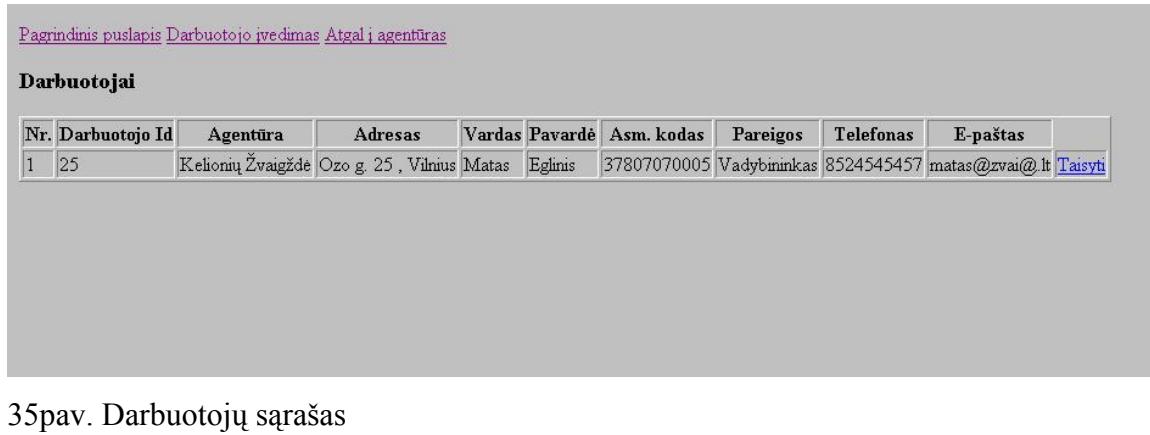

Peržiūrimas suvestų klientų sąrašas.

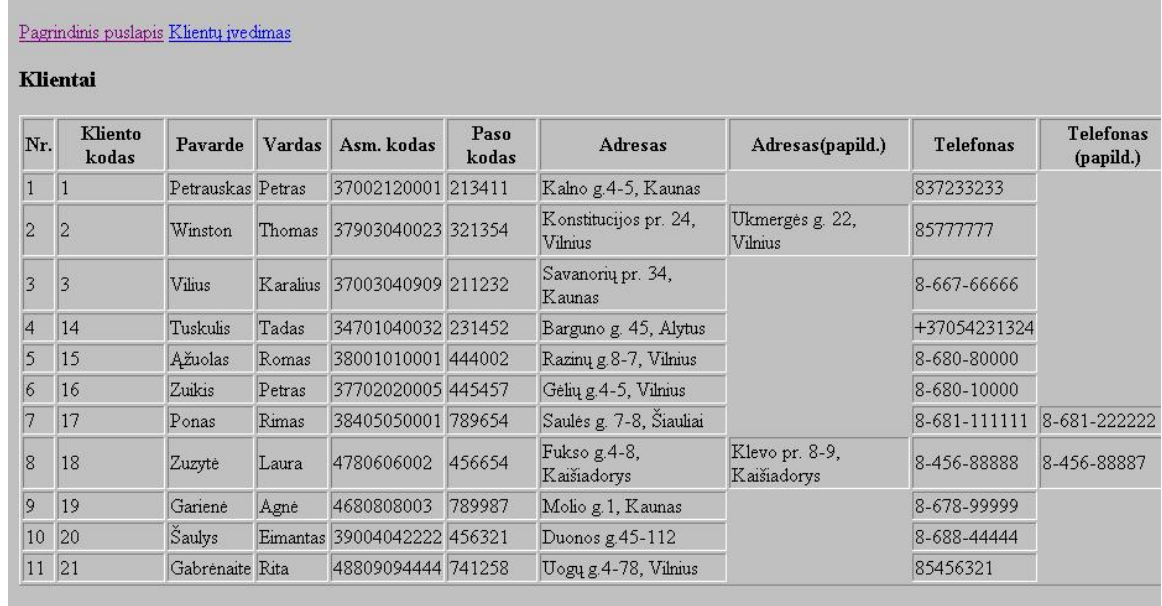

36pav. Klientų duomenų sąrašas.

Įvedant klientą yra nurodoma: kliento, kodas, pavardė, vardas, asm.kodas, paso kodas, adresas, telefonas.

Klientų duomenis galime redaguoti:

Redaguojami visi laukai išskyrus kliento kodą.

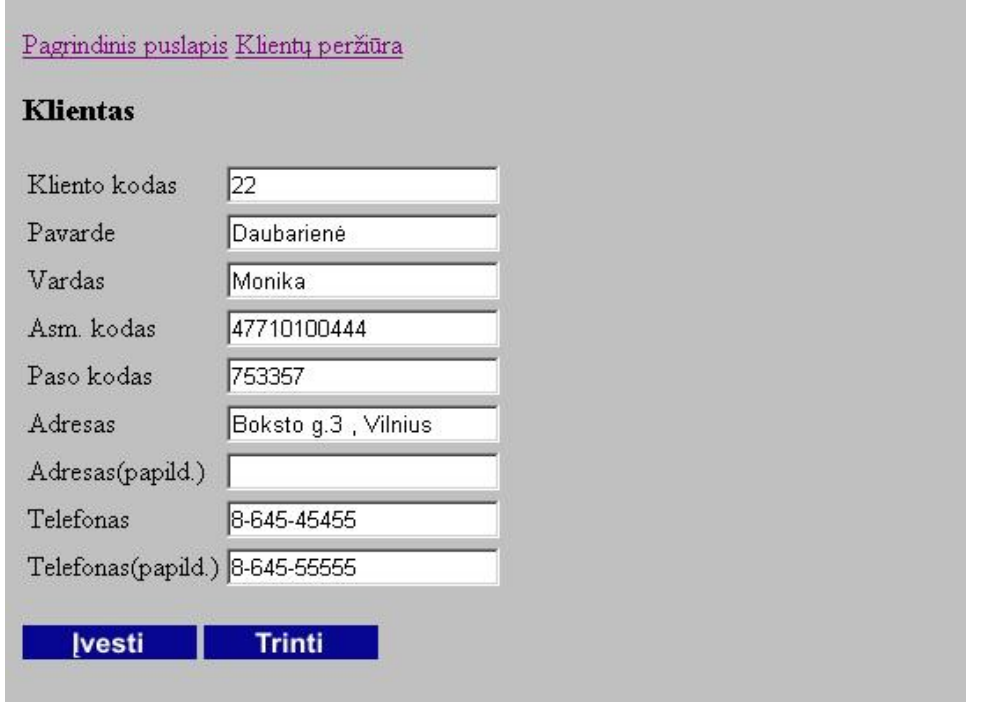

37pav. Kliento įvedimas.

Peržiūrimas suvestų reisų sąrašas.

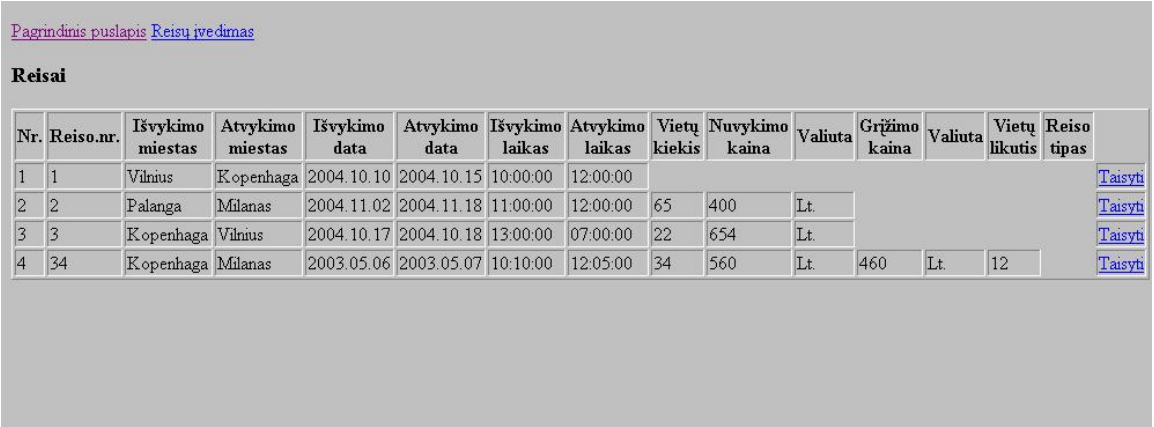

38pav. Reisų duomenų sąrašas.

Reisų įvedimas:

Įvedant reisą yra nurodoma: agentūra, išvykimo ir atvykimo miestas, išvykimo ir atvykimo data, išvykimo ir atvykimo laikas, vietų kiekis, nuvykimo ir grįžimo kaina, valiuta, vietų kiekis, reiso tipas.

# Pagrindinis puslapis Reisų peržiūra

# Reisas

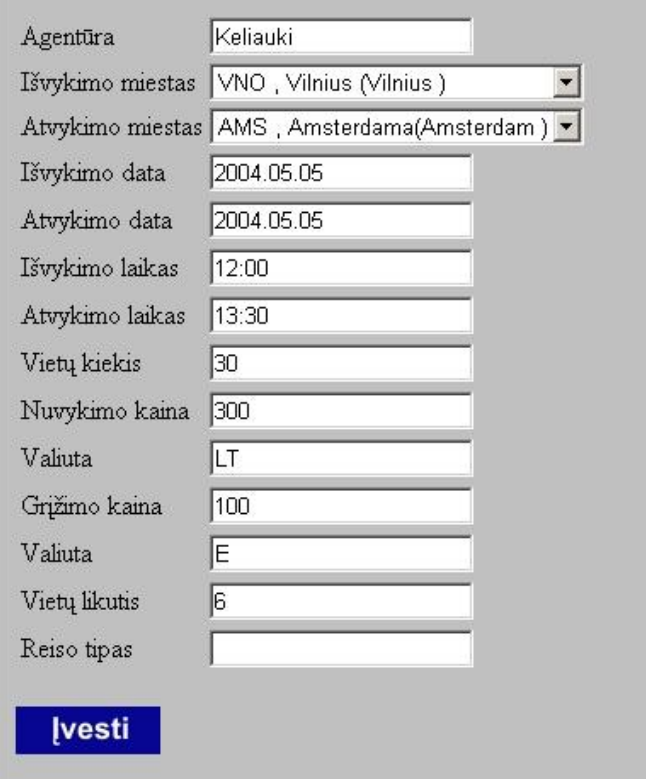

39pav. Reisų įvedimas.

Peržiūra po reiso įvedimo:

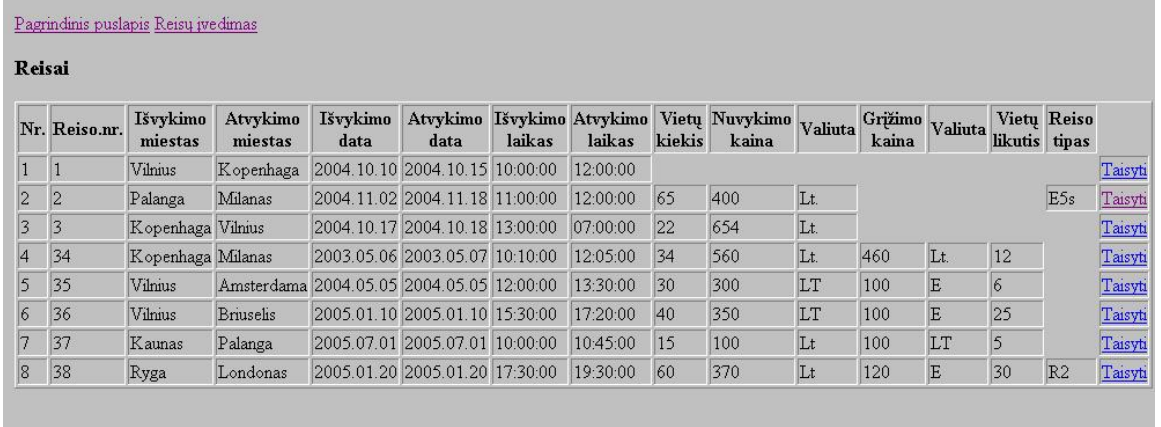

40pav. Reisų peržiūra po įvedimo.

Paslaugų įvedimas:

Įvedant paslaugą yra nurodoma: miesto kodas, pavadinimas lietuvių kalba, pavadinimas užsienio kalba ir pastabos.

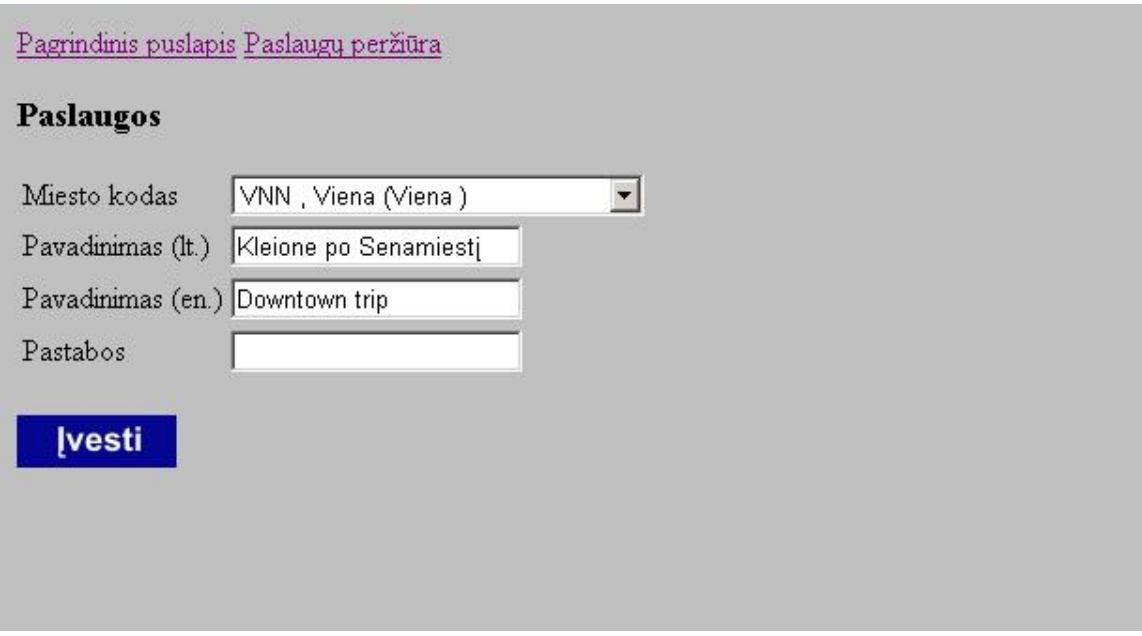

41pav. Paslaugų įvedimas.

÷

Peržiūrimas paslaugų sąrašas įvedus naują įrašą.

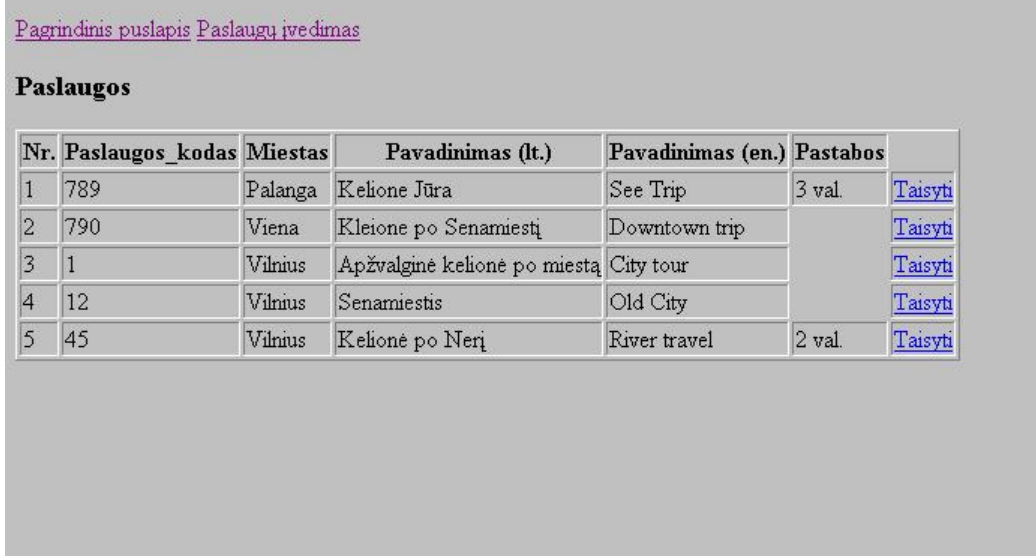

42pav. Paslaugų peržiūra įvedus naują įrašą.

Peržiūrimas maitinimų sąrašas.

Pagrindinis puslapis Maitinimų įvedimas

# **Maitinimai**

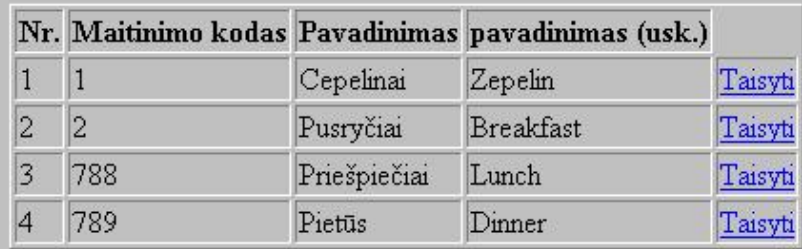

43pav. Maitinimų sąrašas.

Kiekvieną maitinimą galima įvesti ar redaguoti .

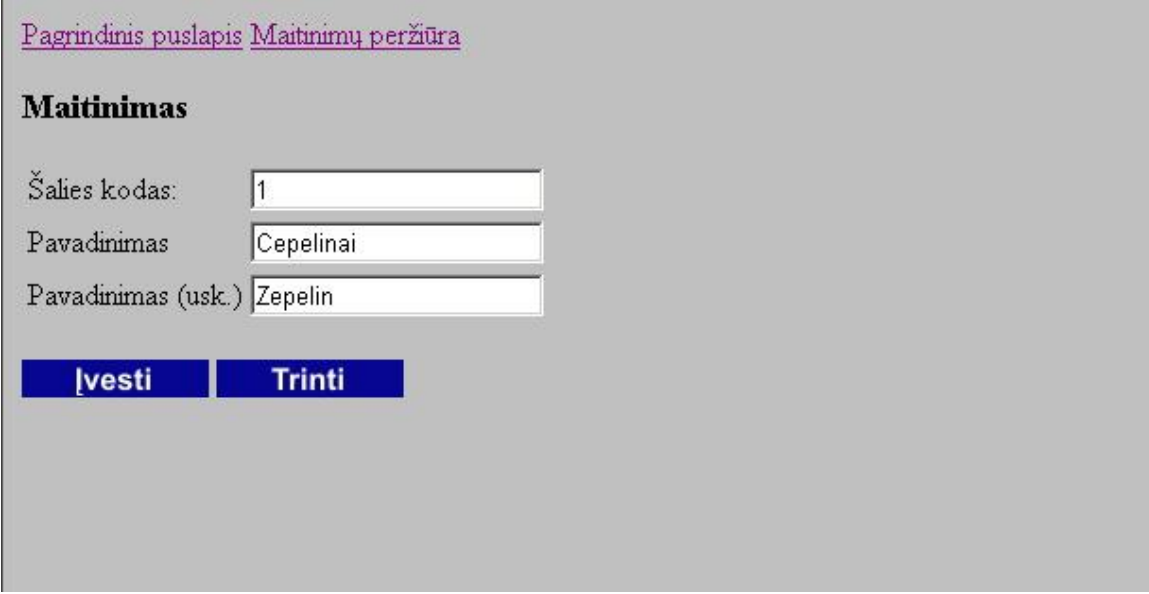

44pav. Maitinimų redagavimas.

Peržiūrimas kambarių tipų sąrašas.

Įvedami kambarių tipus, įrašome, kambario tipo kodą, kambario potipį, pavadinimą lietuviškai, ir pavadinimą angliškai.

#### Pagrindinis puslapis Kambarių tipų įvedimas

## Kambarių tipai

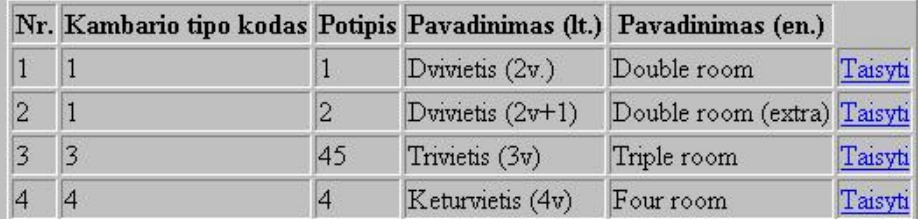

45pav. Kambarių tipų sąrašas.

Kambarių rezervų įvedimas:

Įvedant kambarių rezervaciją yra nurodoma: data, nuo kada iki kada viešbutis turės laisvų tokio tipo kambarių. Miesto kodas, viešbučio kodas, kambario tipo kodas, potipis.

Pagrindinis puslapis Kambarių rezervų peržiūra

### Kambarių rezervų įvedimas

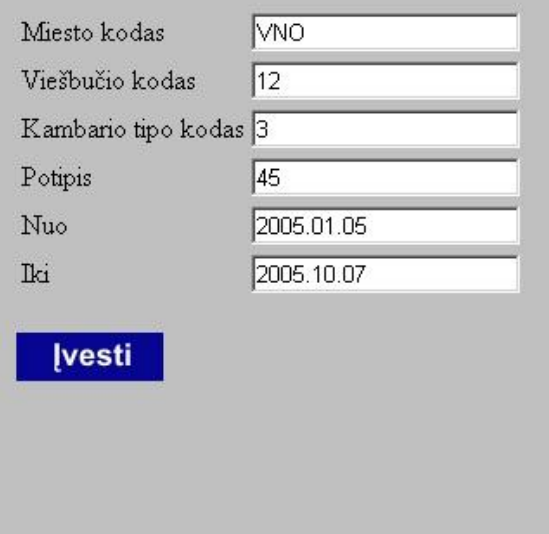

46pav. Kambarių rezervacijų įvedimas.

Peržiūrimas sąrašas kambarių rezervų, t.y. kokio tipo kambarių dabar gali pasiūlyti viešbučiai.

Pagrindinis puslapis Kambarių rezervų įvedimas Atgal į viešbučius

#### Kambarių rezervai

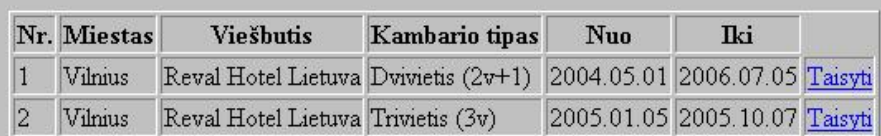

#### 47pav. Kambarių rezervų peržiūra

Peržiūrimas viešbučių sąrašas.

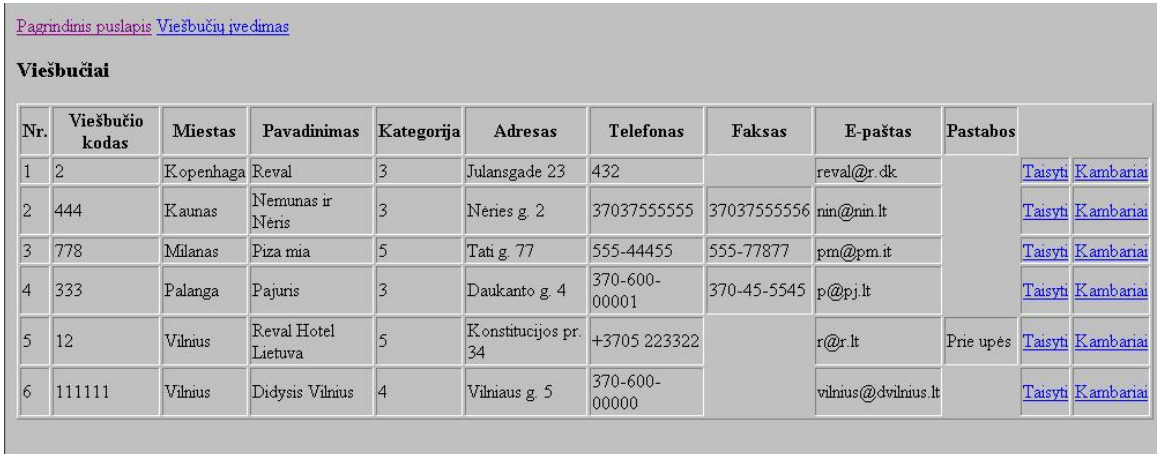

48pav. Viešbučių sąrašas.

Užsakymo įvedimo forma.

Kiekvienas užsakymas turi savo numerį, kuris sudarytas iš skaičių: metu paskutiniu dviejų skaičių, mėnesio ir dienos, valandos, minutes sekundes, ir vieno atsitiktinio parinkto skaičiaus nuo 0 iki 9. taip pat suvedama užsakymo data. Matomas, agentūros ir užsakymą vedantis darbuotojas. Vartotojas gali surasti reikiamą reisą ir jį parinkti, kaip išvykimo, ir grįžimo reisą. Taip pat įdėti klientų sąrašą, pasirenkat iš klientų bazės.

| Užsakymo 410261216014<br>Keliauki<br>Agentūra                    |                                                          | Data 2004.10.26<br>Agentas Juozauskas Juozas |                                    | Miestai<br><b>Agentūros</b>                                      | <b>Ivesti</b><br>Išėjimas      |
|------------------------------------------------------------------|----------------------------------------------------------|----------------------------------------------|------------------------------------|------------------------------------------------------------------|--------------------------------|
| Išvyksta iš $\sqrt{\text{NO}}$<br>Grižta iš AMS                  | AMS<br>$\ddot{\mathbf{i}}$<br><b>VNO</b><br>$\mathbf{i}$ | 2005 Geg 5<br>data<br>2005 Geg 20<br>data    | 35<br>reiso nr.<br>39<br>reiso nr. | <b>Rezervuota</b><br>I2<br>ut.<br><b>Rezervuota</b><br>12<br>vt. | Surasti reisą<br>Surasti reisą |
| Kliento Nr.                                                      | Pavarde                                                  | <b>Vardas</b>                                | Amžius<br>Kaina                    | Idėti įrašą                                                      | Išmesti įrašą                  |
| Org. nuolaida<br>Org. komisinai<br><b>Nuolaida</b><br>Komisiniai | Lt<br>Lt<br>Lt<br>Lt                                     |                                              |                                    |                                                                  |                                |
| yyyy.mm.dd - datos formatas                                      | - laukai, pažymėti šiuo ženlu, turi būti užpildyti.      |                                              |                                    |                                                                  |                                |

49pav. Užsakymo įvedimo forma

# Pasirenkami reisai pildant užsakymą.

Reisuose turi būti nurodyta, išvykimo atvykimo miestas, ir išvykimo ir atvykimo datos.

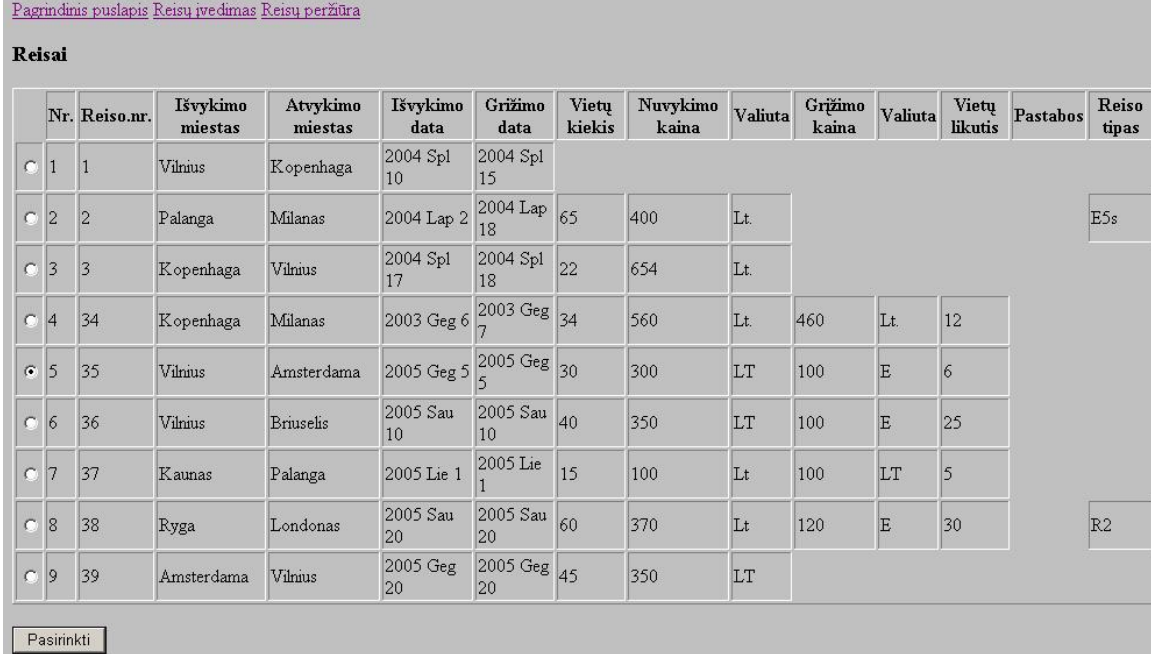

50pav. Reisų pasirinkimas

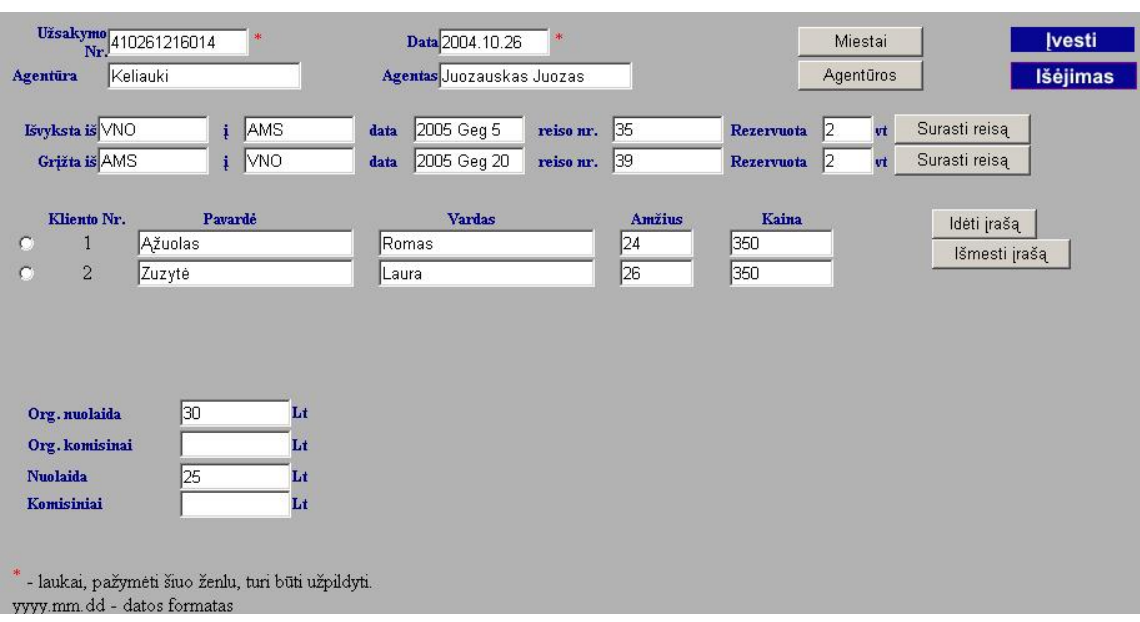

Surasti reisai ir klientai. Jei klientų nėra sąraše, sąrašą galima papildyti.

51pav. Užpildytas užsakymas.

Matomas įvestas užsakymas, kurio užsakymo numeris 410261216014.

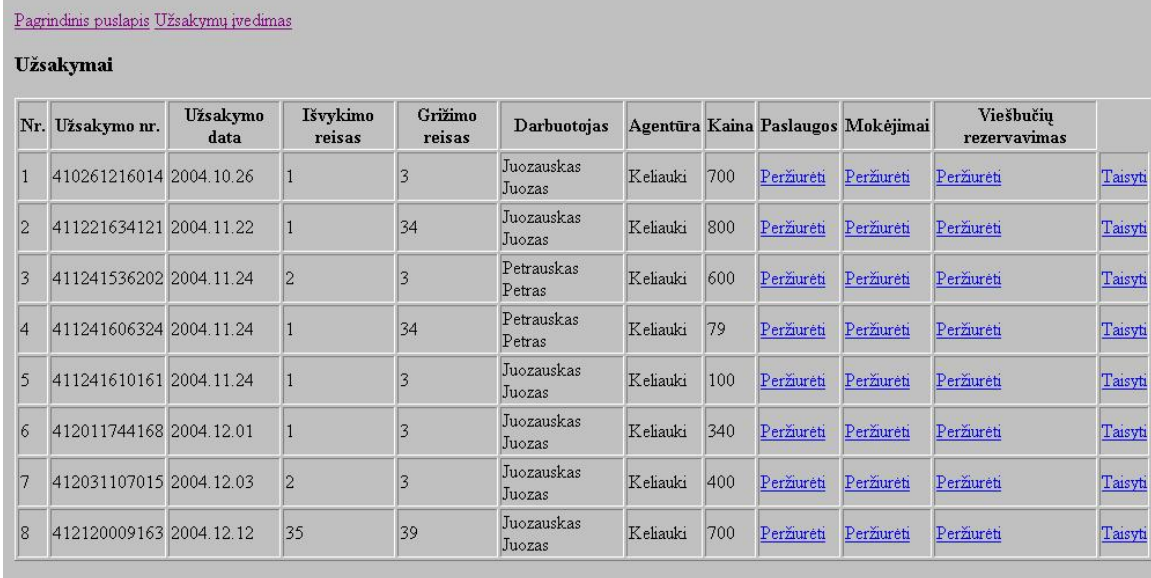

52pav. Užsakymų sąrašas.

Užpildžius užsakymą

Galime įvesti, papildomas, paslaugas, viešbučių rezervaciją, mokėjimus.

Paslaugų sąrašas:

Matoma su kokiu užsakymu susieta paslauga. Tai parodo užsakymo numeris.

Galima matyti, paslaugos pavadinimą, miestą, tikslią data, ir žmonių kiekį kuriam yra ši paslauga užsakyta.

#### Pagrindinis puslapis Paslaugų rezervacijų įvedimas Atgal į užsakymus

#### Paslaugų rezervacija

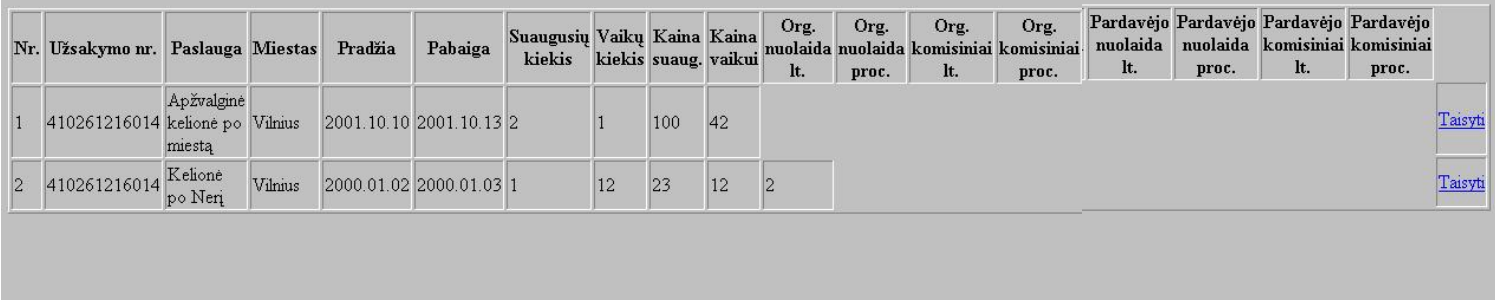

# 53pav. Paslaugų sąrašas

Užsakant naują paslaugą prie užsakymo, išsirenkamos paslaugos pavadinimą, pagal miestą, kuriame ši paslauga siūloma:

Pagrindinis puslapis

#### Išsirinkite paslaugą:

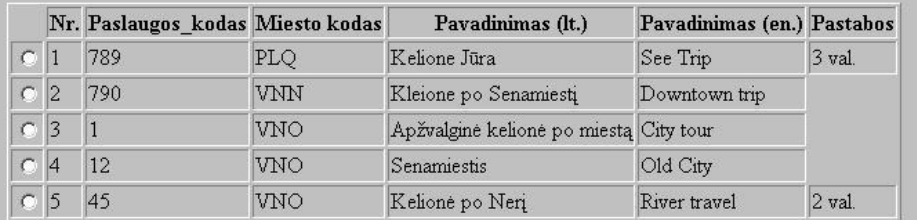

Toliau (į paslaugos įvedimą)

54pav. Paslaug<sup>ų</sup> įvedimas.

Toliau įvedama detali informaciją apie paslaugą, norimą datą, žmonių kiekį, ir esamas nuolaidas.

Pagrindinis puslapis Paslaugų rezervacijų peržiūra

# Paslaugų rezervacija

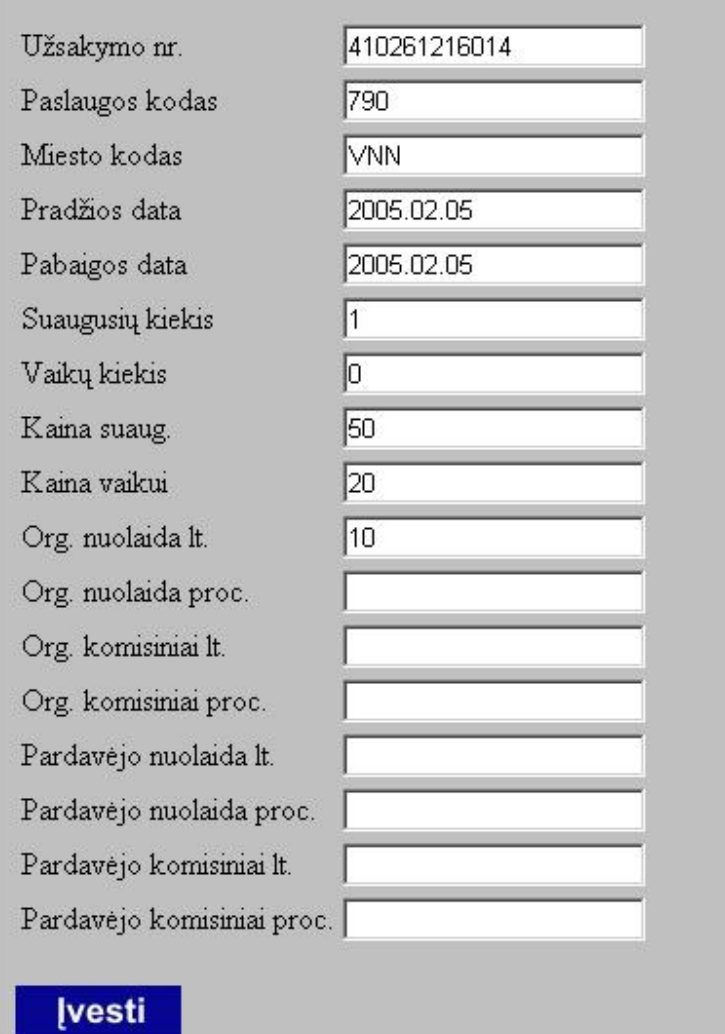

55pav. Tolesnis paslaugų įvedimas.

Suvedus matoma pasirinką paslaugą jos pavadinimą, detalią informaciją ir jog ji susieta su esamuoju užsakymu.

|                | Paslaugu rezervacija          |                       |         |                         |                         |                                       |    |                      |              |             |               |                                                        |               |
|----------------|-------------------------------|-----------------------|---------|-------------------------|-------------------------|---------------------------------------|----|----------------------|--------------|-------------|---------------|--------------------------------------------------------|---------------|
| Nr.            | Užsakymo nr. Paslauga Miestas |                       |         | Pradžia                 | Pabaiga                 | Suaugusių Vaikų Kaina Kaina<br>kiekis |    | kiekis suaug. vaikui |              | Org.<br>lt. | Org.<br>proc. | Org.<br>nuolaida nuolaida komisiniai komisiniai<br>lt. | Org.<br>proc. |
|                | 410261216014 po               | Kleione<br>Senamiesti | Viena   |                         | 2005 02 05 2005 02 05 1 |                                       | 10 | 50                   | 20           | 10          |               |                                                        |               |
| 2              | 410261216014 kelionė po       | Apžvalginė<br>miesta  | Vilnius | 2001.10.10 2001.10.13 2 |                         |                                       |    | 100                  | $ 42\rangle$ |             |               |                                                        |               |
| $\overline{3}$ | 410261216014                  | Kelionė<br>po Neri    | Vilnius |                         | 2000.01.02 2000.01.03 1 |                                       | 12 | 23                   | 12           | 2           |               |                                                        |               |

56pav. Paslaugų sąrašas įvedus naują įrašą.

Viešbučių rezervavimas.

Atliekamos nerealaus laiko viešbučių rezervacijos. Viešbučiai su kuriais agentūros yra sudariusios sutartis pateikia datas ir kambarių aprašymus, kuriuose ir kokiu laikotarpiu turi laisvų kambarių. Rezervacija įvedamas ir vėliau turi būti viešbučių patvirtinamos.

Įvesta dviviečio kambario rezervacija:

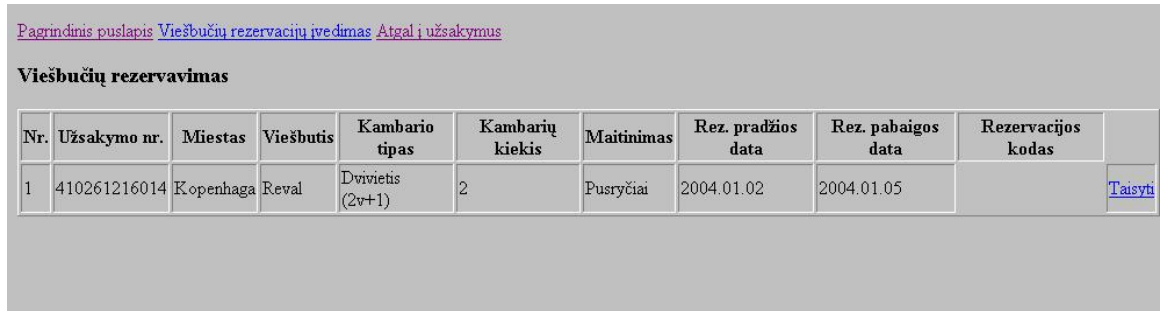

57pav. Rezervacijų sąrašas.

Įvedant rezervaciją išsirenkama kokiame mieste ir kokiame viešbutyje koks kambario tipas bus rezervuojamas.

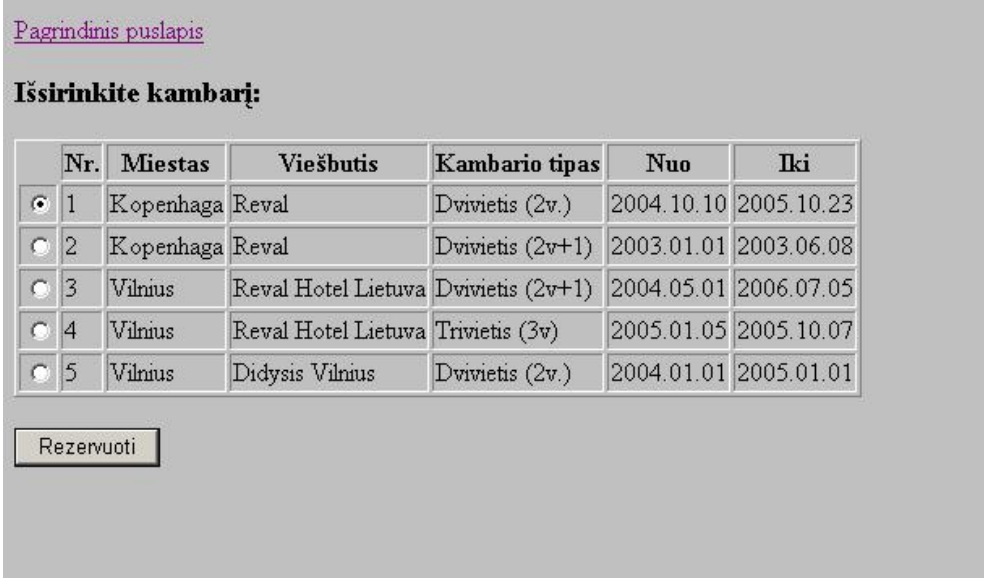

58pav. Rezervacijų įvedimas

Įvedama rezervavimo laikotarpis, jis turi būti nurodytame intervale, kitaip rezervacija nebus patvirtinta.

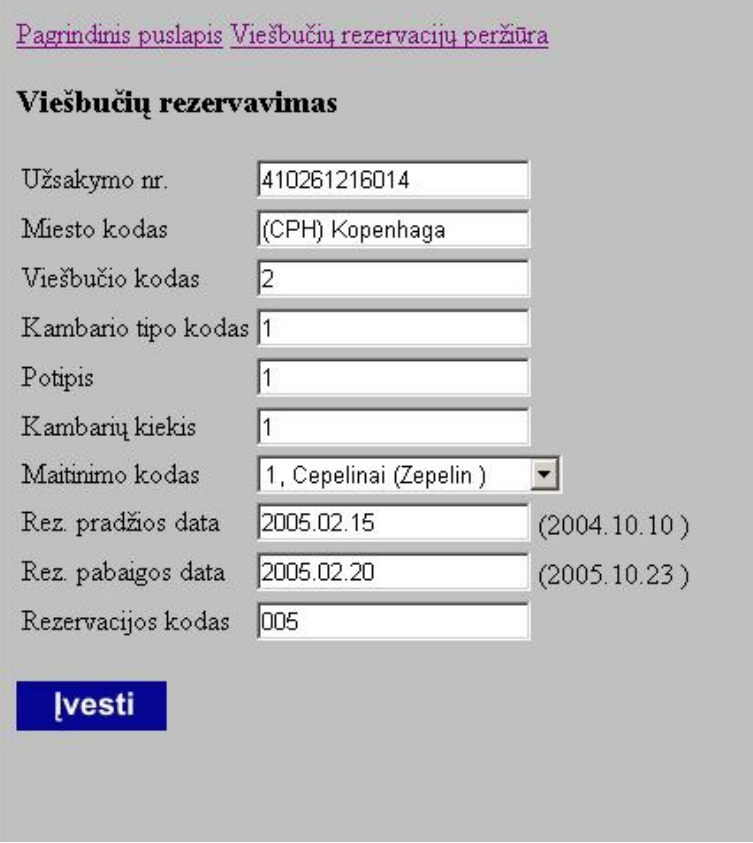

59pav. Tolesnis rezervacijų įvedimas.

Matoma įvesta reikiama rezervacija.

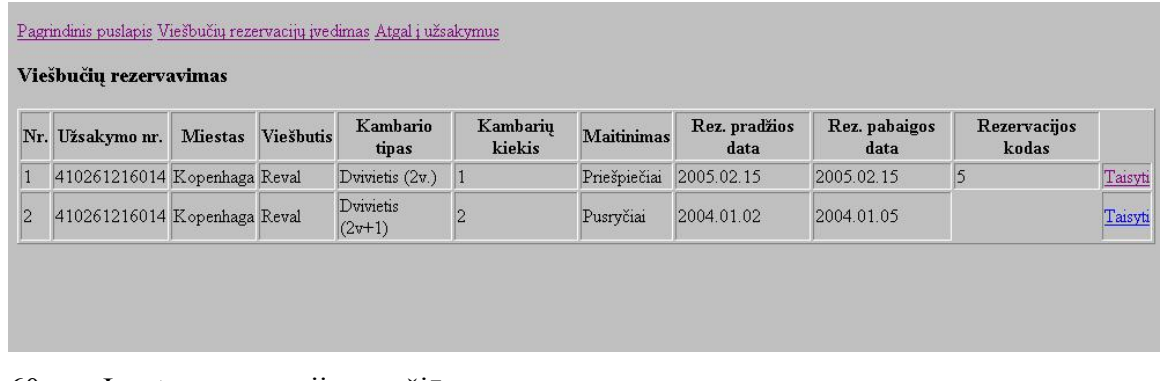

60pav. Įvestos rezervacijos peržiūra.

.<br>מער שמשבים ופייי ומים וישראל

Prireikus galima taisyti įvestus duomenis, pvz. rezervacijos laikotarpį:

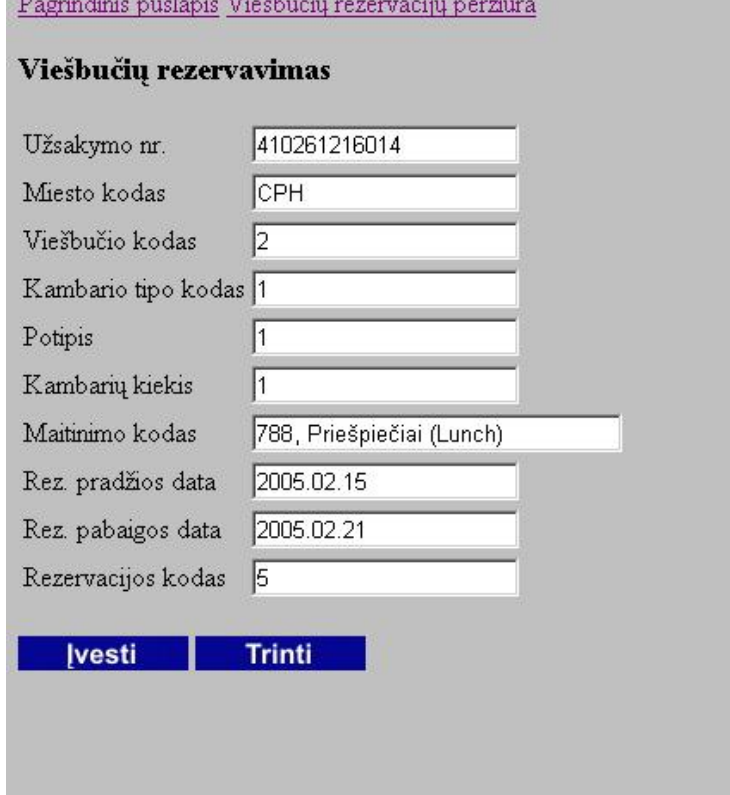

61pav. Įvestos rezervacijos redagavimas.

#### Matoma redaguota rezervacija

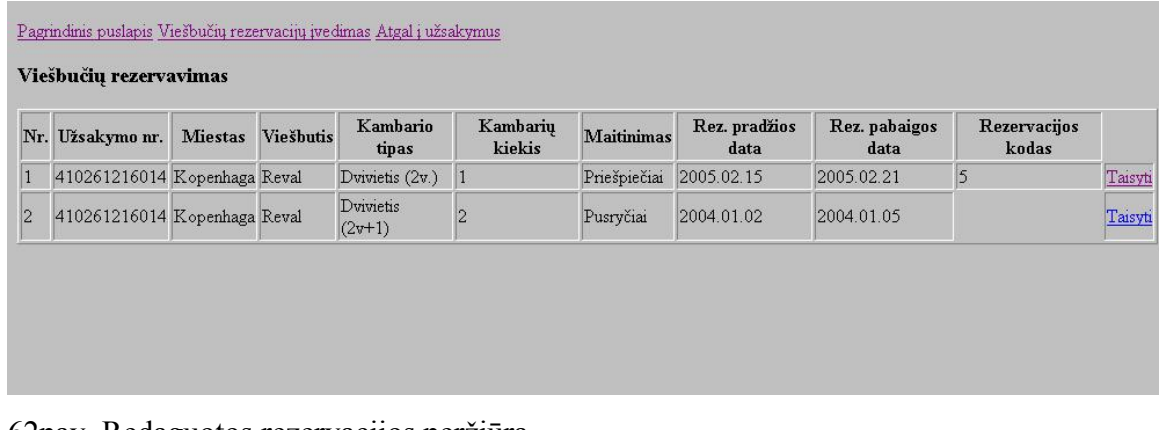

62pav. Redaguotos rezervacijos peržiūra.

## Mokėjimai:

Prie kiekvieno užsakymo įvedami klientų mokėjimai:

Mokėjimas įvedamas tam, jog būtų matoma kiek klientas apmokėjo užsakymo sumos.

Mokėjimo įvedime tiksliai nurodomas mokėtojas, suma, sąskaitos nr , ir kiti duomenys. Mokėjimas susietas su užsakymu.

Pagrindinis puslapis Mokėjimų peržiūra

#### Mokėjimai

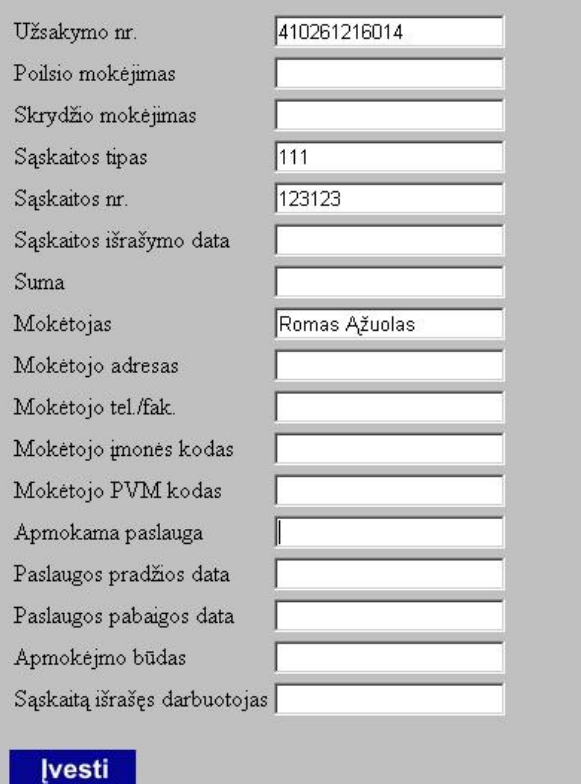

63pav. Mokėjimų įvedimas.

# Matome įvestą naują mokėjimą:

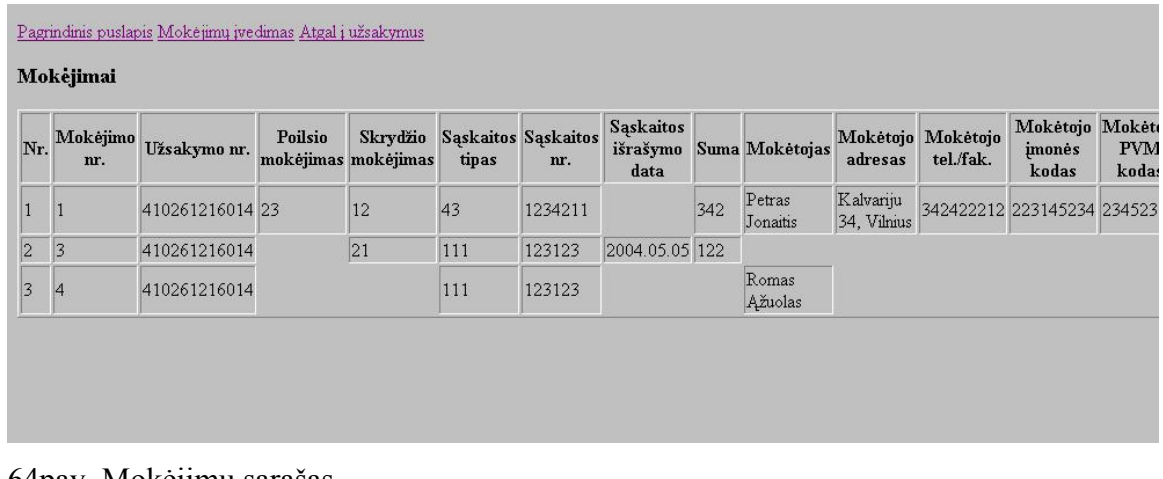

64pav. Mokėjimų sąrašas.

 $\overline{\phantom{a}}$ 

Jei mokėjimo duomenys nepakankami, jį galime redaguoti pvz. įvesdami mokėtojo adresą:

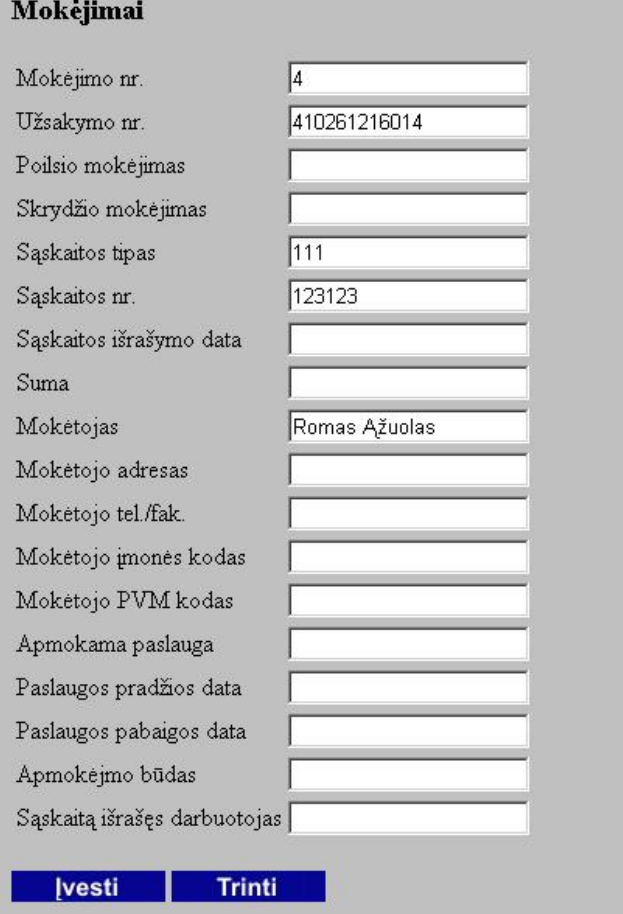

65pav. Mokėjimų redagavimas.

# Matome paredaguotą mokėjimą:

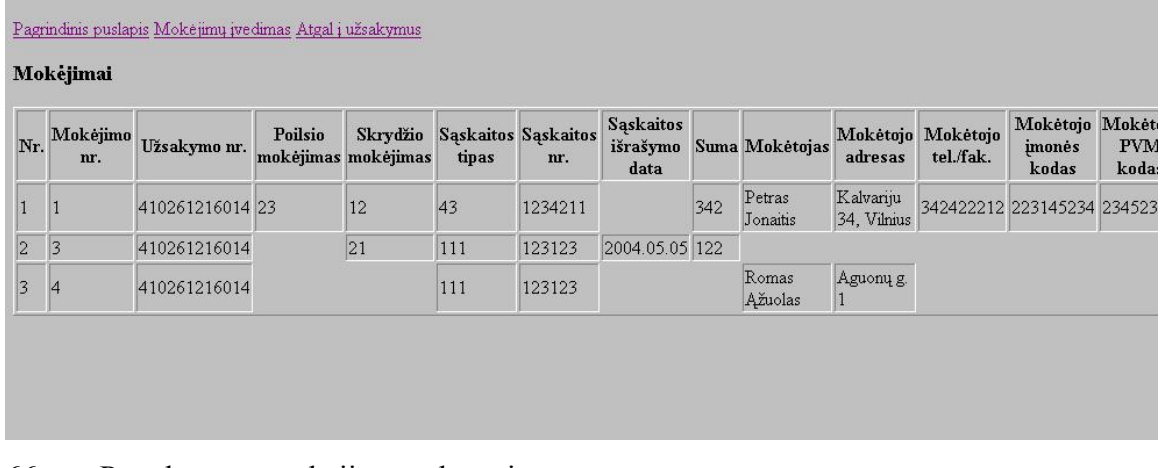

66pav. Paredaguotų mokėjimų redagavimas.

Aviabilietų įvedimas:

Vartotojas nedarant užsakymo gali užsisakyti tiesiog aviabilietą, į riekiamą miestą. Nurodomas, bilieto nr., klientas, kaina, išvykimo, atvykimo, miestai, taip persėdimai.

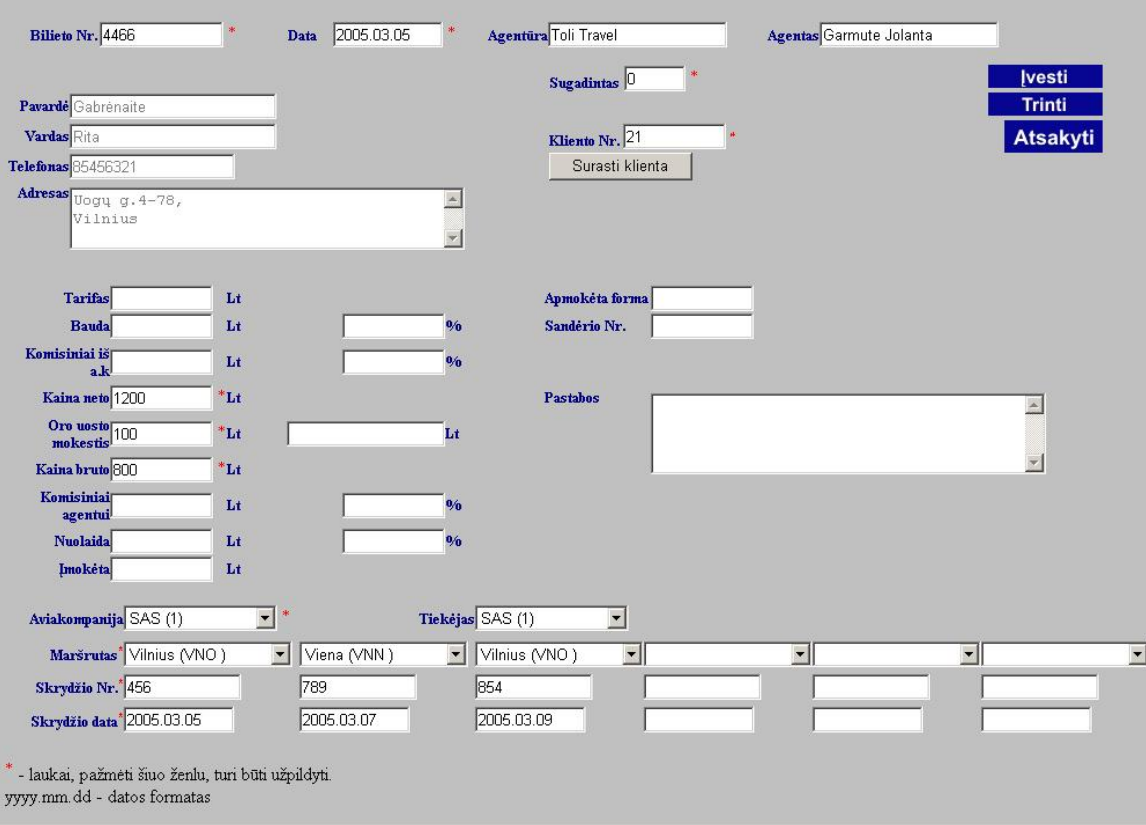

67pav. Aviabilietų įvedimas.

Peržiūrimas suvestas aviabilietas.

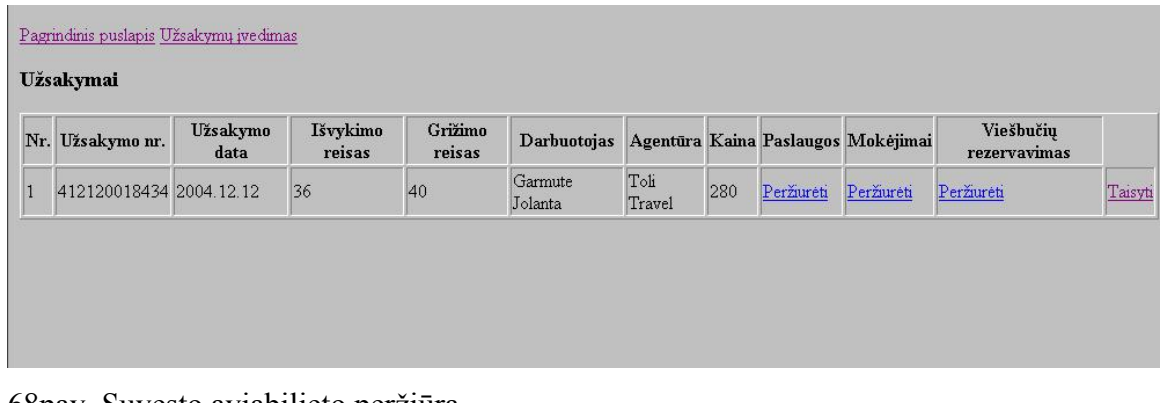

68pav. Suvesto aviabilieto peržiūra.

Papildomas aviabilietų sąrašas:

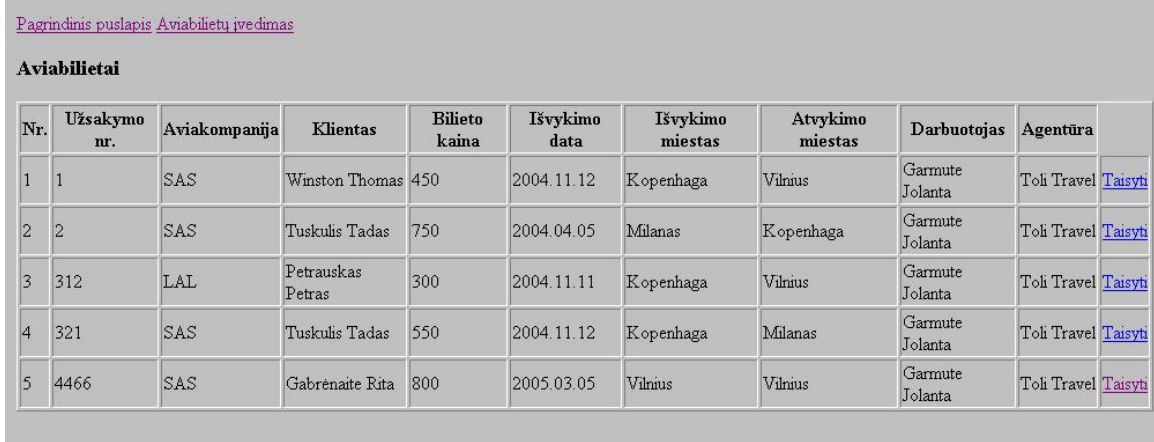

69pav. Įvestų aviabilietų sąrašas.

# **9. Išvados**

- 1. Pagrindinė problema, analizuojant ir projektuojant šį projektą, buvo tai jog esama sistema turi sunkumų dirbant tinkle. Ši problema buvo išspręsta panaudojus kliento – serverio architektūrą. Taip pat sistema realizuota taip, kad sistemos vartotojas naujus duomenis gali įvesti iš bet kurio kompiuterio prijungto prie interneto tinklo.
- 2. Realizuotas visas numatytas projektas ( užsakymai, aviabilietai, klientų, reisų įvedimas, peržiūra, viešbučių rezervavimas, mokėjimai, papildomos paslaugos), padėsiantis sutaupyti laiko norint išvykti į darbo ar poilsinę kelionę.
- 3. Sistema yra sukurta taip, kad ne tik agentūros darbuotojas gali įvesti duomenis, bet ir filialų bei partnerių darbuotojai, naudojantys tą pačią duomenų bazę. Tokia sukurta sistema sumažina darbuotojų apkrovimą, nes nereikia kelis kartus įvesti tuos pačius duomenis į skirtingas duomenų bazes. Taip yra išvengiama duomenų dubliavimo.
- 4. Sistema realizuota internetine technologija PHP todėl, kad vartotojas galėtų prisijungti prie sistemos iš bet kurio kompiuterio prijungto prie interneto tinklo. Duomenų bazei sukurti buvo panaudota MS SQL.
- 5. Esama sistema turi plačias vystymo perspektyvas tiek duomenų bazės, tiek programinės dalies plėtime. Šioje paslaugų tipo pobūdžio sferoje gali rasti labai plačių galimybių ir klientų norų kaip padidinti sistemos galimybes, jos paslaugų kiekį, pritaikymą kuo platesnėje turizmo sferoje.

# **10. Literatūros šaltiniai**

1.Turizmo agentūra Omnituras

<http://www.omnituras.lt/>(žr. 2003 12 10).

2. Turizmo agentūra Novaturas

<http://www.novaturas.lt/>(žr. 2003 12 10).

3. Turizmo agentūra Amikus Verus

[http://www.amicusverus.lt](http://www.amicusverus.lt/) (žr. 2003 12 10).

4. Turizmo agentūra Gintarinesala

<http://www.gintarinesala.lt/> (žr. 2003 12 10).

5. Turizmo agentūra Kelrodis

<http://www.kelrodis.lt/>(žr. 2003 12 10).

- 6. Turizmo agentūra visitlithuania
	- <http://www.visitlithuania.net/>(žr. 2003 12 10).
- 7. Turizmo agentūra Alfaturas.lt

<http://www.alfaturas.lt/intro.htm>(žr. 2003 12 10).

- 8. Turizmo agentūra Krantas [http://www.krantas.lt](http://www.krantas.lt/) (žr. 2003 12 10).
- 9. Turizmo agentūra Kelioniu laikas <http://www.kelioniulaikas.lt/> (žr. 2003 12 10).
- 10. Turizmo agentūra Ecco holiday <http://www.eccoholiday.lt/>(žr. 2003 12 10).
- 11. Turizmo agentūra 7mylios <http://www.7mylios.lt/>(žr. 2003 12 10).
- 12. Turizmo agentūra Aviaekspresas. <http://www.aviaekspresas.lt/lt/>(žr. 2003 12 10).
- 13. Turizmo agentūra Hermina <http://www.geocities.com/herminatravel/>(žr. 2003 12 10).
- 14. Turizmo agentūra Guliverio kelionės <http://www.guliveriokeliones.lt/> (žr. 2003 12 10).
- 15. Turizmo agentūra Eurokelionės <http://www.eurokeliones.lt/> (žr. 2004 10 05).
- 16. Turizmo agentūra Planeturas

<http://www.planeturas.lt/> (žr. 2004 10 05).

17. Turizmo agentūra Studentų kelionės

[http://www.studentukeliones.lt/](http://www.eurokeliones.lt/) (žr. 2004 10 05).

18. Turizmo agentūra Vilniaus Koti

[http://www.koti.lt/](http://www.eurokeliones.lt/) (žr. 2004 10 05).

19. Turizmo agentūra Glotera

[http://www.glotera.lt/](http://www.eurokeliones.lt/) (žr. 2004 10 05).

20. Turizmo agentūra Tez Tour

<http://www.teztour.lt/> (žr. 2004 10 05).

- 21. Turizmo agentūra Grand Turas [http://www.grandturas.lt/](http://www.eurokeliones.lt/) (žr. 2004 10 05).
- 22. PHP mokomoji priemonė <http://www.w3schools.com/> (žr. 2004 03 05).
- 23. PHP mokomoji priemonė

<http://lt.php.net/>(žr. 2004 03 05).

24. PHP mokomoji priemonė

<http://www.zend.com/zend/tut/>(žr. 2004 03 05).

- 25. MS SQL mokomoji priemonė <http://www.handyarchive.com/free/sql-manual/> (žr. 2004 03 05).
- 26. MS SQL serverio mokomoji priemonė <http://www.handyarchive.com/free/microsoft-sql-server/> (žr. 2004 02 05).
- 27. MS SQL server 2000 administravimo vadovas. <http://www.handyarchive.com/free/sql-server-2000-administration/> (žr. 2004 02 05).

# **11. Priedai**

### **11.1 Straipsnis " Turizmo agentūros informacinė sistema"**

Turizmo agentūros informacinė sistema

# Marius Būtėnas, Laura Lencevičiūtė

# KTU Informatikos fakultetas, Informacinių sistemų katedra

Studentų g. 50 Kaunas

Straipsnyje pristatoma Turizmo agentūros informacinė sistema, padėsianti sparčiau ir patogiau organizuoti turizmo agentūrų darbą - kaupti, saugoti ir perduoti informaciją. Sistema svarbi tuo, kad ji suteikia puikią nuotolinio komunikavimo galimybę.

#### 1. Įvadas

XXI amžiuje daugelis projektuotų duomenų bazių nebegali atitikti klientų poreikių ir norimų galimybių. Duomenų bazės nepalaikančios kliento-serverio architektūros , apsunkina darbą su duomenimis, programoms veikiant tinkle sugaištama daug laiko, arba programos "pakimba" siunčiant ir bandant atnaujinant kiekvieną kartą visą duomenų bazę. Remiantis šiuolaikinėmis technologijomis galima sukurti programas klientui neapsunkinančias darbo tinkle, naudojant internetines technologijas. Sistema turi būti sukurta taip, kad ne tik agentūros darbuotojas gali įvesti duomenis, bet ir filialų bei partnerių darbuotojai, naudojantys tą pačią duomenų bazę. Tokia sukurta sistema sumažina darbuotojų apkrovimą, nes nereikia kelis kartus įvesti tuos pačius duomenis į skirtingas duomenų bazes. Taip yra išvengiama duomenų dubliavimo.

#### 2. Turizmo agentūros informacinės sistemos aprašymas

Ši programa tai - Turizmo agentūros informacinė sistema. Tai internetinis paslaugų serveris, kuriame bus kaupiama visa informacija apie sistemos vartotojus. Informacijos kaupimas ir apdorojimas ( struktūrizavimas ). Sistema turi suteikti plačias informacijos tvarkymo galimybes: informacijos įterpimas, redagavimas, šalinimas.

Sukurtoji sistema naudojama kliento-serverio architektūra, ir sistemos vartotojas naujus duomenis galėtų įvesti iš bet kurio kompiuterio prijungto prie interneto tinklo. Svarbiausia šiame projekte, jog vartotojas nejaus sunkumų ir nepatogumų įvedant ir siunčiant duomenis į duomenų bazę. Programa leis vartotojui suprasti kas vyksta su esama programa. Jis nematys programos "pakibimo", duomenys bus arba įrašomi į duomenų baze arba ne. Ji tuos ir skirsis nuo seniau kurtų sistemos variantų, kuriuose nebuvo naudojama kliento serverio architektūra, todėl buvo sukus programų naudojimas tinkle.

Šis projektas yra turizmo agentūrų darbo palengvinimas ir pagreitinimas. Projekte išanalizavome agentūrų darbą bei jo specifiką. Sudarytas planas reikiamos sistemos kompiuterizavimui. Kompiuterizuota informacinė sistema, kurioje pritaikytos internetinės technologijos, padės lengviau registruoti gautus užsakymus turizmo agentūrose bei juos vykdyti.

Ši sistema tai klientų užsakymų priėmimas, duomenų surinkimas ir konfidencialus juos saugojant. Sudarius užsakymą jis yra perduodamas vykdyti.

#### 2.1 Veiksmų seka

Šioje sistemoje vartotojas (agentas, dirbantis agentūroje) gali atlikti reikiamus tikslus veiksmus (veiklos panaudojimo atvejų modelis 1pav.):

- 6. Užsakyti kelionę
	- 1. registruoti klientą
	- 2. apmokėti kelionę.
- 7. Užsakyti papildomų paslaugų
- 8. Rezervuoti viešbutį
- 9. Užsakyti aviabilietą
- 10. Peržiūrėti kelionių katalogą

Klientas gali:

- 4. Peržiūrėti kelionių katalogą
- 5. Užsisakyti kelionę
- 6. Apmokėti kelionę

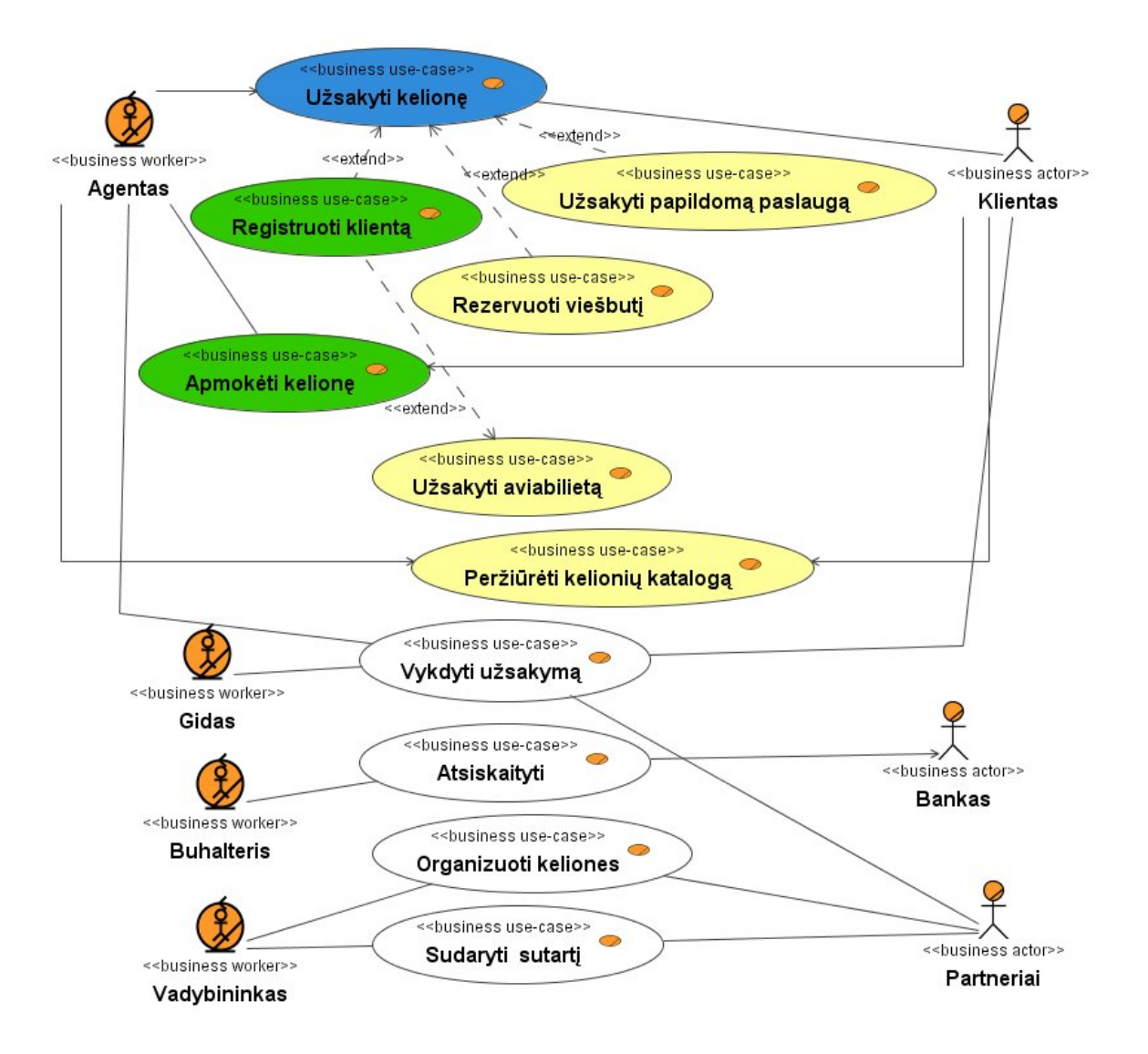

1 pav. Veiklos panaudojimo atvejų modelis

Informacinėje sistemai sukurta Microsoft SQl duomenų bazė:

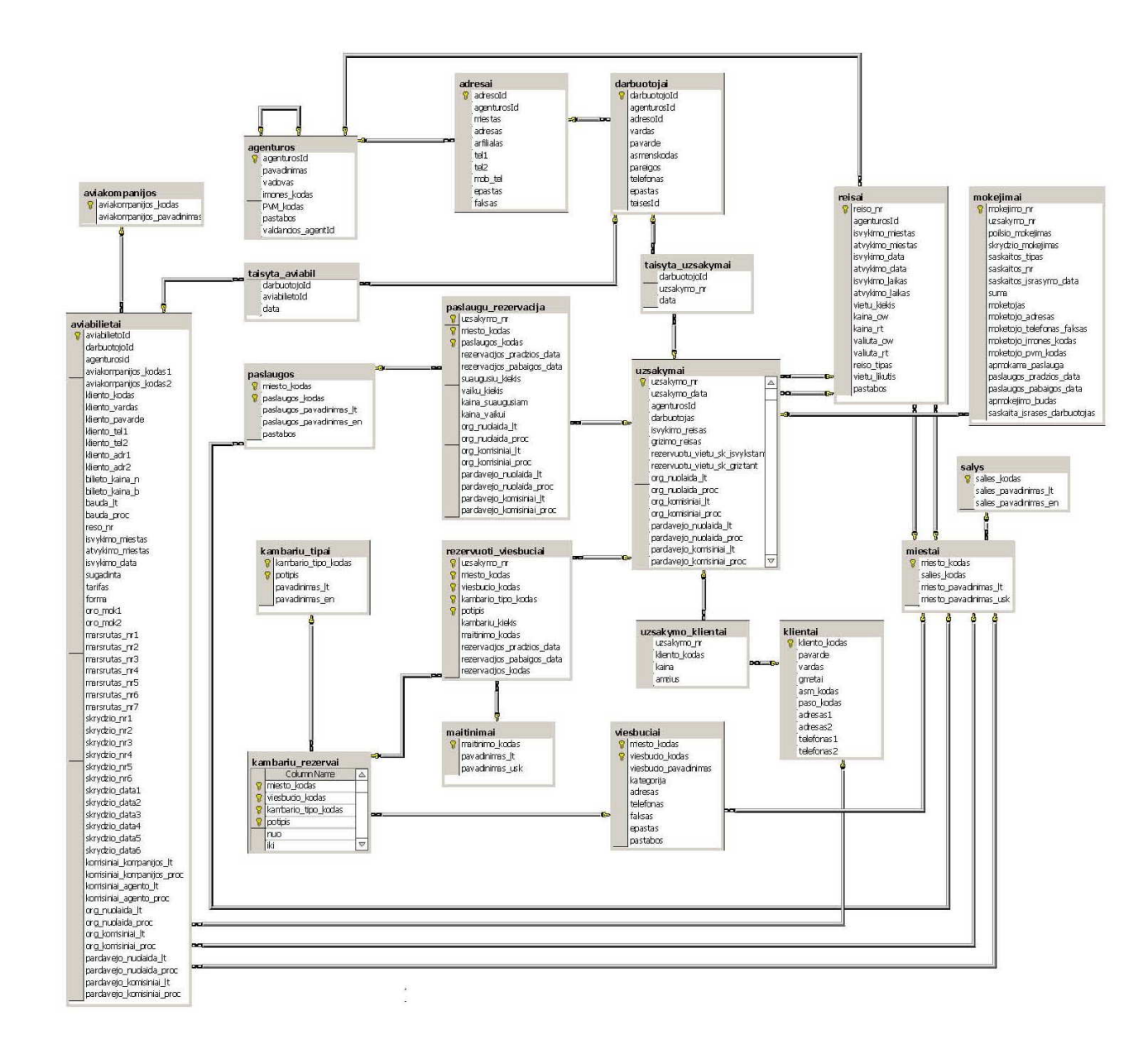
Duomenų bazė sudaryta iš 21 lentelės:

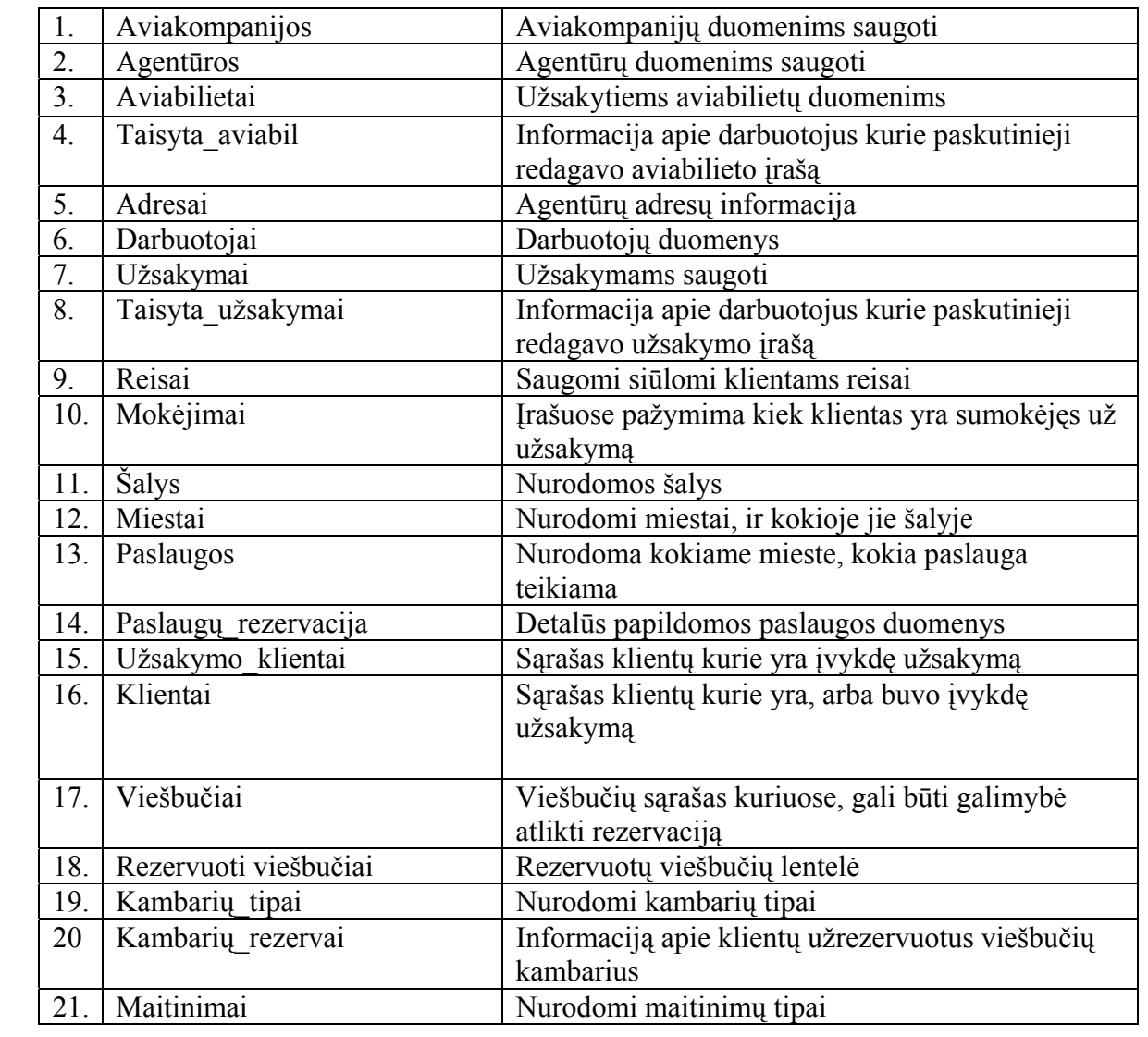

## 3. Sistemos vartotojo sąsaja

## 3.1 Sistemos navigacinis planas

Sistemos navigacinis modelis (3pav.) parodo visas vartotojui prieinamas sistemos funkcijas. Atidarius užsakymo langą vartotojas gali atlikti keletą funkcijų: užsirezervuoti viešbučius, apmokėti kelionę, papildomas paslaugas pasirinkti taip pat įvesti reikiamą mietą, jei jo nėra sąraše. Miestus koreguoti galima ir aviabilietų lange. Reisų, klientų, agentūrų, aviakompanijų, mietų ir šalių įvedimas atliekamas duomenų rodymo languose. Paslaugų, kambarių tipų, maitinimų ir papildomų paslaugų įvedimas atliekamas paslaugų įvedimo languose. Atlikus norimus veiksmus spaudžiama išeiti.

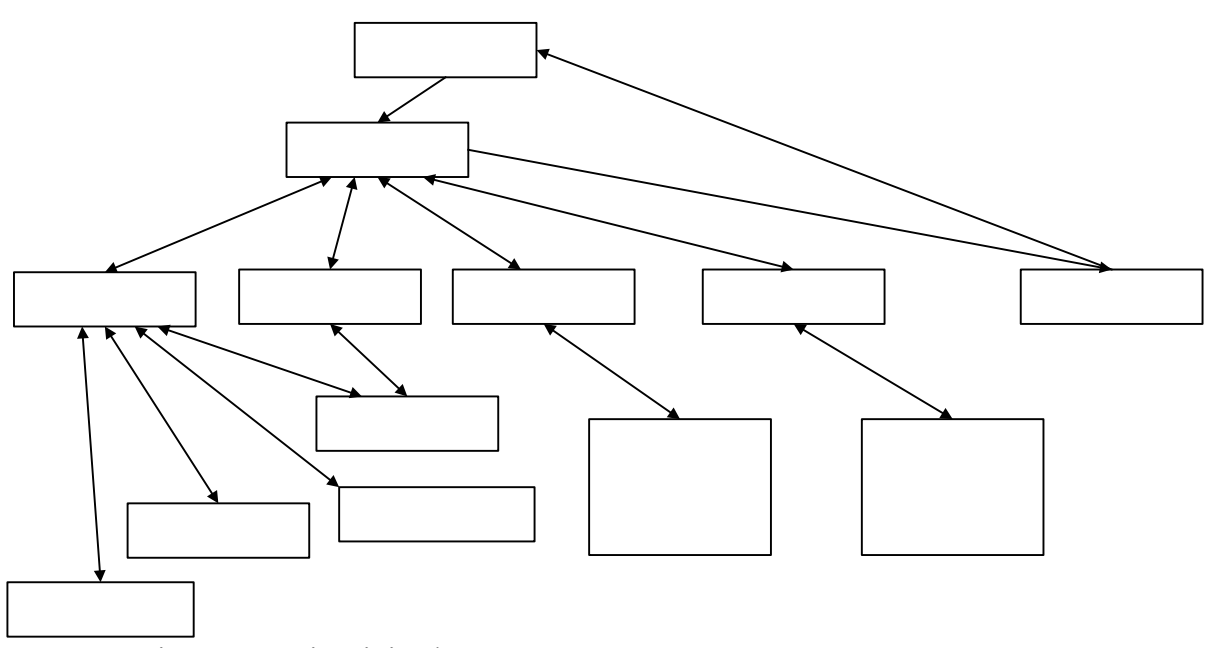

3 pav. Sistemos navigacinis planas

3.2 Sistemos užsakymų langas

 Užsakymo įvedimo lange (4 pav.) kiekvienas užsakymas turi savo numerį, kuris sudarytas iš 13 skaičių: einamųjų metų paskutinių dviejų skaičių, mėnesio, dienos, valandos, minutės sekundės ir vieno atsitiktinio parinkto skaičiaus nuo 0 iki 9. Taip pat suvedama užsakymo data. Matomas agentūros užsakymą vedantis darbuotojas. Vartotojas gali surasti reikiamą reisą ir jį parinkti, kaip išvykimo arba grįžimo reisą. Taip pat įdėti klientų sąrašą, pasirenkant iš klientų bazės.

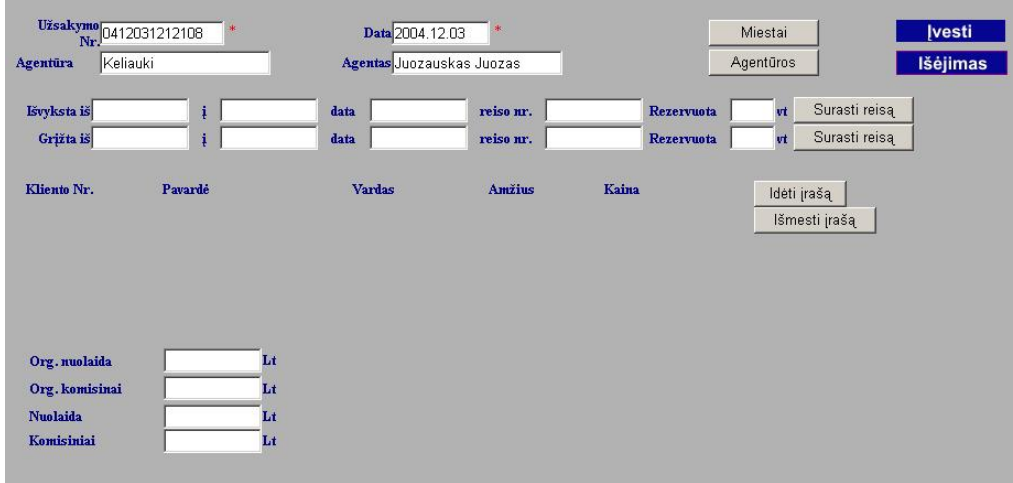

4 pav. Sistemos užsakymų langas

3.3 Sistemos aviabilietų įvedimo langas

Vartotojas turi įvesti vartotojo numerį, bilieto įvedimo datą, pasirinkti klientą, kuris vyks į kelionę. Kliento pasirinkimas vyksta atskiroje formoje, kurioje matomi kliento duomenys. Suvedama aviabilieto netto ir bruto kaina, oro uosto mokestis, pasirenkama aviakompanija, nurodomas maršrutas, į kurį gali įeiti 6 skrydžiai, skrydžio numeris ir skrydžio data.

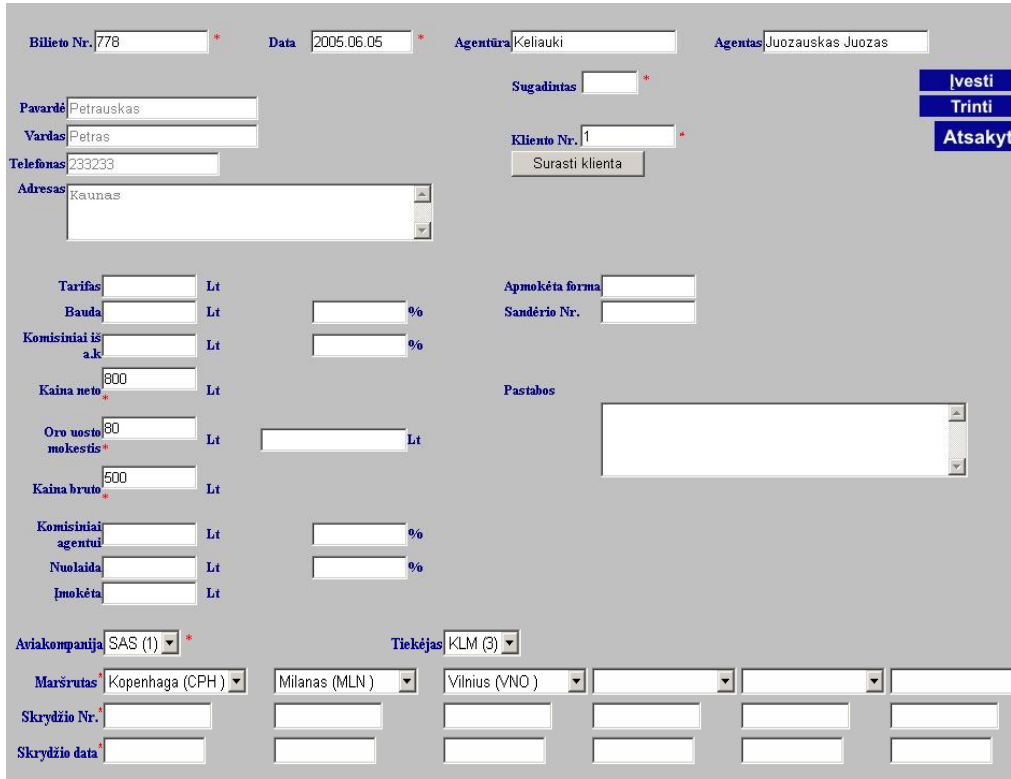

5 pav. Sistemos aviabilietų įvedimo langas

## 3.4 Viešbučių peržiūra

Suvedus viešbučius lentelėje matomas viešbučio kodas, miestas, pavadinimas, kategorija, adresas, telefonas, faksas, e-paštas ir pastabos. Norint sužinoti kokie yra laisvi kambariai šiuose viešbučiuose reikia spausti ant mygtuko "kambariai".

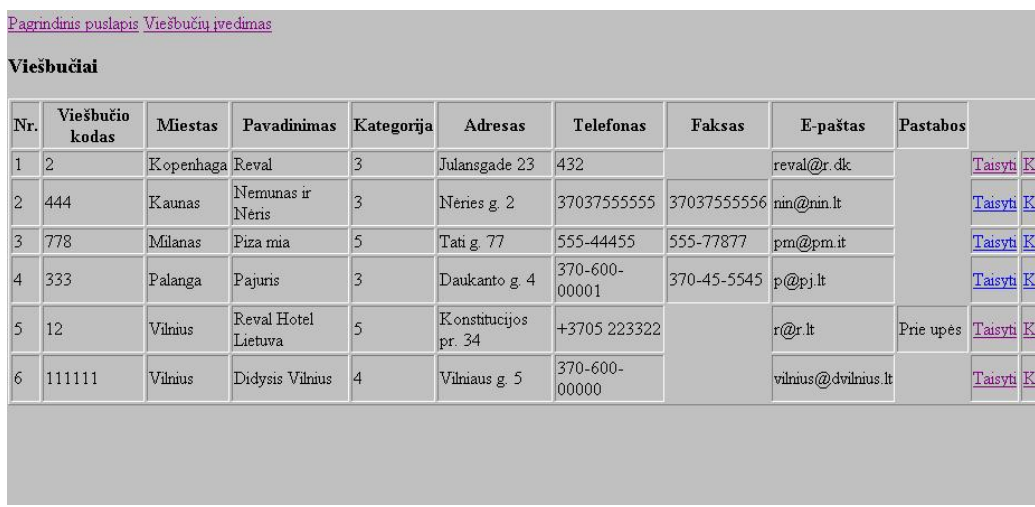

6 pav. Viešbučių peržiūra

4. Sistemos vystymo perspektyvos

Esama sistema turi plačias vystymo perspektyvas, tiek duomenų bazės tiek programinės dalies plėtime.

Šioje paslaugų tipo pobūdžio sferoje gali rasti labai plačių galimybių ir klientų norų, kaip padidinti sistemos galimybes, jos paslaugų kiekį, pritaikymą kuo platesnėje turizmo sferoje.

Sistemą galima plėsti detalizuojant ir platinant užsakymų ir aviabilietų įvedimą, viešbučių rezervacijas, paslaugų įvedimą ir jų užsakymą, taip pat mokėjimus kada Lietuvoje jau bus galima sudaryti sutartis su bankais, tiesioginiam atsiskaitymui internetu. Tai žymiai praplėstų sistemos galimybes pvz. patogumą ir pranašumą prieš kitas tokio pobūdžio programas.

Nauji pataisymai, koregavimai, patobulinimai turi būti lengvai įdiegiami, nesugadinant programos instaliacijos ir nesutrikdant darbo.

## Literatūra

[1] Nacionalinė turizmo informacinė sistema [www.travel.lt](http://www.travel.lt/)